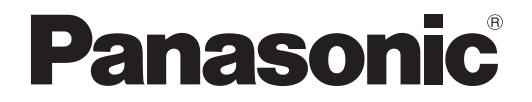

# **Manuel d'utilisation Manuel de base**

**Projecteur LCD Utilisation commerciale**

# **PT-LB3E PT-LB2E PT-LB1E No. de modèle**

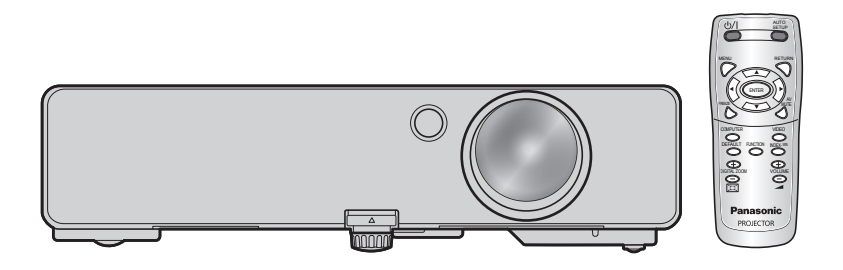

Merci d'avoir acheté un projecteur Panasonic.

- Avant toute utilisation de cet appareil, veuillez lire attentivement les instructions d'utilisation et conservez ce mode d'emploi afin de pouvoir vous y référer ultérieurement.
- Avant de faire fonctionner votre projecteur, veuillez lire ce qui suit « [Précautions concer](#page-6-0)[nant la sécurité »](#page-6-0) [\(pages 7](#page-6-1) [à 11\).](#page-10-0)
- Pour le fonctionnement du réseau, veuillez lire le Network Operation Manual (Mode d'emploi du réseau).

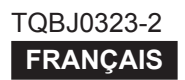

## <span id="page-1-0"></span>**Avis important concernant la sécurité**

## **Cher client Panasonic:**

Ce mode d'emploi vous donne toutes les informations nécessaires concernant l'utilisation de ce projecteur. Nous espérons qu'il vous aidera à utiliser au mieux votre nouveau produit, et que vous serez satisfait de votre projecteur LCD Panasonic. Le numéro de série se trouve au bas de l'appareil. Le noter dans l'espace prévu ci-dessous et conserver ce manuel pour le cas où des réparations seraient nécessaires à l'avenir.

**Numéros de modèle:** PT-LB3E/PT-LB2E/PT-LB1E

### **Numéro de série:**

**AVERTISSEMENT:** CET APPAREIL DOIT ETRE RELIE A LA MASSE.

**AVERTISSEMENT: Afin d'éviter des dommages qui risquent de causer un incendie ou des chocs électriques, ne pas exposer cet appareil à la pluie ou à l'humidité.**

Décret 3 d'information sur le bruit des machines. GSGV, 18 janvier 1991 : le niveau de pression sonore à la hauteur de I'opérateur est inférieur ou égal à 70 dB (A) selon ISO7779.

### *Avis important concernant la sécurité (suite)*

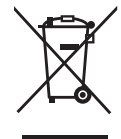

### **Avis aux utilisateurs concernant la collecte et l'élimination des piles et des appareils électriques et électroniques usagés**

Apposé sur le produit lui-même, sur son emballage, ou figurant dans la documentation qui l'accompagne, ce pictogramme indique que les piles et appareils électriques et électroniques usagés doivent être séparés des ordures ménagères.

Afin de permettre le traitement, la valorisation et le recyclage adéquats des piles et des appareils usagés, veuillez les porter à l'un des points de collecte prévus, conformément à la législation nationale en vigueur ainsi qu'aux directives 2002/96/CE et 2006/66/CE.

En éliminant piles et appareils usagés conformément à la réglementation en vigueur, vous contribuez à prévenir le gaspillage de ressources précieuses ainsi qu'à protéger la santé humaine et l'environnement contre les effets potentiellement nocifs d'une manipulation inappropriée des déchets.

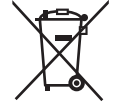

Pour de plus amples renseignements sur la collecte et le recyclage des piles et appareils usagés, veuillez vous renseigner auprès de votre mairie, du service municipal d'enlèvement des déchets ou du point de vente où vous avez acheté les articles concernés.

Le non-respect de la réglementation relative à l'élimination des déchets est passible d'une peine d'amende.

#### **Pour les utilisateurs professionnels au sein de l'Union européenne**

Si vous souhaitez vous défaire de pièces d'équipement électrique ou électronique, veuillez vous renseigner directement auprès de votre détaillant ou de votre fournisseur.

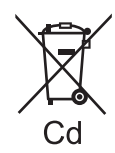

### **Information relative à l'élimination des déchets dans les pays extérieurs à l'Union européenne**

Ce pictogramme n'est valide qu'à l'intérieur de l'Union européenne. Pour connaître la procédure applicable dans les pays hors Union Européenne, veuillez vous renseigner auprès des autorités locales compétentes ou de votre distributeur.

### **Note relative au pictogramme à apposer sur les piles (voir les 2 exemples cicontre):**

Le pictogramme représentant une poubelle sur roues barrée d'une croix est conforme à la réglementation. Si ce pictogramme est combiné avec un symbole chimique, il remplit également les exigences posées par la Directive relative au produit chimique concerné.

### *Avis important concernant la sécurité (suite)*

#### **AVERTISSEMENT:**

- 1. Débrancher l'appareil de sa prise secteur lorsque celui-ci n'est pas utilisé pendant une longue période.
- 2. Pour prévenir tout risque d'électrocution, ne retirez pas le capot. Cet appareil ne contient aucune pièce réparable par l'utilisateur. Confiez les réparations à un technicien qualifié.
- 3. Ne pas retirer la goupille de mise à la terre de la fiche d'alimentation. Cet appareil est équipé d'une fiche d'alimentation de type mise à la terre à trois broches. Cette fiche ne s'adapte que sur une prise de secteur de type mise à la terre. Il s'agit d'une caractéristique de sécurité. S'il n'est pas possible d'insérer la fiche dans la prise, contacter un électricien. Ne pas invalider le but de la mise à la terre.

#### **MISE EN GARDE:** Afin d'assurer une compatibilité totale et un fonctionnement sans failles, veuillez respecter les consignes d'utilisation de l'appareil, qui recommandent l'utilisation du cordon d'alimentation fourni et de câbles d'interface à blindage pour toutes les connexions à votre ordinateur ou périphériques. Tout changement ou modification non autorisé(e) de cet équipement annule l'autorité de faire fonctionner cet appareil.

**Pursuant to at the directive 2004/108/EC, article 9(2) Pursuant to at the directive 2005/32/EC amended by 2008/28/EC, article 14 Panasonic Testing Centre Panasonic Service Europe, a division of Panasonic Marketing Europe GmbH Winsbergring 15, 22525 Hamburg, F.R. Germany**

## <span id="page-4-0"></span>**TABLE DES MATIÈRES**

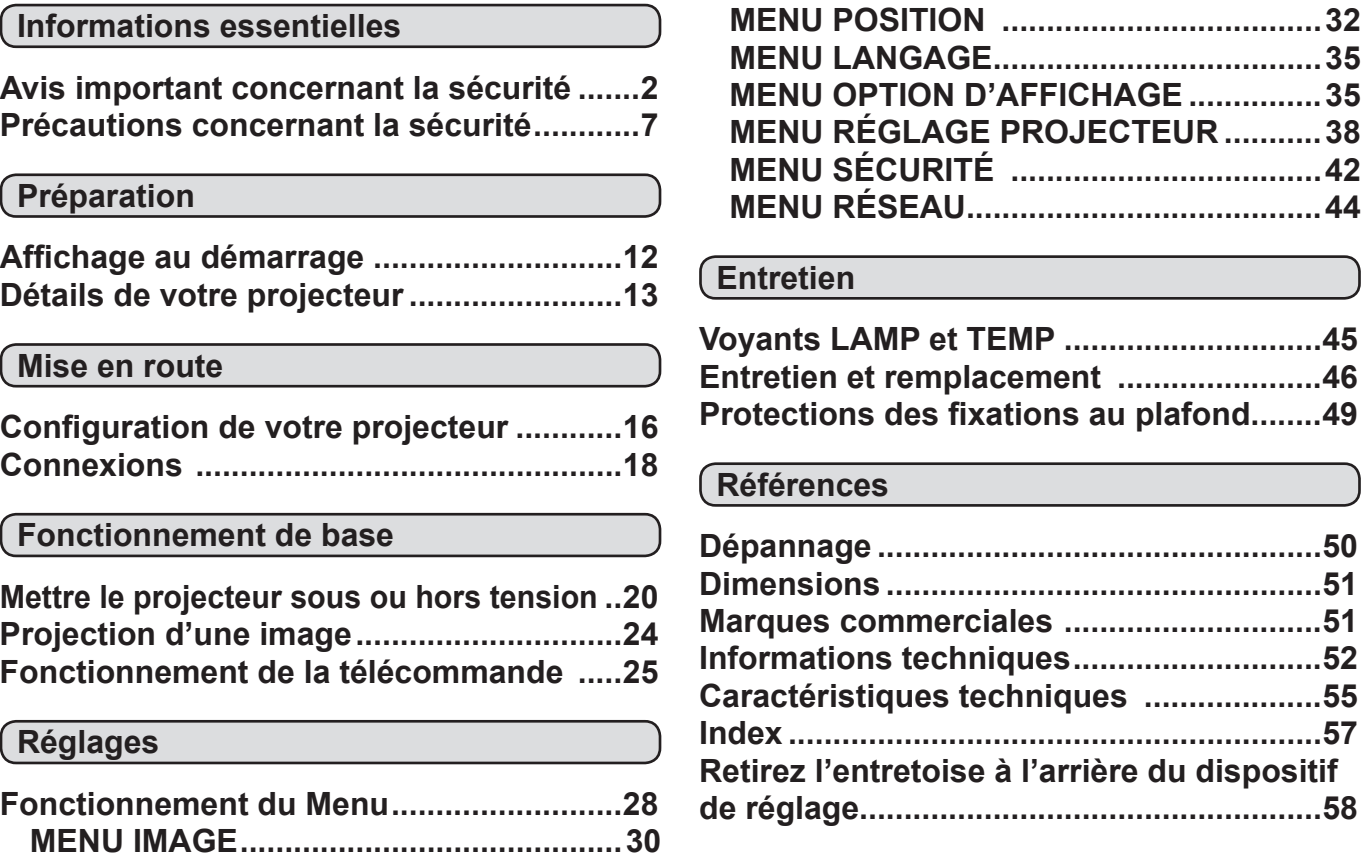

*Plus longue durée de vie de la lampe La durée de remplacement de la lampe est plus longue que celle du modèle précédent.(⇔ [page 47\)](#page-46-0)* 

Environ 3 000 heures (PT-LB90NTE)

Environ 5 000 heures (PT-LB3E/PT-LB2E/PT-LB1E)

*Réduction de l'alimentation de remplacement L'alimentation de remplacement a été considérablement réduite par rapport au modèle précédent.* Environ 0,9 W (PT-LB90NTE)

> Environ 0,4 W (PT-LB3E/PT-LB2E/PT-LB1E) (mode Veille : dans « ECO »)

*Fonction d'affichage du logo de l'utilisateur Vous pouvez projeter le logo de votre société quand la projection démarre. (⇔ [page 36\)](#page-35-0)* 

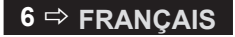

## <span id="page-6-1"></span><span id="page-6-0"></span>**Précautions concernant la sécurité**

## **AVERTISSEMENT**

### **ALIMENTATION**

**La prise de courant ou le disjoncteur doivent être installés à proximité de l'appareil et doivent être d'accès facile en cas de problèmes. Si les problèmes suivants surviennent, couper immédiatement l'alimentation électrique.**

Si l'on continue d'utiliser le projecteur dans ces conditions, cela peut entraîner un incendie ou des chocs électriques.

- Si des corps étrangers ou de l'eau pénètrent dans le projecteur, couper immédiatement l'alimentation électrique.
- Si le projecteur tombe ou si le cabinet est cassé, couper l'alimentation électrique.
- Si l'on remarque une émission de fumée, d'odeurs suspectes ou de bruits provenant du projecteur, couper l'alimentation électrique.

Veuillez contacter un centre technique agréé pour des réparations et ne pas tenter de réparer le projecteur soi-même.

#### **Pendant un orage, ne pas toucher le projecteur ou le câble.**

Il y a risque d'électrocution.

#### **Ne rien faire qui puisse endommager le cordon d'alimentation ou la prise d'alimentation.** Si le cordon d'alimentation est utilisé quand il est

endommagé, cela peut entraîner des chocs électriques, des court-circuits ou un incendie.

• Ne pas endommager le cordon d'alimentation, ne pas le modifier, ne pas le placer à proximité d'objets chauds, ne pas le tordre, ne pas tirer dessus, ne pas le placer sous des objets lourds ou le rouler en boule. Demandez à un centre technique agréé d'effectuer des

réparations éventuellement nécessaires sur le cordon d'alimentation.

#### **Insérez la prise d'alimentation fermement dans la prise de courant.**

Si la prise n'est pas correctement insérée, cela peut entraîner des chocs électriques ou la faire surchauffer.

- Ne pas utiliser un câble électrique autre que celui fourni.
- Ne pas utiliser le cordon électrique pour d'autres appareils électriques.
- Ne pas utiliser de prises qui sont endommagées ou des prises murales desserrées.

#### **Nettoyer la prise d'alimentation régulièrement afin d'éviter toute accumulation de poussière.** Le fait de ne pas respecter ces consignes peut

entraîner un incendie.

- Si de la poussière s'accumule sur la fiche du cordon d'alimentation, l'humidité peut endommager l'isolant.
- Si le projecteur n'est pas utilisé pendant une période prolongée, débrancher la prise d'alimentation de la prise murale.

Débrancher la fiche du cordon d'alimentation de la prise de courant et l'essuyer régulièrement avec un tissu sec.

#### **Ne pas manipuler la prise d'alimentation avec les mains mouillées.**

Le fait de ne pas respecter ces consignes peut entraîner des chocs électriques.

### **Ne pas surcharger la prise murale.**

Si l'alimentation est surchargée (par exemple, par l'utilisation de trop d'adaptateurs), cela risque de faire surchauffer le projecteur et peut entraîner un incendie.

## **LORS DE L'UTILISATION/INSTALLATION**

#### **Ne pas placer de récipients de liquide sur le projecteur.**

Si de l'eau se renverse sur le projecteur ou pénètre dans celui-ci, il y aura risque d'incendie ou d'électrocution.

Si de l'eau pénètre à l'intérieur du projecteur, contactez avec un centre technique agréé.

### **Ne pas placer le projecteur sur des matériaux comme du tapis ou du tissu éponge.**

Cela peut provoquer une surchauffe du projecteur, pouvant entraîner des brûlures, un incendie ou endommager le projecteur.

#### **Ne pas installer le projecteur dans des endroits humides ou poussiéreux ou dans des endroits où le projecteur peut entrer en contact avec des fumées grasses ou de la vapeur, par exemple, une salle de bain.**

L'utilisation du projecteur dans de telles conditions entraînera un incendie, des chocs électriques ou une détérioration des composants. La détérioration des composants (comme les supports de montage au plafond) risque d'entraîner une chute du projecteur installé au plafond.

#### **Ne pas installer ce projecteur dans un endroit qui n'est pas assez résistant pour supporter le poids du projecteur ou sur une surface en pente ou instable.** Cela peut faire tomber le projecteur ou le faire basculer, ce qui peut entraîner des dommages ou des blessures.

#### **Ne pas placer un autre projecteur ou d'autres objets lourds sur le projecteur.**

Cela peut déséquilibrer le projecteur et le faire tomber, ce qui peut entraîner des dommages ou des blessures. Le projecteur sera endommagé ou déformé.

#### **Demander à un technicien qualifié d'installer le projecteur par exemple s'il doit être installé au plafond.**

Si l'installation n'est pas faite correctement, cela peut entraîner des blessures ou des accidents, comme des chocs électriques.

• Ne pas utiliser un support de montage au plafond qui n'est pas agréé.

#### **Ne pas obstruer les orifices d'entrée et de sortie d'air.**

Cela risque de faire surchauffer le projecteur et d'entraîner un incendie ou d'endommager le projecteur.

- Ne pas installer le projecteur dans des endroits étroits, mal ventilés tels que des placards ou des étagères.
- Ne pas placer le projecteur sur des tissus ou du papier, ces matériaux peuvent être aspirés dans l'orifice d'entrée d'air.

#### **Ne pas placer les mains ou d'autres objets près de l'orifice de sortie d'air.**

Cela peut entraîner des brûlures ou abîmer vos mains ou d'autres objets.

• De l'air chaud sort par l'orifice de sortie d'air. Ne pas placer les mains ou le visage ou des objets qui ne supportent pas la chaleur près de l'orifice de sortie d'air.

#### **Ne pas exposer vos yeux et votre peau aux faisceaux lumineux émis depuis l'objectif du projecteur lors de son utilisation.**

Cela peut entraîner des brûlures ou une perte de la vue.

- Une lumière intense est émise par l'objectif du projecteur. Ne pas exposer vos yeux ou vos mains directement à cette lumière.
- Veiller particulièrement à ce que les enfants ne regardent pas dans l'objectif. En outre, éteindre le projecteur et le débrancher si vous vous en éloignez.

#### **Ne pas insérer d'objets étrangers dans le projecteur.**

Cela peut entraîner un incendie ou des chocs électriques.

• Ne pas insérer d'objets métalliques ou inflammables dans le projecteur ou les faire tomber dessus.

#### **Ne jamais entreprendre de modification quelconque ou le démontage du projecteur.**

Des hautes tensions peuvent entraîner un incendie ou des chocs électriques.

Pour toute inspection, réglage ou réparation, s'adresser à un centre technique agréé.

#### **Ne pas projeter une image avec l'objectif fourni installé.**

Cela peut entraîner un incendie ou des chocs électriques.

### **ACCESSOIRES**

**Ne pas utiliser ou manipuler les piles de manière inappropriée, se référer à ce qui suit.** Sinon, cela peut entraîner des brûlures, les piles risquent de fuir, de surchauffer, d'exploser ou de prendre feu.

- Utiliser uniquement les piles spécifiées.
- Utilisez des piles au manganèse, mais pas de piles rechargeables.
- Ne pas démonter des piles à anode sèche.
- Ne pas chauffer les piles ou ne pas les mettre dans de l'eau ou au feu.
- Veiller à ce que les bornes + et des piles n'entrent pas en contact avec des objets métalliques tels que colliers ou épingles à cheveux.
- Ne pas ranger les piles avec des objets métalliques.
- Ranger les piles dans un sac en plastique, et ne pas les ranger à proximité d'objets métalliques.
- Lorsqu'on insère les piles, veiller à ce que les polarités (+ et -) soient bien respectées.
- Ne pas utiliser une pile neuve avec une ancienne, ni mélanger différents types de piles.
- Ne pas utiliser des piles dont le revêtement externe s'écaille ou a été retiré.
- Retirer les piles usées de la télécommande au plus vite.
- Isoler la pile à l'aide d'un ruban ou autre matériau similaire avant de la mettre au rebut.

### **Ne pas laisser la pile AAA/R03 à portée des enfants.**

- La pile peut entraîner des blessures corporelles si elle est avalée.
- Si elle est avalée, consulter un médecin immédiatement.

#### **Si le fluide de la pile fuit, ne pas le toucher à mains nues et prendre les mesures suivantes le cas échéant.**

- Si du fluide de pile touche votre peau ou un vêtement, cela peut entraîner une inflammation cutanée ou des blessures. Rincer à l'eau claire et consulter un médecin immédiatement.
- Si du fluide de pile entre en contact avec vos yeux, cela peut entraîner une perte de la vue. Dans ce cas, ne pas se frotter les yeux. Rincer à l'eau claire et consulter un médecin immédiatement.

### **Ne pas démonter la lampe.**

Si la lampe se casse, cela risque d'entraîner des blessures.

### **Remplacement de la lampe**

La lampe a une pression interne élevée. Si elle est manipulée incorrectement, une explosion et de graves blessures ou des accidents peuvent s'ensuivre.

- Le remplacement de la lampe ne doit être effectué que par un technicien qualifié.
- La lampe peut facilement exploser si elle est heurtée contre des objets durs ou si on la laisse tomber.
- Avant de remplacer la lampe, veiller à débrancher la fiche du cordon d'alimentation de la prise de courant. Il y a risque d'électrocution ou d'explosion.
- Lors du remplacement de la lampe, la laisser refroidir pendant au moins une heure avant de la manipuler, sinon il y a des risques de brûlures.

#### **Ne pas laisser des enfants ou des animaux domestiques toucher la télécommande.**

• Après avoir utilisé la télécommande, la ranger hors de portée des enfants ou des animaux domestiques.

## **MISE EN GARDE**

### **ALIMENTATION**

#### **Lors du débranchement du cordon d'alimentation, assurez-vous de tenir la prise et le connecteur d'alimentation.**

Si vous tirez sur le cordon d'alimentation lui-même, il sera endommagé et cela peut causer un incendie, des courts-circuits ou des chocs électriques sérieux.

**Si vous n'utilisez pas le projecteur pendant une longue période de temps, débrancher la fiche du cordon d'alimentation de la prise de courant et retirer les piles de la télécommande.**

**Débrancher la fiche du cordon d'alimentation de la prise de courant avant d'effectuer tout nettoyage.** Sinon cela peut causer des chocs électriques.

#### **8 FRANÇAIS**

### <span id="page-8-1"></span>**LORS DE L'UTILISATION/INSTALLATION**

## **Ne pas peser de tout son poids sur ce projecteur.**

Vous risquez de tomber ou le projecteur peut casser ce qui peut causer des blessures.

• Veiller tout particulièrement à ce que les enfants ne se tiennent pas debout ou ne s'asseyent pas sur le projecteur.

#### **Ne pas utiliser le projecteur dans des lieux extrêmement chauds.**

Cela peut entraîner la détérioration du boîtier externe ou des composants internes ou un incendie.

• Soyez particulièrement vigilant(e) dans des lieux exposés à la lumière solaire directe ou à proximité d'un four.

#### **Débrancher toujours tous les câbles avant de déplacer le projecteur.**

Le fait de déplacer le projecteur avec des câbles branchés peut endommager les câbles, ce qui pourrait causer un incendie ou des chocs électriques.

### **ACCESSOIRES**

#### **Ne pas utiliser l'ancienne lampe.**

Cela risque d'entraîner une explosion de la lampe.

#### **Si la lampe s'est cassée, ventiler immédiatement la pièce. Ne pas toucher ni approcher le visage des morceaux cassés.**

Le non respect de cette consigne peut entraîner l'absorption du gaz par l'utilisateur. Ce gaz se dégage lorsque la lampe est cassée et il contient presque autant de mercure qu'une lampe fluorescente, de plus les morceaux cassés peuvent provoquer des blessures.

Si vous pensez avoir inhalé du gaz ou que du gaz a pénétré dans votre bouche ou dans vos yeux, contactez un médecin immédiatement.

S'adresser au revendeur pour le remplacement de la lampe et l'inspection de l'intérieur du projecteur.

### **PRECAUTIONS LORS DU TRANSPORT**

Lors du transport du projecteur, ne pas porter le système de réglage des pieds, mais le placer dans sa sacoche.

#### **Lors du transport, placer le projecteur dans la sacoche fournie avec le couvercle de l'objectif dessus.**

- Orienter l'objectif du projecteur vers le haut et le placer délicatement dans la sacoche de transport.
- Ne placer que le projecteur et les accessoires dans la sacoche de transport, rien d'autre.

## **PRECAUTIONS LORS DE L'INSTALLATION**

### **NE PAS UTILISER LE PROJECTEUR DANS LE CONDITIONS SUIVANTES.**

- **• Ne pas utiliser le projecteur en extérieur.** Le projecteur a été conçu pour une utilisation en intérieur uniquement.
- **• Ne pas soumettre le projecteur à des vibrations ou des chocs.**

Si le projecteur est installé dans un lieu où des vibrations sont transmises ou s'il est monté dans une voiture ou un bateau, les vibrations ou les impacts endommageront les pièces internes, entraînant une panne. Installer le produit dans un lieu sans vibrations et impacts.

**• Éviter d'installer le projecteur dans des lieux sujets à des changements de température brusques, comme à proximité d'un climatiseur ou d'un matériel d'éclairage.**

Cela entraînerait des dysfonctionnements ou la durée de vie de la lampe serait raccourcie.

[Voir « VoYANT TEMP » à la page 4](#page-44-1)5.

- **• Éviter d'installer le projecteur près de lignes électriques à haute tension ou près de moteurs.** Le projecteur sera exposé à des interférences s'il est installé à proximité de lignes électriques haute tension ou de sources d'alimentation.
- <span id="page-8-0"></span>**• Ne pas installer le projecteur à une altitude supérieure à 2 700 m (8 858 pi).** Si le projecteur est utilisé à une altitude allant de 1 400 à 2 700 m (4 593 - 8 858 pi.) au-dessus du niveau de la mer, réglez l'option **MODE HAUTE ALTITUDE** sur **OUI**.

Si le projecteur est utilisé à une altitude de moins de 1 400 m (4 593 pi.) au-dessus du niveau de la mer, réglez l'option **MODE HAUTE ALTITUDE** sur **NON**.

Sinon, cela entraînera des dysfonctionnements ou la durée de vie de la lampe ou d'autres composants sera raccourcie.

### **VEILLEZ A FAIRE APPEL A UN TECHNICIEN SPECIALISE LORS DE L'INSTALLATION DU PROJECTEUR AU PLAFOND.**

Si le projecteur doit être installé au plafond, acheter en option un système de fixation au plafond (modèle n° ET-PKB2). Veuillez appeler un technicien spécialisé ou contactez un centre technique agréé pour l'installation.

### **MISE AU POINT DE L'OBJECTIF**

Ne pas régler la mise au point de l'objectif dans la période initiale après la mise en service du projecteur. L'objectif du projecteur à clarté élevée est affecté sur le plan thermique par l'éclairage de la source de lumière, ce qui déstabilise la mise au point immédiatement après la mise en route. Veuillez laisser un temps de chauffe d'au moins 30 minutes avant de régler la mise au point de l'objectif.

## <span id="page-9-0"></span>*Précautions concernant la sécurité (suite)*

## **Précautions lors de l'utilisation**

### **POUR OBTENIR LA MEILLEURE QUALITE D'IMAGE**

Fermer les rideaux ou les volets de toutes les fenêtres et éteindre les lampes situées à proximité de l'écran afin que la lumière extérieure ou la lumière des lampes intérieures n'éclaire pas l'écran.

Selon l'emplacement du projecteur, les aérations de sortie d'air ou la chaleur d'un climatiseur peuvent créer un effet chatoyant sur l'écran. Pour cette raison, veillez à ne pas bloquer les aérations de sortie d'air et prenez en compte le sens du courant d'air provenant du climatiseur.

### **NE PAS TOUCHER LA SURFACE DE L'OBJECTIF DU PROJECTEUR A MAINS NUES.**

Si la surface de l'objectif présente des traces de doigt ou autres, celles-ci sont agrandies et projetées à l'écran. Veuillez installer la protection normale de l'objectif sur le projecteur quand vous ne l'utilisez pas.

### **NE PAS DEPLACER LE PROJECTEUR EN COURS DE FONCTIONNEMENT OU LE SOUMETTRE A DES VIBRATIONS OU DES CHOCS.**

La durée de vie de ses composants internes serait raccourcie.

**LE PROJECTEUR EST EQUIPE D'UNE LAMPE AU MERCURE SOUS HAUTE PRESSION, DONT LES PRINCIPALES CARACTERISTIQUES SONT LES SUIVANTES :**

- La luminosité de la lampe diminuera au fil du temps.
- Les chocs et éclats risquent d'endommager ou de réduire la durée de vie de la lampe.
- Dans de rares situations, elle peut exploser rapidement après la première utilisation.
- Les risques d'explosion augmentent si la lampe est utilisée après la date à laquelle elle est supposée être remplacée.
- Si la lampe explose, le gaz qu'elle contient se libère sous forme de fumée.
- La durée de vie d'une lampe à mercure varie selon le type de lampe ou les conditions d'utilisation.
- En particulier, le fait de la mettre fréquemment sous tension et hors tension et/ou de manière répétitive ainsi que de l'utiliser pendant 10 heures d'affilée affectera considérablement sa durée de vie. Prévoir une lampe de remplacement.

## **CONNEXION A UN APPAREIL EXTERNE**

Lors de la connexion du projecteur à un ordinateur ou un appareil externe, utiliser le cordon d'alimentation fourni avec l'appareil en question et un câble d'interface à blindage disponible sur le marché.

## **COMPOSANTS OPTIQUES**

Il peut être nécessaire de remplacer les composants optiques comme des affichages à cristaux liquides et des plaques polarisantes en moins d'un an si le projecteur est utilisé dans un environnement à haute température ou très poussiéreux, en contact avec des fumées grasses ou de tabac. Pour plus de détails, veuillez contacter votre revendeur.

## **ECRAN À CRISTAUX LIQUIDES**

Les écrans à cristaux liquides sont fabriqués avec précision. Noter quand dans quelques cas rares, des pixels haute précision peuvent manquer ou rester allumés en permanence, mais il ne s'agit pas d'un dysfonctionnement.

Ne pas projeter la même image pendant une longue durée, car elle risquerait de former une rémanence sur l'écran à cristaux liquides. Affichez la mire de l'écran blanc pendant plus d'une heure pour l'effacer. [Voir](#page-40-0)  [« MIRE DE TEST » à la page 4](#page-40-0)1.

### **SÉCURITÉ**

### **Prendre des mesures de sécurité contre les incidents suivants.**

- La fuite d'informations personnelles via ce projecteur.
- L'utilisation non autorisée de ce projecteur par un tiers malintentionné.
- L'interférence ou l'arrêt de ce projecteur par un tiers malintentionné.

## **Instructions de sécurité**

- Le réseau de connexion doit être sécurisé par un pare-feu ou autre dispositif.
- Modifiez fréquemment votre mot de passe.
- N'utilisez pas un mot de passe facile à deviner.
- Panasonic et ses filiales ne vous demanderont jamais votre mot de passe de façon directe.
- Ne partagez pas votre mot de passe avec des personnes inconnues.
- Définissez un mot de passe et placez des restrictions sur les utilisateurs qui peuvent se connecter.

#### 10  $\Rightarrow$  **FRANÇAIS**

## <span id="page-10-0"></span>**NETTOYAGE ET ENTRETIEN**

### **DEMANDEZ A UN CENTRE TECHNIQUE AGREE DE NETTOYER L'INTERIEUR DU PROJECTEUR AU MOINS UNE FOIS PAR AN.**

S'il n'est pas nettoyé et que de la poussière s'accumule à l'intérieur du projecteur, cela peut entraîner un incendie ou des problèmes de fonctionnement. Il est recommandé de nettoyer l'intérieur du projecteur avant l'arrivée de la saison humide.

Demandez au centre technique agréé le plus proche de nettoyer le projecteur lorsque cela est requis.

Se renseigner auprès du centre technique agréé pour le coût du nettoyage.

## **ACCESSOIRES FOURNIS**

**Vérifier que tous les accessoires suivants sont inclus avec votre projecteur.** 

#### Télécommande (×1) Cordon d'alimentation (×1) Câble du signal RGB (×1) 1,8 m (N2QAYA000011) (K2CM3YY00015) (5' 10") (K1HY15YY0009) AUTO SETUP MENU RETURN ENTER AV FREEZE MUTE Dispositif de verrouillage de cordon Piles AAA/R03 pour la COMPUTER VIDEO d'alimentation (x1) télécommande (×2) DEFAULT FUNCTION INDEX- WIN. (TTRA0185) DIGITAL ZOOM VOLUME **Panasonic** PROJECTOR Protection de l'objectif (×1) Sacoche de transport (×1) CD-ROM (×1) (TPEP033) (TKKL5499) (TXFQB02VKN5) (fixée au projecteur par défaut.)

#### **REMARQUE :**

- Les protecteurs des produits inclus, tels qu'un couvercle de prise ou des cartons mousse, doivent être manipulés correctement.
- S'adresser à un centre technique agréé en cas de perte d'accessoire.
- Gardez les accessoires à distance des enfants.
- Les numéros de modèle des accessoires et des pièces détachées vendues séparément sont sujets à changement sans préavis.

## **MISE AU REBUT**

Pour connaître la procédure applicable, veuillez vous renseigner auprès des autorités locales compétentes ou de votre distributeur.

## <span id="page-11-0"></span>**Affichage au démarrage**

Le menu **LANGAGE** et **REGLAGES INITIAUX** sera affiché quand le projecteur sera allumé pour la première fois ou après qu'il a été initialisé.  $(\Rightarrow)$  [page 41\)](#page-40-0)

Naviguez dans le menu **OPTION D'AFFICHAGE** pour définir les menus conformément aux réglages de son application et de son environnement.

#### **REMARQUE :**

• Quand le projecteur est allumé pour la première fois, vous pouvez avoir besoin de régler la « molette de zoom » et la « molette de mise au point » ( $\Leftrightarrow$  [page 13\)](#page-12-1) au sommet du boîtier du projecteur pour que l'écran du menu soit plus clair. Pour des détails, consultez la section POSITIONNEMENT DE L'IMAGE. (  $\Leftrightarrow$  [page 24\)](#page-23-1)

#### **LANGAGE REGLAGES INITIAUX** *1* **Pour sélectionner la langue**  *1* **Pour sélectionner le menu souhaitée. souhaité.**  $\rightarrow$  INSTALLATION → MODE HAUTE ALTITUDE INITIAL SETTING *2* **Pour modifier les réglages dans le**  POLSKI **DEUTSCH menu. FRANCAIS** ČEŠTINA **ESPAÑOL MAGYAR** REGLAGES INITIAUX **ITALIANO** РУССКИЙ **PORTUGUÊS** ไทย INSTALLATION FAÇADE/SOL 한국0 **SVENSKA**  $\overline{\bullet}$  ENGLISH **NORSK** MODE HAUTE ALTITUDE NON 山で **DANSK** 日本語 RèGLER LE MODE HAUTE ALTITUDE SUR ON SI ALT. SUP. à 1400m PLEASE SELECT LANGUAGE. RETOUR SELECT<sup>(4</sup> **SELECTION** VALIDER ENTER  $I_{\text{INISTALI}}$   $\overline{\text{ATO}}$  (  $\rightarrow$  [page 17](#page-16-0), 30) **Pour passer au menu**  *2* ENTER **FAÇADE/ REGLAGES INITIAUX.** ou au sol et projection avant **SOL FAÇADE/ PLAFOND**

<span id="page-11-1"></span>

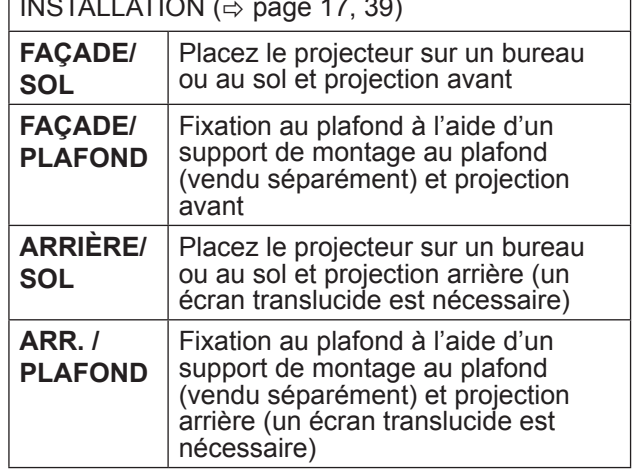

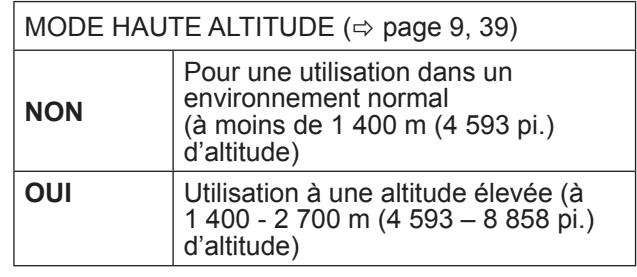

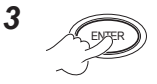

**REMARQUE :**

• Pour revenir au menu **LANGAGE** appuyez sur **[RETOUR]** dans le menu **REGLAGES INITIAUX**.

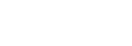

**12 <sup>** $\Rightarrow$ **</sup> FRANÇAIS** 

## <span id="page-12-0"></span>**Détails de votre projecteur**

## <span id="page-12-1"></span>**UNITE PRINCIPALE DU PROJECTEUR**

#### **Vues de face et de dessus**

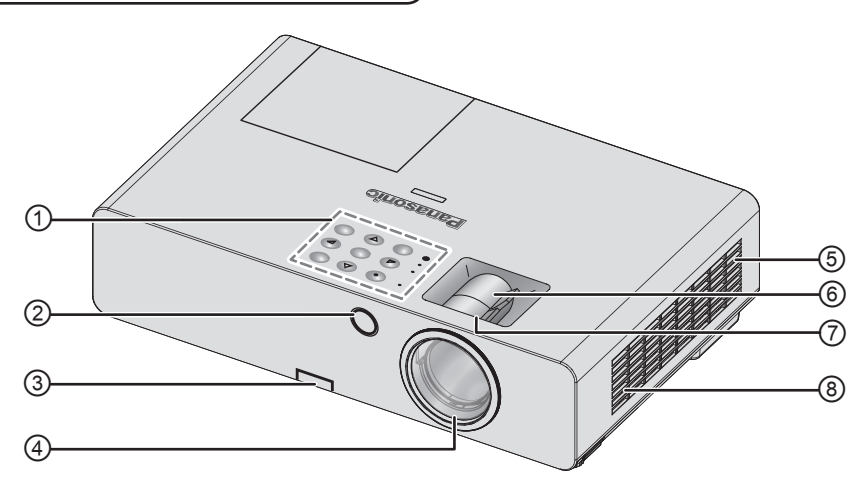

- ① **Panneau de commandes / Voyants**
- ② **Récepteur du signal de télécommande**
- **③ Bouton de réglage du pied (** $\Leftrightarrow$  [page 24\)](#page-23-1)
- ④ **Objectif de projection**
- **⑤ Compartiment du filtre à air (** $\Leftrightarrow$  [page 46\)](#page-45-1)
- ⑥ **Molette de zoom** Pour régler la taille de projection. ( $\Leftrightarrow$  [page 24\)](#page-23-1)
- ⑦ **Bague de variation de la focale –** Règle la mise au point. ( $\Leftrightarrow$  [page 24\)](#page-23-1)
- ⑧ **Port d'entrée d'air**

#### <span id="page-12-2"></span>**Panneau de commandes / Voyants**  $|U|$ **INPUT SELECT STANDBY (R)**  $\bigoplus$   $\bigoplus_{\mathsf{ON}(\mathsf{G})}^{(\mathsf{G})} \bigoplus_{\mathsf{L}} \bigoplus_{\mathsf{L}} \bigoplus_{\mathsf{L}}$ ON(G) **ENTER** LAM<br>-O ② ้⊳ ◁ **TEMP** ③ **MENU**  $\perp$  function  $\textcircled{4}\qquad \qquad \textcircled{1} \quad ((\textcircled{1})) \cdot ((\textcircled{1})) \quad \textcircled{2}\qquad \qquad \textcircled{3}$

 $\circledcirc$   $\qquad \qquad \bullet$   $\qquad \qquad \bullet$   $\qquad \qquad \bullet$ 

- ① Indique l'état de l'alimentation électrique.  $(\Rightarrow$  [page 21\)](#page-20-0)
- $\oslash$  Indique l'état de la lampe. ( $\Leftrightarrow$  [page 45\)](#page-44-2)
- $\circled{3}$  Indique l'état de la température. ( $\Leftrightarrow$  [page 45\)](#page-44-2)
- ④ Capteur de Brillance Ambiante (ALS)
- ⑤ Affiche le menu principal.

⑥ Navigation dans les menus. Confirmer la sélection.

⑧

⑨

- ⑦ Créer un raccourci attribué à une fonction sélectionnée. ( $\Leftrightarrow$  [page 27](#page-26-0), [40\)](#page-39-0)
- ⑧ Commutation des branchements à l'entrée.  $(\Rightarrow$  [page 24\)](#page-23-2)
- ⑨ Permet de passer du mode attente au mode projection et vice versa.  $(\Rightarrow$  [page 22\)](#page-21-0)

### *Détails de votre projecteur (suite)*

#### **Vues de dos et de dessous**

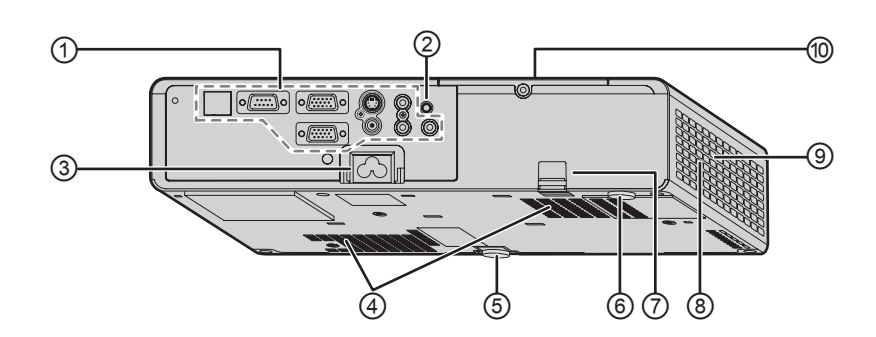

#### ① **Bornes**

- ② **Récepteur du signal de télécommande**
- ③ **AC IN**

Connecter le câble d'alimentation pour alimenter le projecteur. ( $\Leftrightarrow$  [page 20\)](#page-19-1)

- ④ **Port d'entrée d'air**
- ⑤ **Système de réglage des pieds avant**  Pour régler l'angle de projection.  $(\Rightarrow)$  [page 24\)](#page-23-3)
- ⑥ **Système de réglage des pieds arrière** Pour régler l'angle de projection.  $(\Rightarrow$  [page 24\)](#page-23-3)
- ⑦ **Port pour crochet antivol** S'utilise pour y accrocher un câble antivol en vente dans le commerce.
- ⑧ **Port de sortie d'air** De l'air chaud sort de cette ouverture.
- ⑨ **Haut-parleur**
- **<sup>◎</sup> Compartiment de l'unité de la lampe** ( $\Leftrightarrow$  [page 48](#page-47-0))

#### **REMARQUE :**

- Ne pas brancher n'importe quel câble à part celui qui est fourni.
- Ne pas obstruer les orifices de ventilation des ports d'entrée et de sortie d'air.

<span id="page-13-0"></span>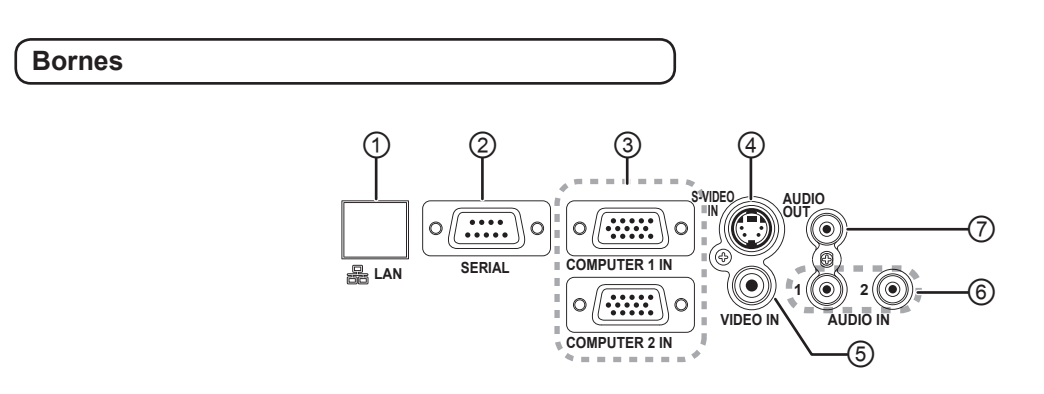

- ① Connecter un câble de réseau. (Voir le « Mode d'emploi du réseau ».)
- ② Brancher un ordinateur pour contrôler le fonctionnement du projecteur. ( $\Rightarrow$  [page 1](#page-18-0)9, [53\)](#page-52-0)
- ③ Raccorder un câble pour ordinateur ou pour un signal YP<sub>B</sub>P<sub>R</sub>. ( $\Leftrightarrow$  [page 19](#page-18-0))
- ④ Connecter un câble de signal S-VIDEO.  $(\Rightarrow$  [page 18](#page-17-1))
- ⑤ Connecter un câble de signal VIDEO.  $(\Rightarrow$  [page 18](#page-17-1))
- ⑥ Connecter les câbles audio pour faire entrer le signal audio. ( $\Leftrightarrow$  [page 19](#page-18-0))
- ⑦ Connecter un câble audio pour émettre des signaux audio vers les appareils connectés. S'il est connecté à cette borne, aucun son ne sort du hautparleur intégré. ( $\Leftrightarrow$  [page 1](#page-17-2)8, [19](#page-18-0))

#### **REMARQUE :**

- Ne pas placer les mains ou des objets près de l'orifice de sortie d'air, car cela peut entraîner des dommages ou des blessures.
- Ne pas placer les mains ou le visage ou des objets qui ne supportent pas la chaleur près de l'orifice de sortie d'air. De l'air chaud sort de cette ouverture.

#### **14 <sup>** $⇒$ **</sup> FRANÇAIS**

## <span id="page-14-2"></span><span id="page-14-1"></span>**TELECOMMANDE DU PROJECTEUR**

#### **Vues de dessus et de dos**

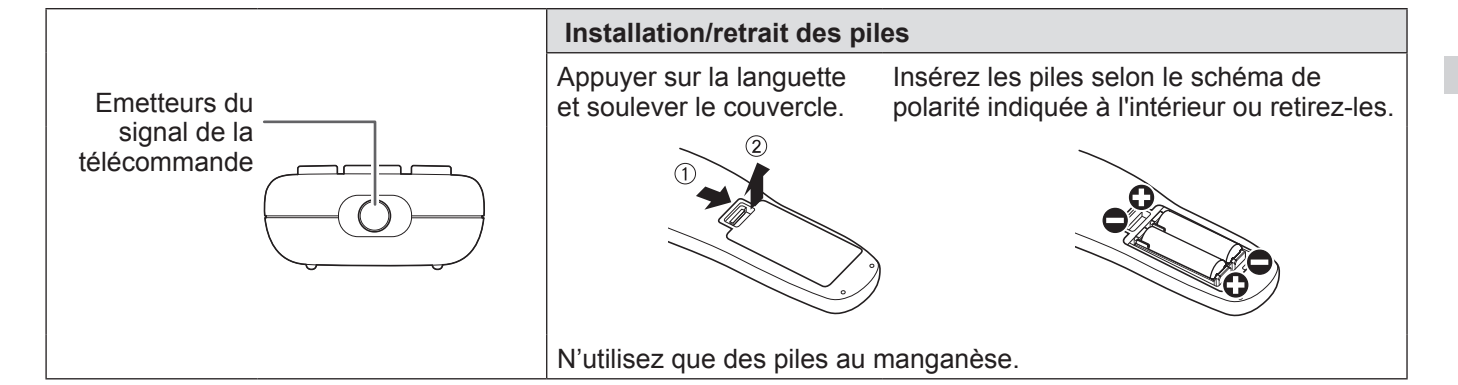

#### **Vue de face**

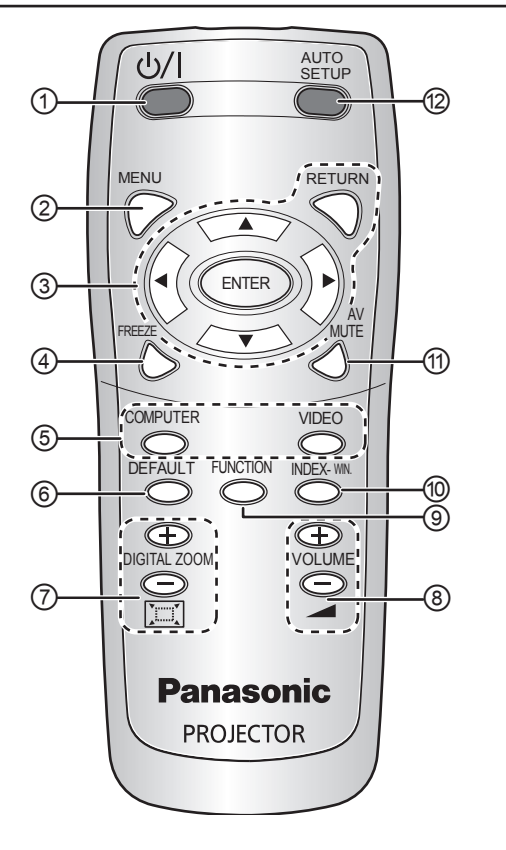

### <span id="page-14-0"></span>① **ALIMENTATION**

Permet de passer du mode veille au mode projection et vice versa.  $(\Rightarrow$  [page 22](#page-21-0), [23\)](#page-22-0)

- $\oslash$  Affiche le menu principal. ( $\Leftrightarrow$  [page 29](#page-28-0))
- ③ Navigation dans les menus avec **[]** et confirmation de la sélection avec **[VALIDER].**  $(\Rightarrow$  [page 28](#page-27-1))
- ④ S'utilise pour capturer l'image projetée en tant qu'image gelée.  $(\Rightarrow$  [page 25\)](#page-24-1)
- ⑤ S'utilise pour commuter de signal d'entrée requis.  $(\Rightarrow$  [page 25\)](#page-24-2)
- ⑥ Permet de rétablir certains réglages d'usine par défaut. ( $\Leftrightarrow$  [page 26](#page-25-0))
- $\oslash$  Contrôle la taille de zoom. ( $\Leftrightarrow$  [page 27\)](#page-26-1)
- <sup>⑧</sup> Contrôle le volume du haut-parleur.  $($   $\Leftrightarrow$  [page 26](#page-25-1))
- ⑨ Créer un raccourci attribué à une fonction sélectionnée. ( $\Leftrightarrow$  [page 27](#page-26-0), [40\)](#page-39-0)
- ⑩ Permet d'afficher l'image gelée alors que la projection des images suivantes continue.  $(\Rightarrow$  [page 26](#page-25-2))
- ⑪ Permet de couper l'image momentanément.  $(\Rightarrow$  [page 25\)](#page-24-3)
- ⑫ Détecte le signal d'entrée. Permet de régler automatiquement les paramètres **DÉCALAGE**, **RÉGLAGE D'HORLOGE** et **RÉGLAGE DE PHASE** du **POSITION** pour les signaux du **ORDINATEUR**. ( $\Rightarrow$  [page 25\)](#page-24-4)

- Ne pas laisser tomber la télécommande.
- Eviter le contact avec des liquides ou l'humidité.
- Ne jamais entreprendre de modification quelconque ou démonter la télécommande.
- Ne pas laisser une lumière forte éclairer le récepteur du signal, ce qui entraînerait un dysfonctionnement.
- Vous pouvez faire fonctionner le projecteur avec la télécommande à une distance limite de 7 m (23' 0"), environ  $\pm 30^{\circ}$ verticalement et horizontalement sans obstacles.
- La plage de fonctionnement peut varier selon le matériau de l'écran et cette fonction peut ne pas être utilisable si vous utilisez un écran transparent.

## <span id="page-15-1"></span><span id="page-15-0"></span>**TAILLE DE L'ECRAN ET DISTANCE DE PROJECTION**

Il est possible d'ajuster le format de projection à l'aide du zoom x 1,2 de l'objectif. Calculer et définir la distance de projection comme suit.

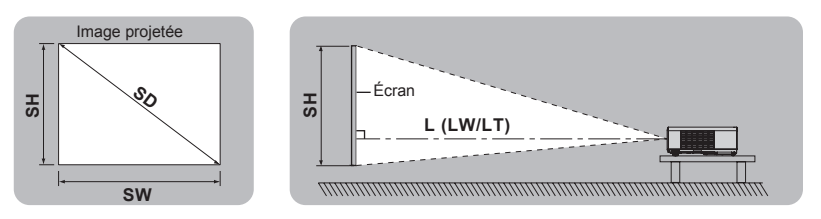

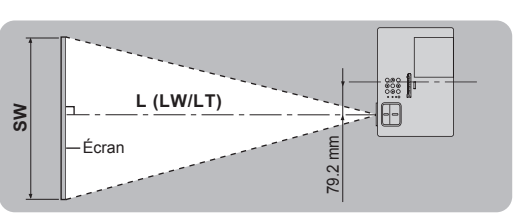

(toutes les mesures ci-dessous sont approximatives et peuvent varier légèrement par rapport aux mesures réelles).

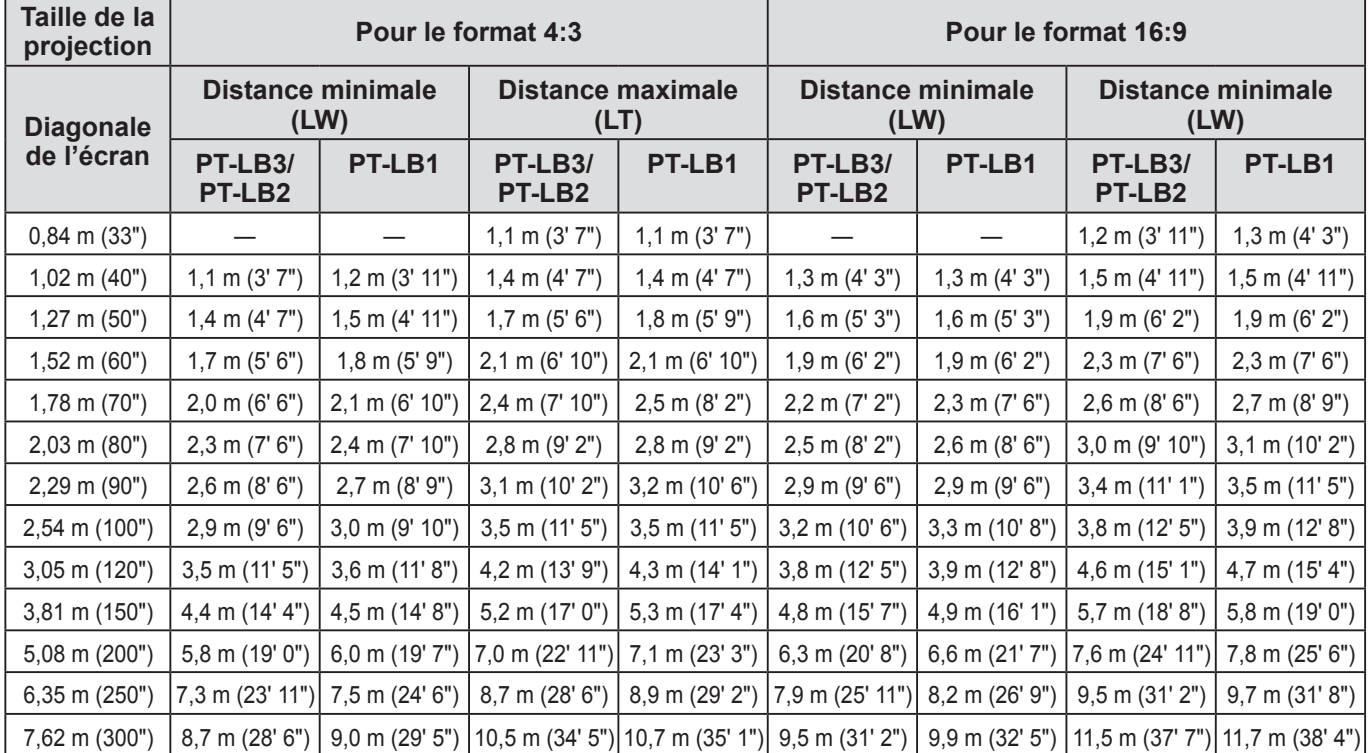

Il est possible de calculer des dimensions plus précises à l'aide de la « diagonale de l'écran ». L'unité de l'ensemble des résultats de calcul est m. (Les résultats ci-dessous diffèrent légèrement des mesures réelles.)

Si la taille de l'image projetée est SD,

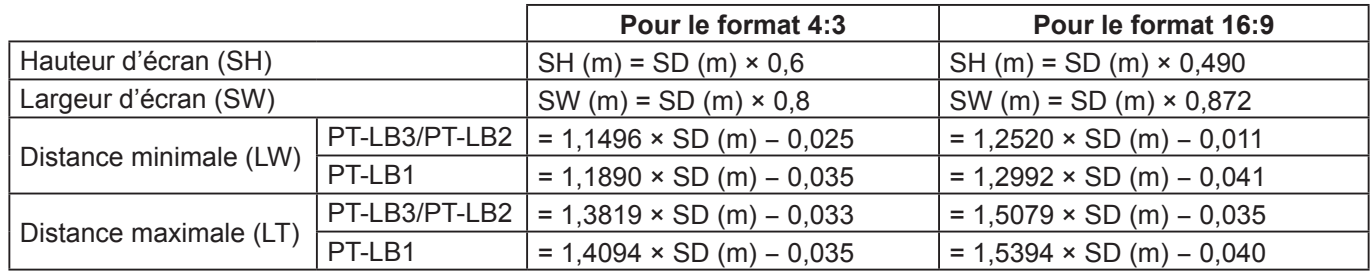

#### **REMARQUE :**

• Pour une meilleure qualité d'image de projection, installer l'écran à l'écart de la lumière directe du soleil ou de l'éclairage de la pièce. Fermer les volets ou les rideaux pour bloquer la lumière et éteindre les lampes.

• Ne pas utiliser le projecteur dans une position surélevée ou basculée sur l'horizontale. Cela peut entraîner un dysfonctionnement du projecteur.

Toutefois, vous pouvez incliner le boîtier du projecteur d'environ ± 30 ° verticalement et ±10 ° horizontalement. Une inclinaison trop importante pourrait réduire la durée de vie des composants.

• Ne pas recouvrir les orifices de sortie et d'entrée d'air ou placer un objet à moins de 50 cm (20"), car ceci pourrait causer des incidents ou des blessures.

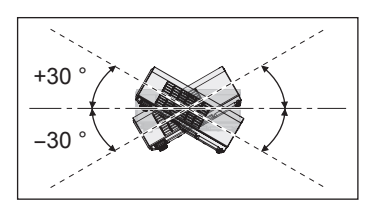

**Mise en route**

Mise en route

### <span id="page-16-1"></span>*Taille de l'écran et distance de projection (suite)*

### <span id="page-16-0"></span>**METHODE DE PROJECTION**

Consultez « **[INSTALLATION](#page-38-1)** » à la page 39. pour sélectionner la méthode de projection.

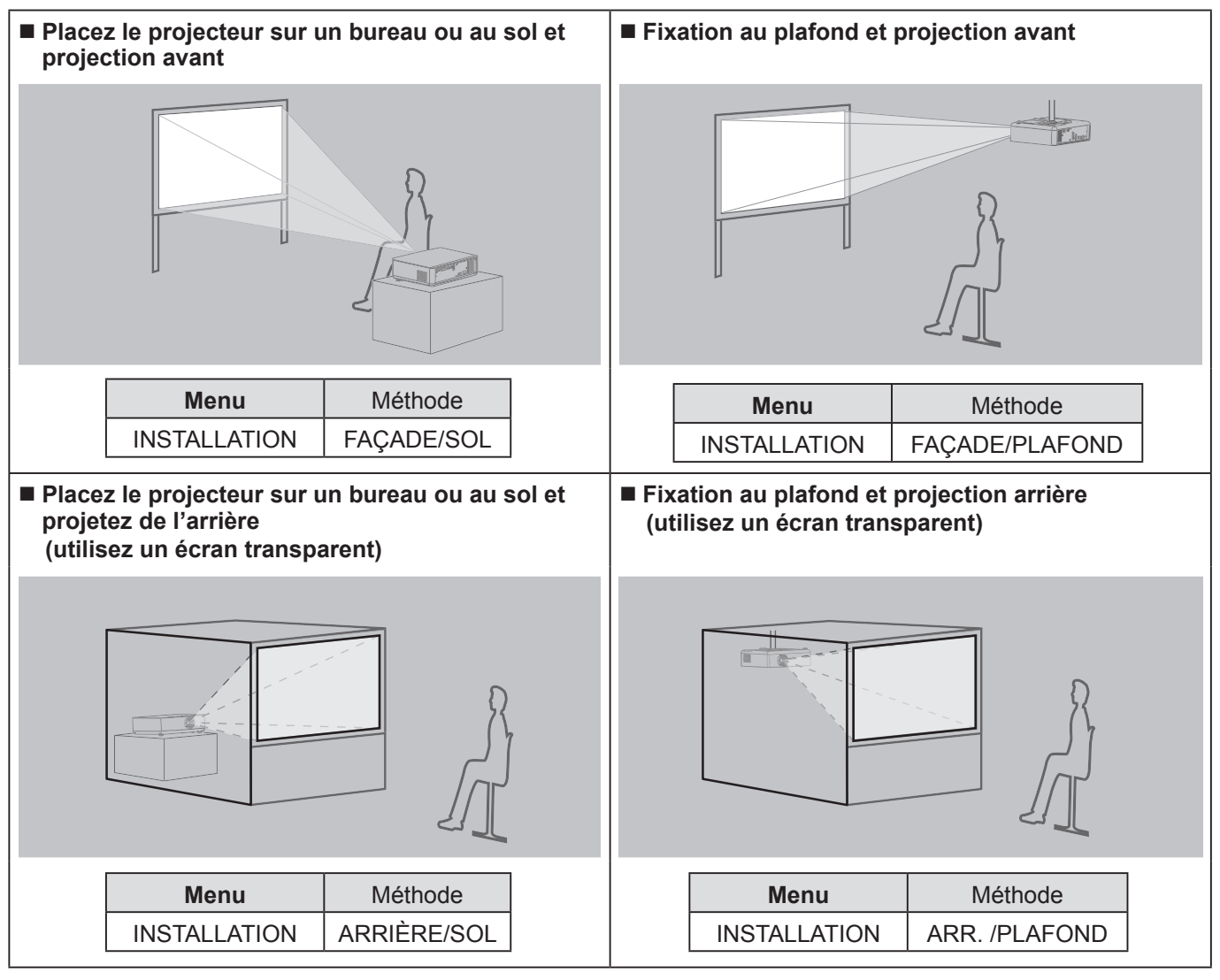

#### **REMARQUE :**

• Lors de la fixation du projecteur au plafond, utiliser le support de fixation au plafond (ET-PKB2).

• Vous pouvez régler l'angle de projection dans la direction verticale en appuyant sur la touche du système de réglage des pieds.  $(\Rightarrow$  [page 24\)](#page-23-1)

## <span id="page-17-2"></span><span id="page-17-0"></span>**Connexions**

### <span id="page-17-1"></span>**Préparations**

- Lire et suivre le manuel d'utilisation de chaque périphérique et éteindre les périphériques avant de faire des branchements.
- Préparez les périphériques sélectionnés avec des câbles de raccordement qui correspondent aux bornes du projecteur.
- Tous les appareils périphériques et les câbles utilisés pour les connexions sont vendus séparément sauf indication contraire.
- Il est possible en effet que la qualité de l'image soit affectée par les sautillements du signal, et qu'une correction temporelle soit nécessaire afin de corriger le problème.
- Confirmer les types de signaux vidéos, voir « LISTE DE SIGNAUX COMPATIBLES ».  $(\Rightarrow$  page 52)

### **Exemple : Equipement audio vidéo**

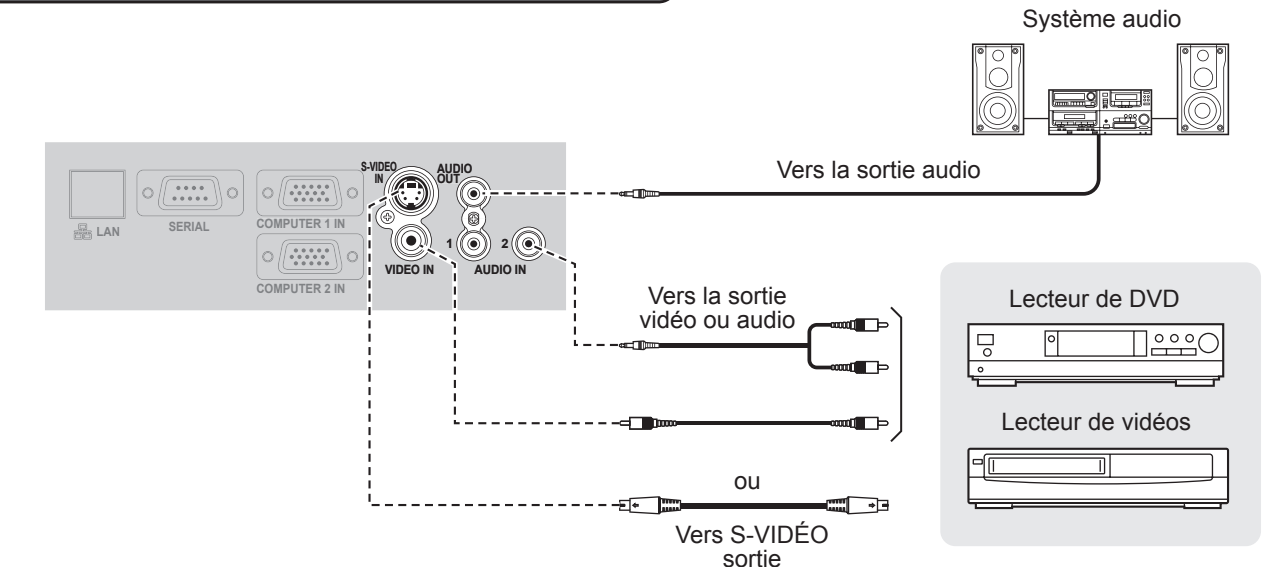

### **REMARQUE :**

• Si vous désirez connecter plus d'un appareil AV, modifier les branchements audio manuellement.

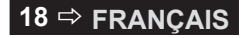

## *Connexions (suite)*

### <span id="page-18-0"></span>**Exemple : Ordinateurs**

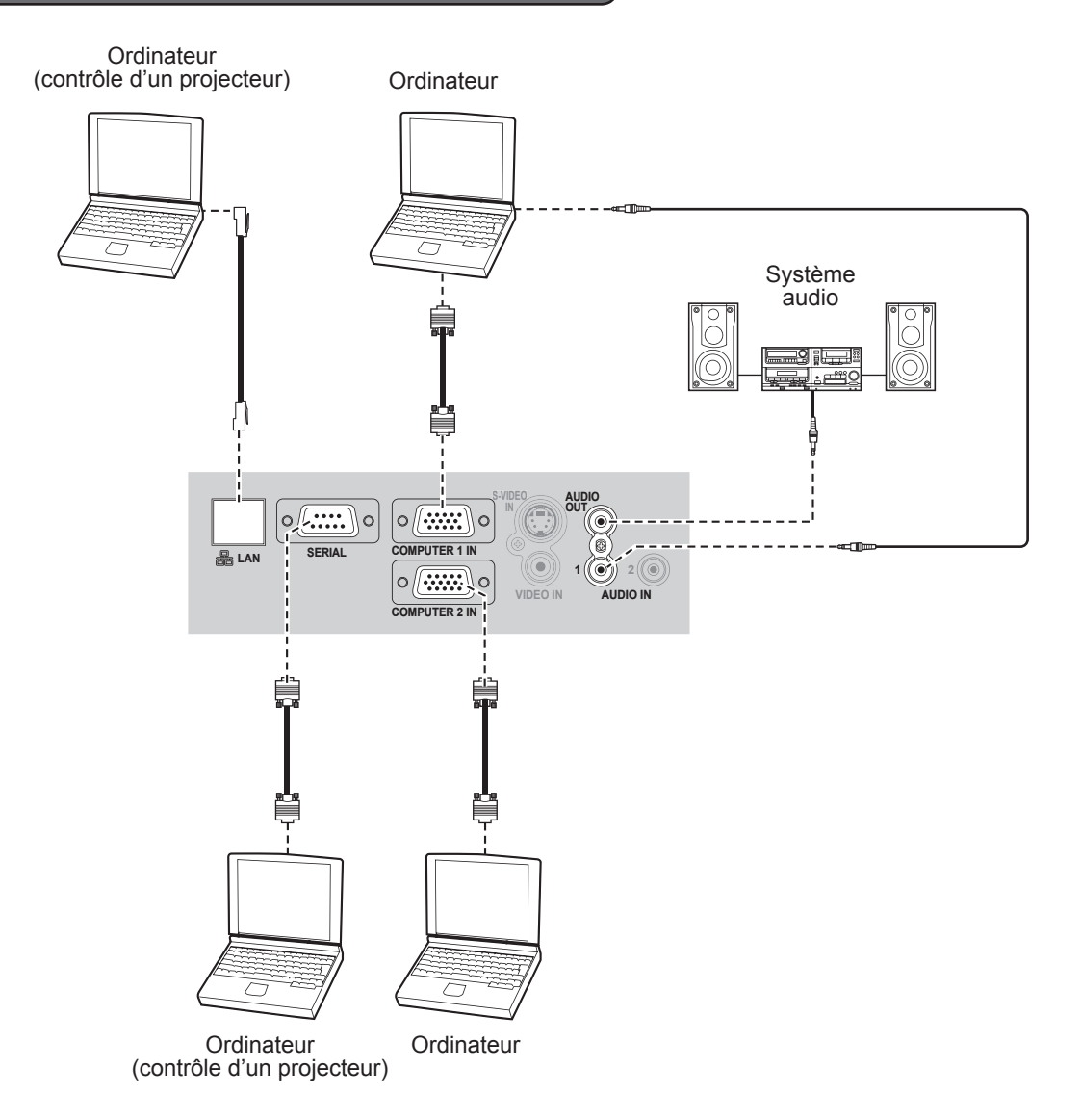

- Lors du branchement du câble de signal RGB (fourni), veillez à bien serrer les vis de fixation sur la prise d'alimentation D-Sub (15 broches).
- Pour le branchement du réseau entre le projecteur et les ordinateurs, consulter le contenu du CD-ROM fourni « Mode d'emploi du réseau ».
- Seul le câble de signal RGB (1 pièce) est fourni. Si vous avez besoin d'autres câbles achetez-les sur le marché.

## <span id="page-19-0"></span>**Mettre le projecteur sous ou hors tension**

### <span id="page-19-1"></span>**CORDON D'ALIMENTATION**

**Fixer le cordon d'alimentation au projecteur avec le « dispositif de verrouillage de cordon d'alimentation » fourni pour éviter que le cordon d'alimentation ne se détache.**

Pour plus de détails, voir « [Précautions concernant la sécurité](#page-6-0) ». ( $\Leftrightarrow$  [pages 7](#page-6-1) à [11\)](#page-10-0)

**Installer le « dispositif de verrouillage de cordon d'alimentation ».**

*1* **S'assurer que la forme de la prise électrique et du connecteur AC IN à l'arrière du projecteur correspondent, puis insérer la prise jusqu'au fond.**

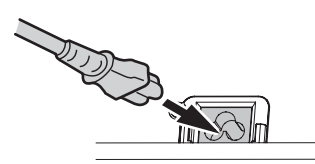

*2* **Aligner le bord du « dispositif de verrouillage de cordon d'alimentation » sur le « guide » de la borne AC IN du projecteur et le faire glisser le long du guide.**

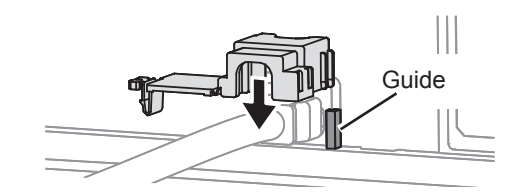

*3* **Faire pivoter le dispositif de fermeture et appuyer dessus jusqu'à ce que vous entendiez un déclic.**

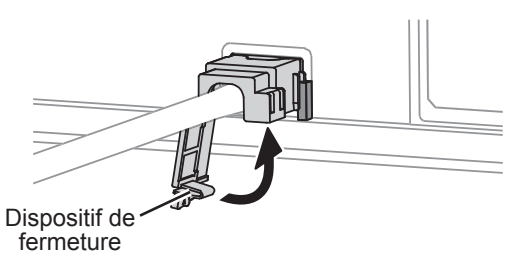

*4* **Insérer la prise d'alimentation dans une prise de courant.**

**Détacher le « dispositif de verrouillage de cordon d'alimentation »**

- *1* **Débrancher la prise d'alimentation de la prise de courant.**
- *2* **Libérer le dispositif de fermeture et le faire pivoter.**

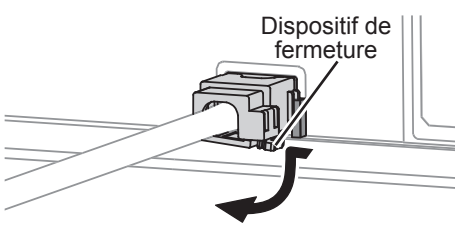

*3* **Faire glisser le « dispositif de sécurité du cordon d'alimentation » et le retirer.**

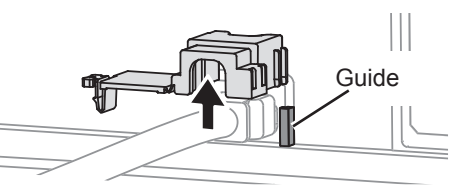

*4* **Tenir fermement la prise et la détacher de la borne AC IN.**

#### **Fonction de démarrage direct**

**Si le cordon d'alimentation est connecté à une prise murale avec le paramètre DÉMARRAGE INITIAL (menu RÉGLAGE PROJECTEUR) réglé sur OUI, la projection commence même si le panneau de contrôle est désactivé. ( [page 39](#page-38-0))**

#### **Fonction d'arrêt d'alimentation direct**

**Vous pouvez couper l'alimentation électrique à tout moment en débranchant le cordon d'alimentation de la prise ou en coupant l'alimentation principale. Le ventilateur interne de refroidissement de la lampe continue à fonctionner grâce à l'alimentation électrique interne et s'arrête automatiquement lorsque le refroidissement est suffisant.**

#### **REMARQUE :**

• Ne pas placer le projecteur dans le sac de transport avec l'indicateur **ALIMENTATION** allumé.

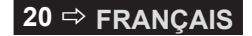

### <span id="page-20-2"></span><span id="page-20-1"></span>**VOYANT D'ALIMENTATION**

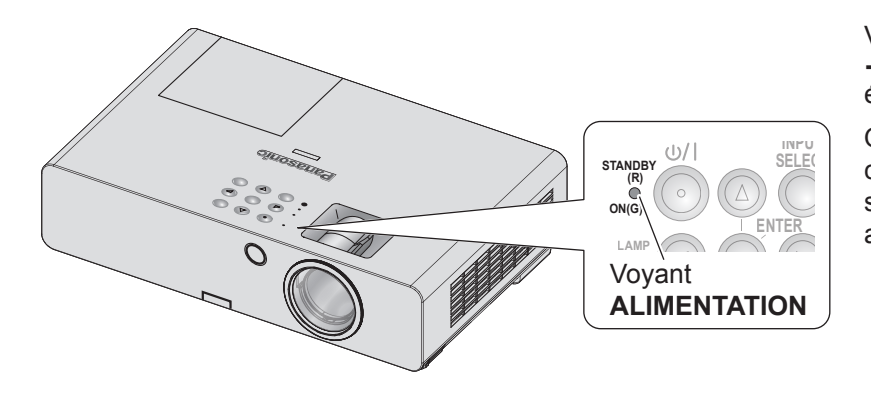

Voyant **ALIMENTATION**  $\rightarrow$  Indique l'état de l'alimentation électrique.

Quand l'indicateur **TEMPERATURE** clignote, l'indicateur **ALIMENTATION** s'allume rouge et vous ne pouvez pas allumer le projecteur.

### <span id="page-20-0"></span>**Statut de l'indicateur ALIMENTATION**

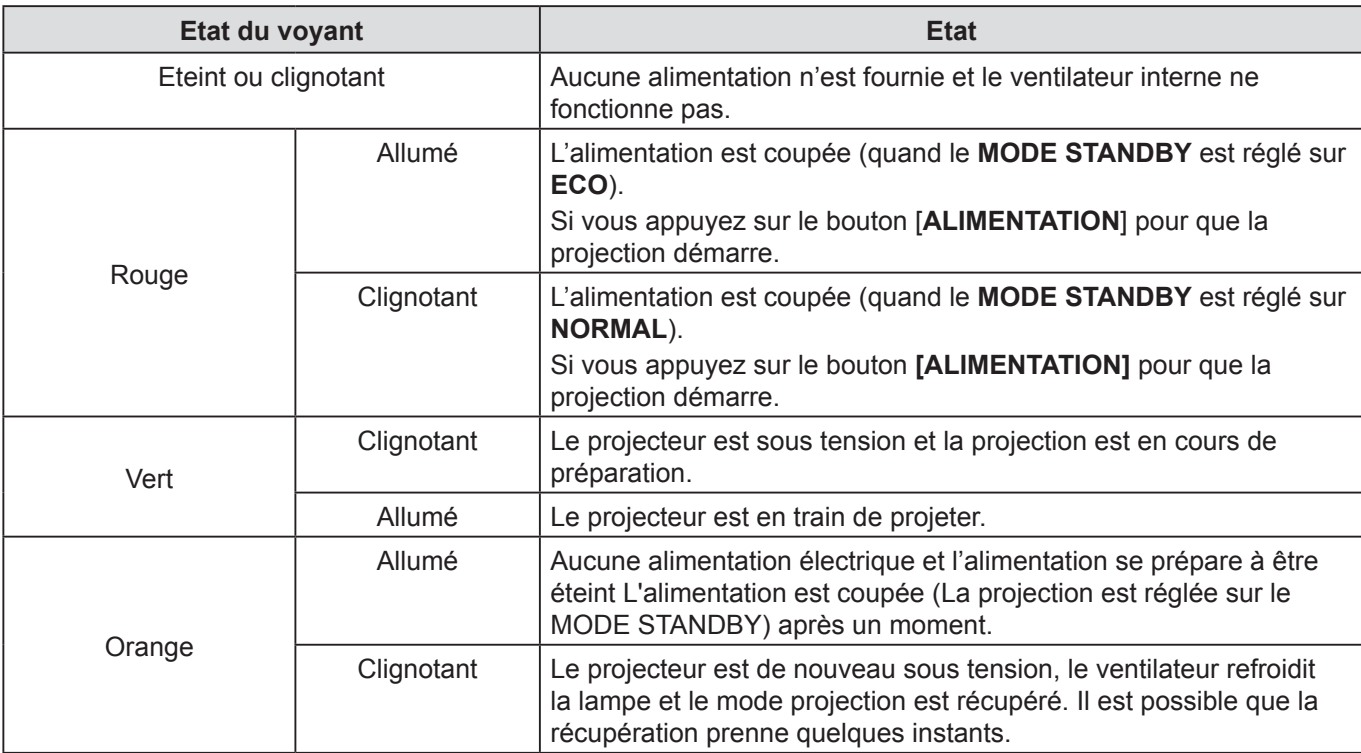

#### **REMARQUE :**

• Quand aucune alimentation n'est fournie, le ventilateur interne refroidit la lampe en utilisant l'alimentation électrique interne.

- Le projecteur est de nouveau sous tension, le ventilateur refroidit la lampe et le mode projection est récupéré. Il est possible que la récupération prenne quelques instants.
- L'alimentation est coupée (quand le **MODE STANDBY** est réglé sur **ECO**, le voyant **ALIMENTATION** est allumé en rouge), une puissance d'environ 0,4 W est consommée.

### <span id="page-21-1"></span>*Mettre le projecteur sous ou hors tension (suite)*

### <span id="page-21-0"></span>**MISE SOUS TENSION DU PROJECTEUR**

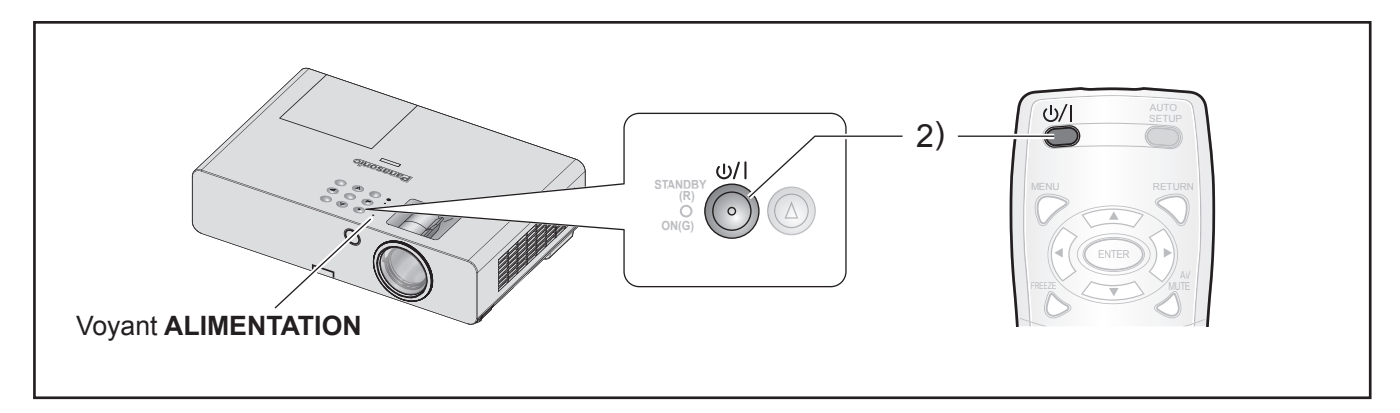

Avant de mettre le projecteur sous tension, vérifier que tous les autres dispositifs sont correctement connectés et retirer la protection de l'objectif.  $(\Rightarrow$  [page 18](#page-17-2))

#### *1* **Branchez le cordon d'alimentation.**

 $(\Rightarrow$  [page 20\)](#page-19-1)

Après un moment, le voyant de «l'alimentation s'allume » ou clignote en rouge.

#### *2* **Appuyez sur la touche ALIMENTATION.**

• Le voyant **ALIMENTATION** clignote en vert plusieurs fois, puis s'allume en rouge et le **DÉMARRAGE LOGO** est affiché. [Voir](#page-35-0)  [« DÉMARRAGE LOGO » dans le menu](#page-35-0)  [« OPTION D'AFFICHAGE ». \(](#page-35-0) $\Leftrightarrow$  page 36)

#### **REMARQUE :**

• Confirmer que le **PANNEAU DE CONTRÔLE** (lorsque vous opérez avec le boîtier du projecteur) ou **CONTRÔLE TÉLÉCOMMANDE** (quand vous opérez avec la télécommande) sous **VERROUILLAGE TOUCHES** dans le menu **SÉCURITÉ** est réglé sur **EN SERVICE**.  $(\Rightarrow$  [page 44\)](#page-43-1)

Quand vous configurez le menu **SÉCURITÉ** il vous faudra saisir le mot de passe.  $(\Rightarrow$  [page 42\)](#page-41-1)

- Lors du démarrage de projecteur, vous pouvez être amené à entendre des cliquetis ou des petits bruits. Cela est normal et n'affecte en aucun cas les performances du projecteur.
- Lorsque le ventilateur de refroidissement interne est en marche, il est possible qu'il fasse du bruit. Le niveau sonore varie en fonction de la température extérieure.
- Si le paramètre **DEMARRAGE INITIAL** du **menu RÉGLAGE PROJECTEUR** est réglé sur **OUI**, la projection commence quand le cordon d'alimentation est connecté à une prise secteur. ( $\Leftrightarrow$  [page 39](#page-38-0))
- Si le projecteur est à nouveau mis sous tension tandis que le ventilateur de refroidissement interne est encore en train de tourner grâce à l'alimentation électrique interne, l'affichage peut scintiller en raison des caractéristiques de la lampe. Cela est normal et n'affecte en aucun cas les performances du projecteur.

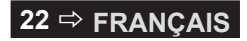

## <span id="page-22-1"></span>*Turn the projector ON or OFF (continued)*

### <span id="page-22-0"></span>**MISE HORS TENSION DU PROJECTEUR**

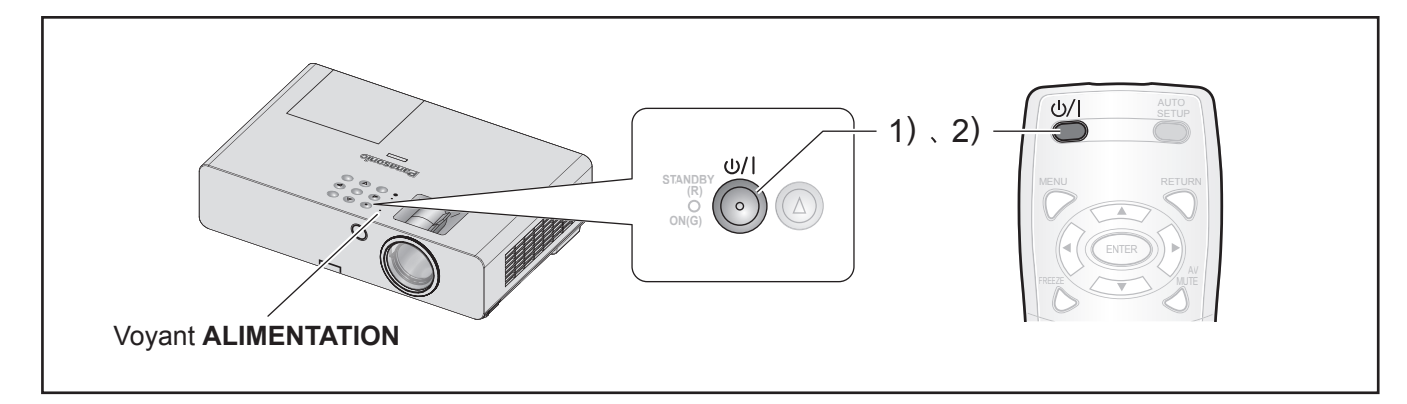

Lorsque vous opérez le projecteur, vérifier l'état du voyant **ALIMENTATION**. (⇔ [page 21\)](#page-20-0)

- *1* **Appuyez sur la touche ALIMENTATION.** Un écran de confirmation sera affiché – l'écran s'éteindra et retournera à la projection s'il n'y a aucune utilisation pendant environ 10 secondes.
- *2* **Appuyez à nouveau sur la touche.** La lampe s'éteint et la projection s'arrête.
	- Le ventilateur de refroidissement continue de tourner et le voyant **ALIMENTATION** s'allume en orange. Attendez jusqu'à ce que le voyant **ALIMENTATION** s'allume en rouge.
	- Si le paramètre **MODE STANDBY** est réglé sur **NORMAL**, le voyant **ALIMENTATION** s'allume en rouge. ( $\Leftrightarrow$  [page 39](#page-38-0))
- *3* **Débranchez la fiche du cordon d'alimentation de la prise murale une fois que le voyant ALIMENTATION s'allume ou clignote en rouge.**
	- $(\Rightarrow$  [page](#page-20-0) 21)
	- En cas d'urgence, vous pouvez déconnecter directement le cordon d'alimentation car la fonction **ARRÊTER MODE DIRECT** est activée.

- Confirmer que le **PANNEAU DE CONTRÔLE** (lorsque vous opérez avec le boîtier du projecteur) ou **CONTRÔLE TÉLÉCOMMANDE** (quand vous opérez avec la télécommande) sous **VERROUILLAGE TOUCHES** dans le menu **SÉCURITÉ** est réglé sur **EN SERVICE**.  $(\Rightarrow$  [page 44\)](#page-43-1)
- Il est possible de couper l'alimentation en appuyant sur la touche **[ALIMENTATION]** pendant au moins 5 secondes.

## <span id="page-23-0"></span>**Projection d'une image**

### **Préparations**

- Confirmer les connexions des périphériques  $(\Rightarrow$  [page 1](#page-17-2)8, [19](#page-18-0)) et de la fiche électrique ( $\Rightarrow$  [page 20\)](#page-19-1).
- Activez la source de courant  $(\Rightarrow)$  [page 22\)](#page-21-0) pour lancer la projection.
- Sélectionner le signal d'entrée et régler l'image.

### <span id="page-23-2"></span>**SELECTION DU SIGNAL D'ENTREE**

- *1* **Mettre en marche les dispositifs connectés.** Lors de la lecture d'un lecteur de DVD connecté, si **RECHERCHE DE SIGNAL** (**menu OPTION D'AFFICHAGE** est réglé sur **OUI** le signal d'entrée est détecté et projeté automatiquement quand le projecteur est mis en route.  $(\Rightarrow$  [page 37\)](#page-36-0)
	- Configurez le **AFFICHAGE À L'ÉCRAN** (**OPTION D'AFFICHAGE menu MENU A L'ÉCRAN**) à **DÉTAILLÉ**. Si le projecteur ne peut pas détecter de signal d'entrée, le « Guide de connexion de l'ordinateur » s'affichera.  $(\Rightarrow$  [page 35\)](#page-34-1)

#### *2* **Sélectionner un signal d'entrée.**

L'image sélectionnée avec la touche **[SÉLECTION D'ENTRÉE]** est projetée.

#### **REMARQUE :**

- Modifier le paramètre dans le menu **IMAGE** selon l'appareil connecté et le DVD, la cassette vidéo, etc., à lire.  $(\Rightarrow$  [page 30\)](#page-29-1)
- Confirmer le format d'image de l'écran et l'image. Sélectionner le format d'image optimal.  $(\Rightarrow)$  [page 33\)](#page-32-0)

### <span id="page-23-1"></span>**POSITIONNER L'IMAGE**

Lors de la mise en place du projecteur pour la première fois ou à un nouvel emplacement, effectuer les opérations suivantes.

#### *1* **Régler l'angle vertical du projecteur.**

• Choisir le bon angle lorsque vous placez le projecteur devant l'écran.

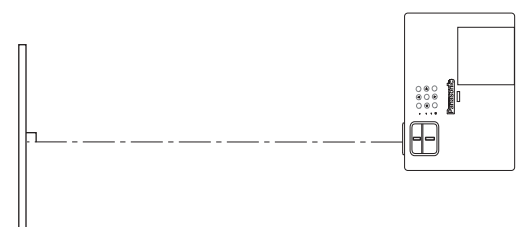

• Appuyez sur le bouton de réglage des pieds  $\bigcircledR$  et ajustez l'angle de projection vertical.

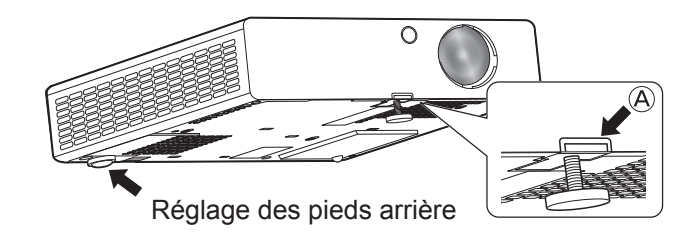

#### <span id="page-23-3"></span>*2* **Réglez la taille de projection et la mise au point.**

• Tournez les molettes de zoom et de mise au point pour régler l'image projetée.

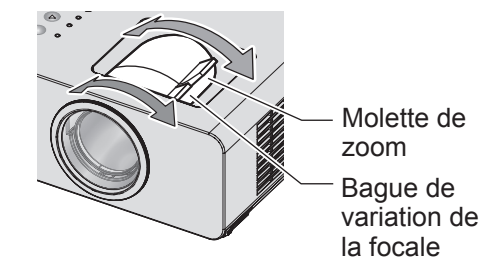

- Lorsque vous réglez le zoom après avoir effectué la mise au point, il est possible qu'il soit nécessaire d'ajuster de nouveau la mise au point.
- Si l'image projetée penche à droite ou à gauche, tourner le pied de réglage arrière pour ajuster l'angle du projecteur.
- Si une distorsion de trapèze se produit[, voir CORRECTION](#page-31-1)  [DE TRAPÈZE. \(](#page-31-1) $\Rightarrow$  page 32)

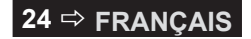

## <span id="page-24-0"></span>**Fonctionnement de la télécommande**

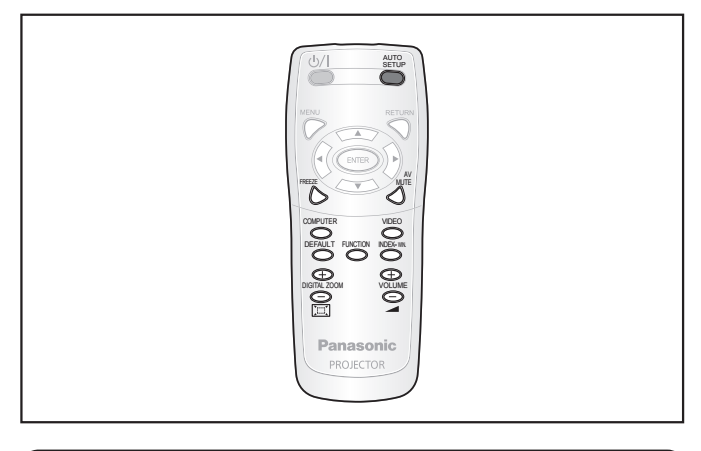

### <span id="page-24-1"></span>**CAPTURER UNE IMAGE**

Il est possible de geler l'image projetée et d'arrêter temporairement le son, quelle que soit la condition de lecture du dispositif connecté.

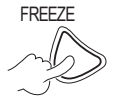

FREEZE Appuyer à nouveau sur la touche pour annuler.

L'image est déformée momentanément lorsque la projection est arrêtée et redémarrée.

### <span id="page-24-3"></span>**Arrêt temporaire de la projection**

Vous pouvez interrompre momentanément la projection et l'audio diffusé par le projecteur.

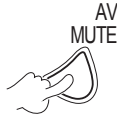

Appuyer à nouveau sur la touche pour annuler.

### <span id="page-24-2"></span>**COMMUTATION DU SIGNAL D'ENTREE**

Vous pouvez commuter le signal d'entrée à projeter.

### **L'ORDINATEUR**

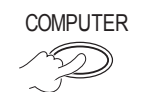

COMPUTER Les options ci-dessous sont affichées à chaque fois que vous appuyez sur cette touche.

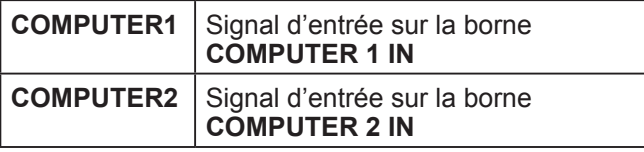

### **VIDEO**

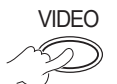

VIDEO Les options ci-dessous sont affichées à chaque fois que vous appuyez sur cette touche.

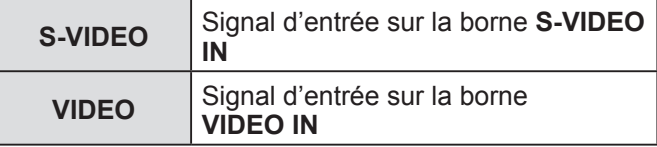

Vous pouvez valider la borne d'entrée sélectionnée dans l'affichage à l'écran situé dans la partie supérieure droite de l'écran, si l'option **AFFICHAGE À L'ÉCRAN** (**OPTION D'AFFICHAGE MENU A L'ÉCRAN** est réglée sur **DÉTAILLÉ**.

 $(\Rightarrow$  [page 35\)](#page-34-1) Vous pouvez changer l'entrée avec [ $\blacktriangle \blacktriangledown \blacktriangle$ ].

Cela peut prendre un certain temps pour changer l'image après la commutation du signal d'entrée.

#### **REMARQUE :**

- Entrez un signal compatible illustré dans la « LISTE DE SIGNAUX COMPATIBLES ». ( $\Rightarrow$  [page 52\)](#page-51-1)
- Pour les bornes d'entrée, voir « Connexions ».  $(\Rightarrow$  [page 18\)](#page-17-2)
- Si aucune opération n'est effectuée, le guide d'entrée disparaît automatiquement.

Appuyer sur **[SÉLECTION D'ENTRÉE]** sur le panneau de commande pour basculer d'une source d'entrée à l'autre dans l'ordre suivant. ( $\Rightarrow$  [page 13\)](#page-12-2)

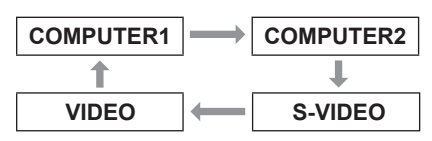

### <span id="page-24-4"></span>**CONFIGURATION AUTOMATIQUE DE LA POSITION DE L'IMAGE**

Quand un signal **RGB** est entré, le projecteur règle automatiquement le **DÉCALAGE**, le **RÉGLAGE D'HORLOGE** et le **RÉGLAGE DE PHASE**.

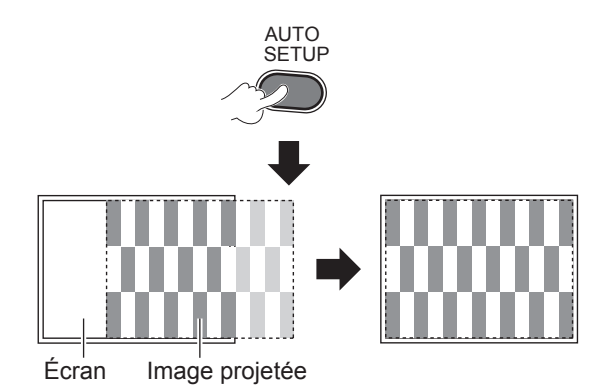

- La **RECHERCHE DE SIGNAL** fonctionnera quand elle est définie sur **OUI**. ( $\Leftrightarrow$  [page 37\)](#page-36-0)
- Si la fréquence d'horloge à points est supérieure ou égale à 162 MHz, le **RÉGLAGE D'HORLOGE** et le **RÉGLAGE DE PHASE** ne peuvent pas être ajustés automatiquement.  $(\Rightarrow$  [page 32,](#page-31-2) [33\)](#page-32-1)
- Si le signal ou l'image projetée est trop foncée ou floue sur les bords, **RÉGLAGE AUTOMATIQUE** peut interrompre le traitement avant de terminer le réglage ou mal ajuster. Projetez une image plus claire et réessayez.

### <span id="page-25-3"></span>*Fonctionnement de la télécommande (suite)*

### <span id="page-25-0"></span>**Rétablissement des réglages d'usine par défaut**

Il est possible de rétablir la plupart des réglages d'usine personnalisés par défaut.

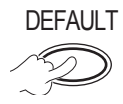

Pour plus de détails, consulter [« Rétablissement des](#page-27-2)  [réglages d'usine par défaut ». \(](#page-27-2) $\Leftrightarrow$  page 28)

### <span id="page-25-1"></span>**CONTROLE DU VOLUME DU HAUT-PARLEUR**

Il est possible de contrôler le volume du haut-parleur intégré afin d'émettre des sons.

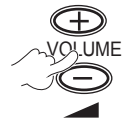

+ : augmente le volume - : réduit le volume

### <span id="page-25-2"></span>**PROJECTION D'UNE IMAGE EN MODE INDEX-WINDOW**

Vous pouvez diviser une image projetée dans 2 fenêtres à l'aide de **RÉGL FENETRE**. Une image figée est stockée en mémoire et affichée à gauche de l'écran. La projection continue sur l'image de droite.

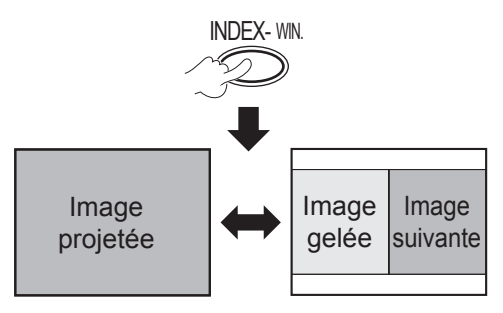

Appuyer sur la touche **[RETOUR]** pour sortir.

### **Affichage de RÉGL FENETRE**

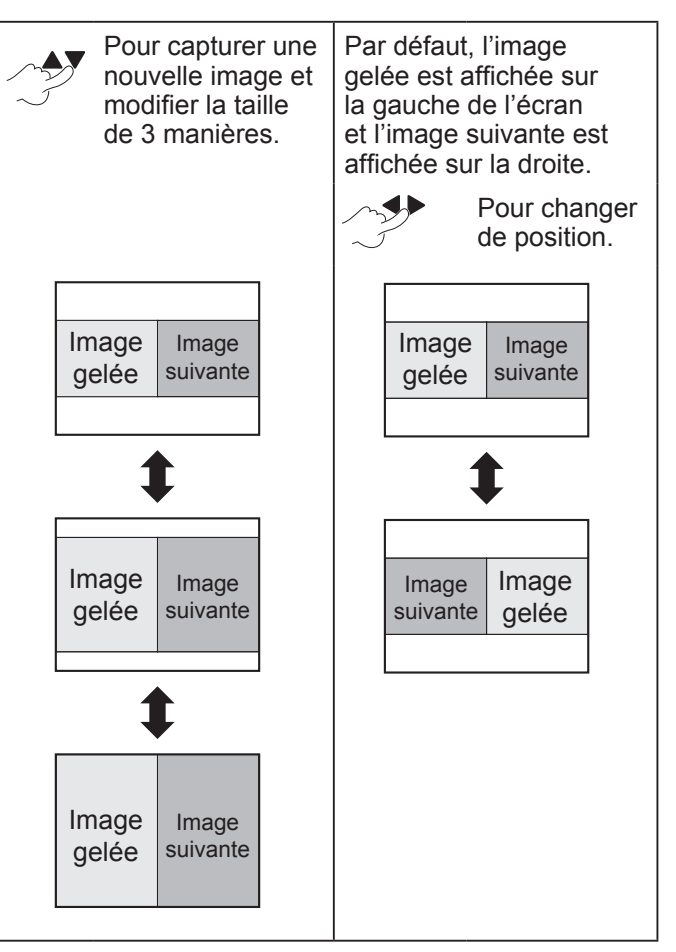

- Le format de l'image est changé et se rallonge verticalement.
- En cas de modification de la taille de la fenêtre, le format de l'image est changé.  $(\Rightarrow$  [page 33\)](#page-32-0)
- Dans le mode **RÉGL FENETRE** appuyer sur **[VALIDER]** pour capturer une nouvelle image et la fenêtre de l'image gelée sera mise à jour.
- Lors de la capture d'une image d'un mouvement rapide, procédez plusieurs fois afin d'obtenir une image stable.

## <span id="page-26-3"></span><span id="page-26-1"></span>**AGRANDISSEMENT DE L'IMAGE**

Il est possible d'agrandir l'image projetée en position centrale dans une plage allant de 1× à 2×.

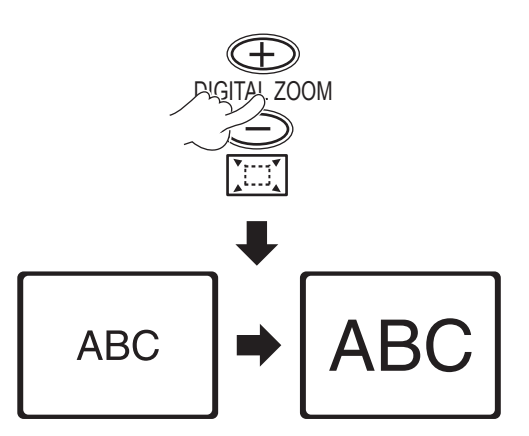

Appuyer sur la touche **[RETOUR]** ou **[MENU]** pour sortir.

### **Fonctionnement de la touche [ZOOM NUMÉRIQUE]**

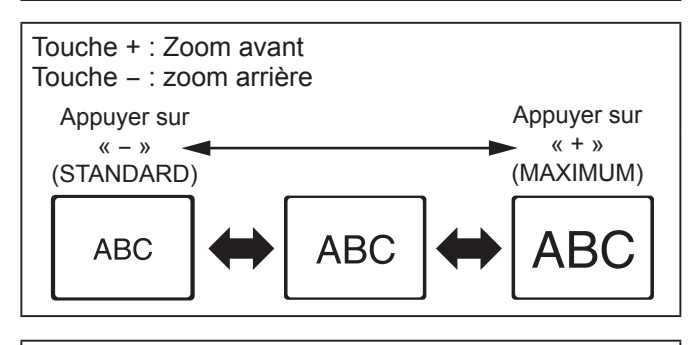

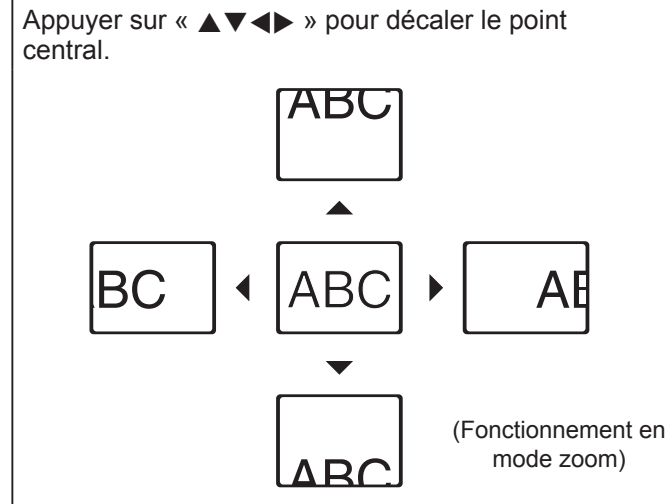

### **REMARQUE :**

- Quand le signal **ORDINATEUR** est à l'entrée, si **VERROU TRAME** dans le menu **POSITION** est **NON**,  $\rightarrow$  la plage d'agrandissement est de 1× à 3×.
- Quand le signal **ORDINATEUR** est à l'entrée, si **VERROU TRAME** dans le menu **POSITION** est **OUI**,
	- → la plage d'agrandissement est de 1× à 2×.
- Quand un autre signal est en entrée, la plage d'agrandissement va de 1× à 2× par 0,1.
- Le mode **ZOOM NUMERIQUE** est annulé quand le signal d'entrée est modifié.
- Dans le mode ZOOM NUMÉRIQUE, les touches **[RÉGLAGE AUTOMATIQUE]**, **[GEL D'IMAGE]**, **[DEFAUT]**, **[INDEX-WINDOW]** et **[FONCTION]** (sauf si AV SILENCE est attribué) ne sont pas disponibles.
- L'image est déformée momentanément lorsque l'image est zoomée.

### <span id="page-26-0"></span>**UTILISATION D'UNE FONCTION ATTRIBUEE**

Vous pouvez sélectionner une fonction utile dans la liste et l'affecter à la touche de raccourci **[FONCTION]**.

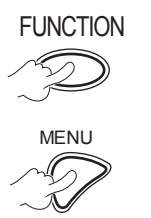

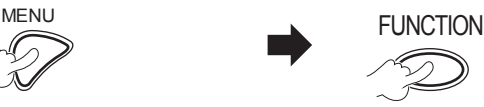

**Pour afficher le menu à l'écran (menu principal, sous-menu ou menu détaillé).** Pour le fonctionnement du menu, [voir](#page-27-1)  [« FONCTIONNEMENT](#page-27-1)  [DU MENU ».](#page-27-1)   $(\Rightarrow$  [page 28](#page-27-1))

**Maintenir enfoncée la touche pendant au moins 3 secondes.** 

Fonctionnement de base **Fonctionnement de base**

### <span id="page-26-2"></span>**Lorsque vous n'utilisez pas la touche [FONCTION]**

- *1* **Sélectionner INACTIF dans la touche FONCTION (menu RÉGLAGE PROJECTEUR).**
- *2* **Appuyer sur [VALIDER].**
- *3* **Sélectionner VALIDER.**
- *4* **Appuyer sur [VALIDER].**

#### **REMARQUE :**

• Pour plus de détails, [voir TOUCHE FONCTION dans le](#page-39-0)  menu RÉGLAGE PROJECTEUR.  $(\Rightarrow$  page 40)

## <span id="page-27-0"></span>**Fonctionnement du Menu**

### <span id="page-27-1"></span>**FONCTIONNEMENT DU MENU**

**Certains éléments et fonctions peuvent ne pas être réglés ou disponibles, selon les signaux d'entrée sélectionnés. Certains réglages peuvent être ajustés sans aucun signal.** 

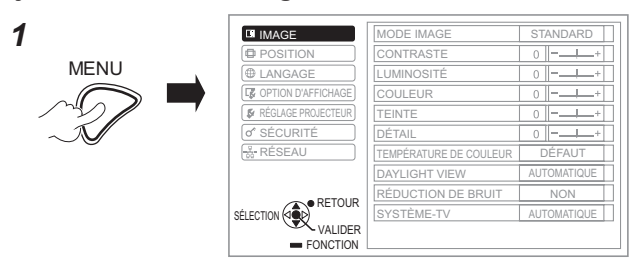

*2* **Sélectionnez l'élément du menu principal.**

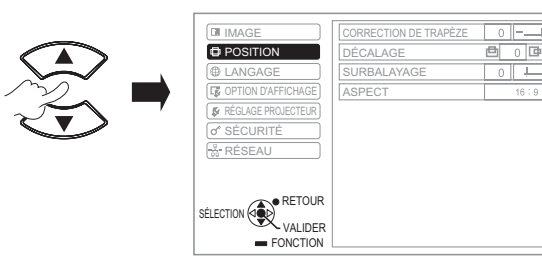

*3* **Sélectionner l'élément du sous-menu.**

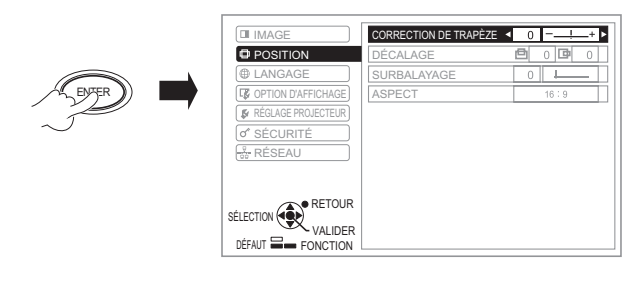

**Réglages**

*4*

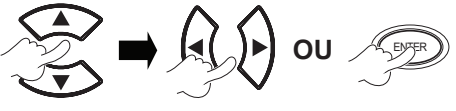

Appuyer sur les touches ▲▼ pour sélectionner l'élément de sous-menu souhaité et appuyer sur les touches ◄► ou sur la touche VALIDER pour ajuster.

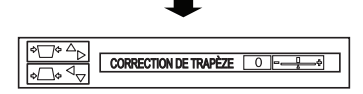

Le menu sélectionné est affiché et l'autre élément du menu disparaît de l'écran.

#### **REMARQUE :**

- Appuyer sur **[MENU]** ou **[RETOUR]** permet de revenir au menu précédent. Appuyer à plusieurs reprises pour quitter le mode de menu et retourner au mode de projection.
- L'élément sélectionné disparaît au bout de 5 secondes si vous n'effectuez aucune opération et revient au mode de menu.
- Pour les éléments du sous-menu, voir « Sous-menu » dans « **MENU**  $\hat{A}$  L'ÉCRAN ». ( $\Leftrightarrow$  [page 29](#page-28-1)).

#### <span id="page-27-2"></span>**Rétablissement des réglages d'usine par défaut**

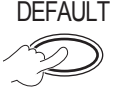

DEFAULT Lorsque l'écran du sous-menu est affiché : Les éléments du sous-menu en cours d'affichage sont redéfinis aux réglages d'usine par défaut.

Lorsque l'écran de l'élément appelé est affiché : Seul l'élément en cours de réglage est redéfini aux réglages usine par défaut.

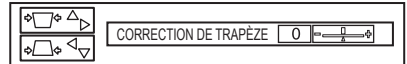

#### **REMARQUE :**

- Il n'est pas possible de rétablir tous les réglages d'usine par défaut en une fois.
- Pour redéfinir tous les réglages, [consulter INITIALISER](#page-40-1)  [TOUT \(menu RÉGLAGE PROJECTEUR\).](#page-40-1)   $(\Rightarrow$  [page 41\)](#page-40-1)
- Certains éléments du menu ne pourront pas être réinitialisés en appuyant sur la touche **[DEFAUT]**. Ajuster alors chacun de ces éléments manuellement.

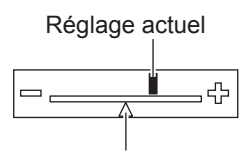

Réglage par défaut

### **MENU À L'ÉCRAN**

Vous pouvez accéder à d'autres fonctions en opérant ce menu et en vous référant à la section « FONCTIONNEMENT DU MENU ».

 $(\Rightarrow$  voir à gauche)

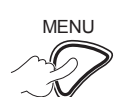

MENU Le **MENU À L'ÉCRAN** affiché se compose du menu principal et du sousmenu.

Menu principal Sous-menu

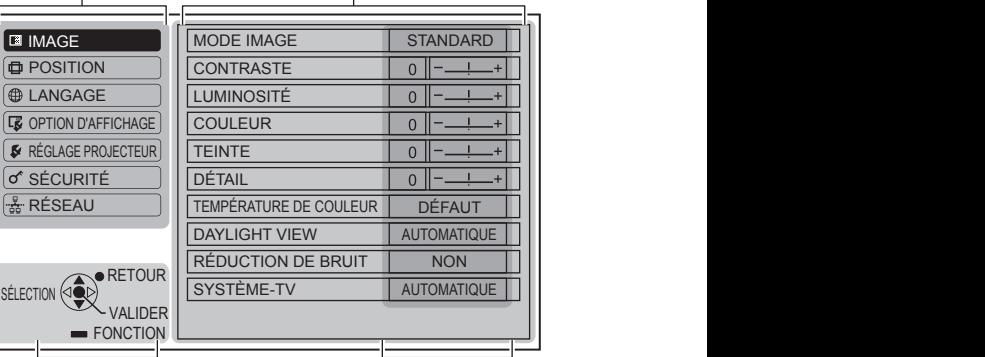

Guide de fonctionnement Réglages actuels

### <span id="page-28-2"></span><span id="page-28-0"></span>**MENU PRINCIPAL**

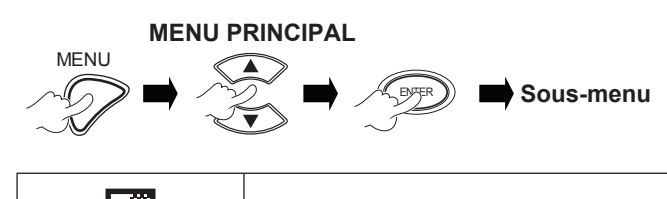

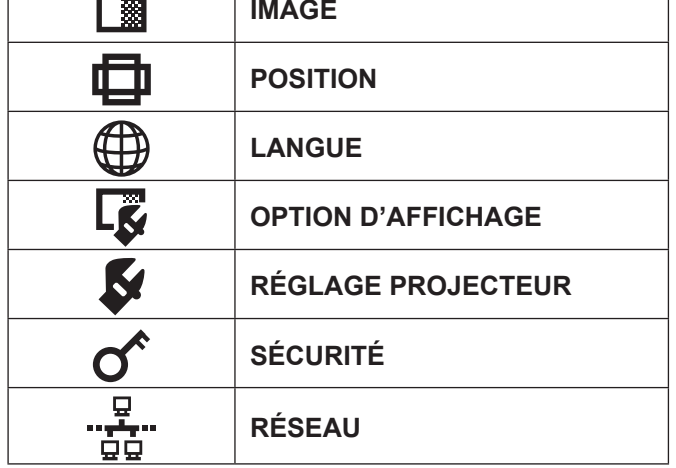

### <span id="page-28-1"></span>**SOUS-MENU**

Sélectionner l'élément de sous-menu de votre choix et appuyer sur **VALIDER** pour afficher le menu détaillé.

### **Menu IMAGE**

Le signal **S-VIDEO/VIDEO/RGB** (Image animée)\*1 / **YPBPR** est en entrée.

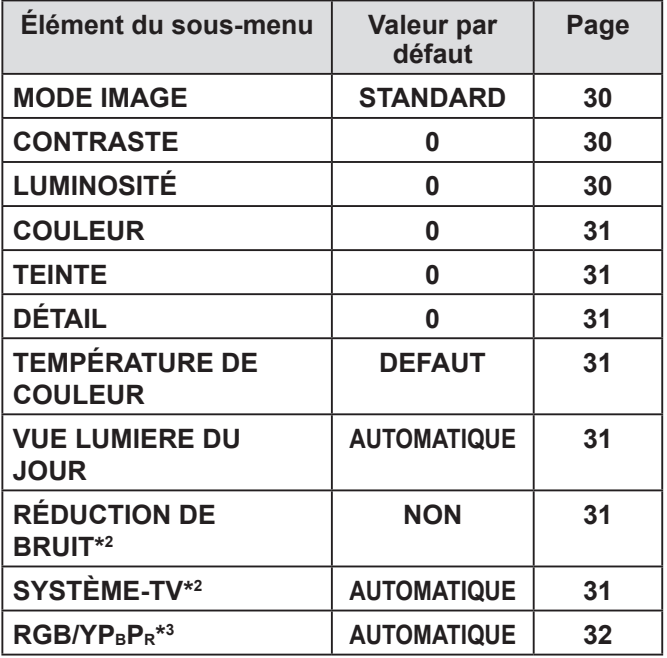

\*1 Les images RGB animées ne peuvent être projetées que si les signaux suivants sont entrés :

480i, 576i, 480p, 576p, 1 080/60i, 1 080/60p 1 080/50i, 1 080/50p, 720/60p, 720/50p

- \*2 Le signal d'entrée est S-VIDEO/VIDEO.
- \*<sup>3</sup> Le signal d'entrée est RGB/YPBPR.

**RGB** Quand le signal RGB (image fixe) est entré.

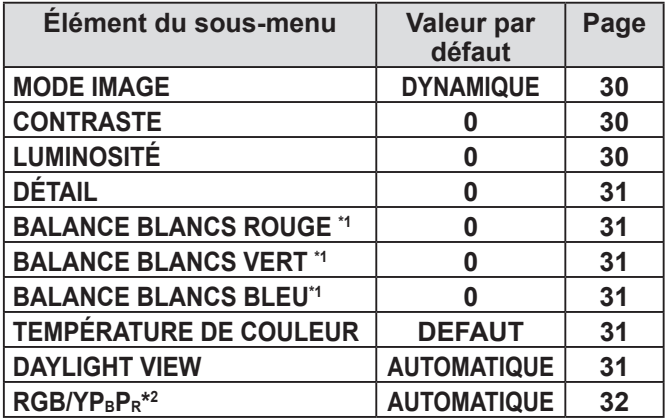

\*1 Le signal d'entrée est RGB.

\*2 Le signal d'entrée est RGB (VGA60).

#### **REMARQUE :**

• Les valeurs d'usine par défaut varient selon les réglages du **MODE IMAGE**.

### **Menu POSITION**

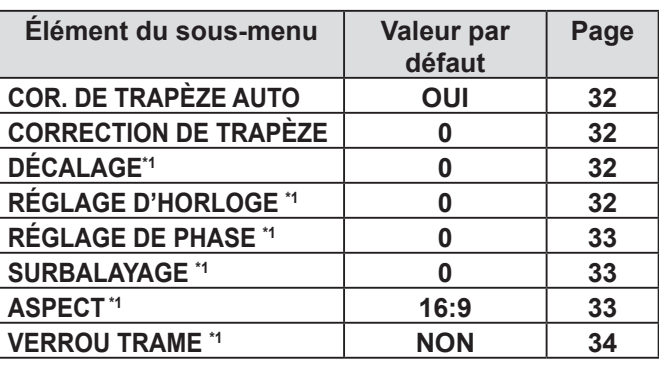

\***1** Les réglages sont activés ou désactivés selon le signal d'entrée et les réglages spécifiques.

### **Menu LANGUE**

Pour plus de détails, voir « MENU LANGUE ».  $(\Rightarrow$  [page 35\)](#page-34-2)

**E Menu OPTION D'AFFICHAGE** 

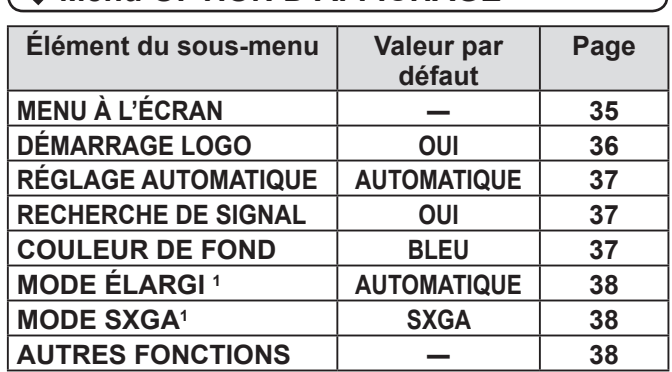

\*1 Les réglages sont activés ou désactivés selon le signal d'entrée et les réglages spécifiques.

### <span id="page-29-0"></span> **Menu RÉGLAGE PROJECTEUR**

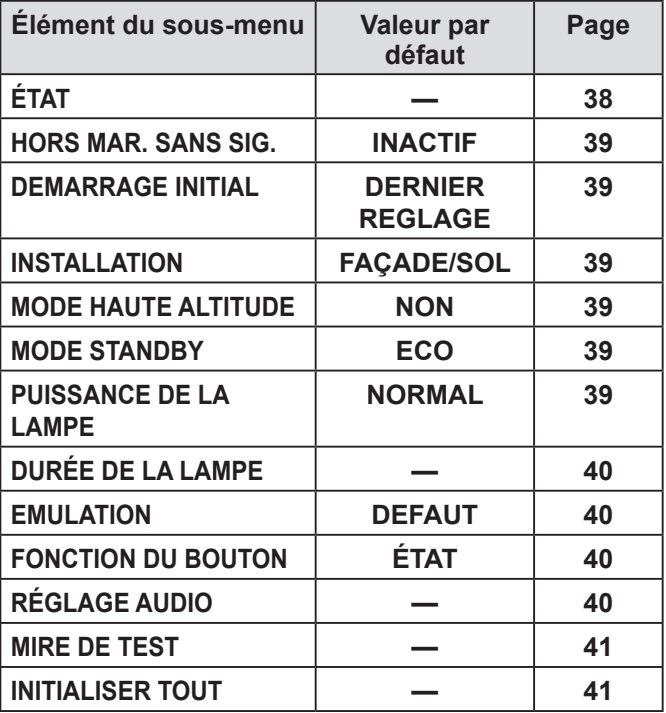

### **Menu SÉCURITÉ**

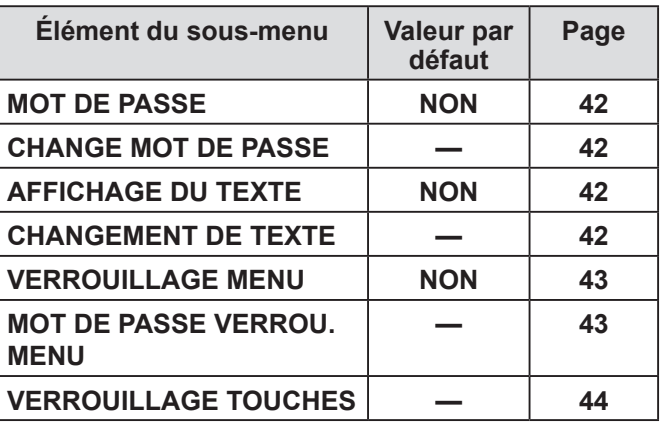

### *A* Menu RÉSEAU

Pour plus de détails sur les éléments voir le « Mode d'emploi du réseau ».

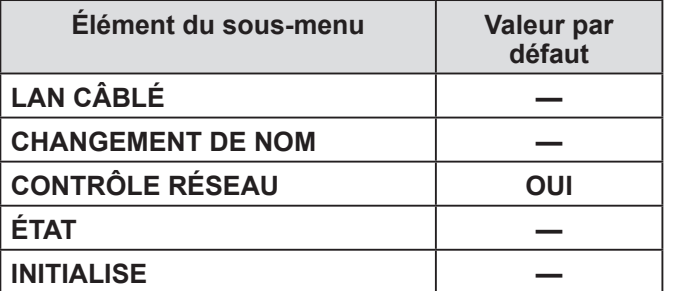

#### **REMARQUE :**

• Les éléments des sous-menus et les réglages d'usine par défaut varient en fonction du signal d'entrée sélectionné.

### **MENU IMAGE**

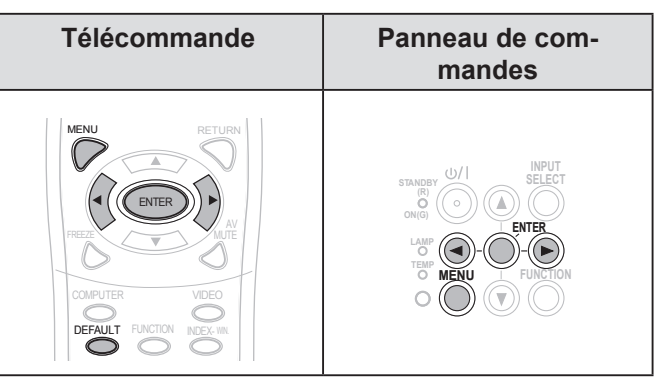

Réglez l'élément sélectionné avec les touches [<).

### <span id="page-29-1"></span>▌**MODE IMAGE**

En fonction de l'environnement de projection, vous pouvez optimiser la projection de l'image.

 $\sim$ 

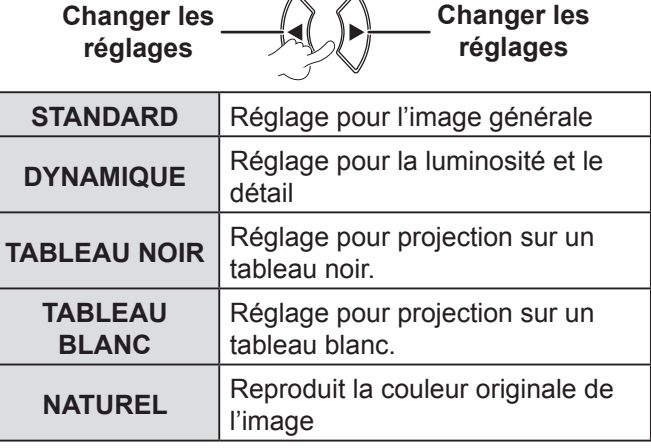

#### **REMARQUE :**

• Il est possible que le mode sélectionné ne se stabilise qu'après quelques instants.

### <span id="page-29-2"></span>▌**CONTRASTE**

Il est possible de régler le contraste de l'image projetée.

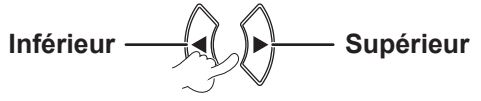

### <span id="page-29-3"></span>▌**LUMINOSITÉ**

Il est possible de régler la luminosité de l'image projetée.

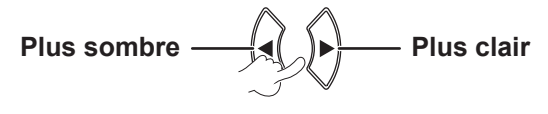

### <span id="page-30-8"></span><span id="page-30-0"></span>▌**COULEUR**

Il est possible de régler la saturation de couleur de l'image projetée. (Pour le signal d'entrée **S-VIDEO/ VIDEO/RGB** (image mobile)/**YPBPR** uniquement)

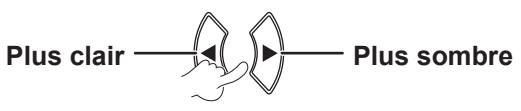

#### <span id="page-30-1"></span>▌**TEINTE**

Il est possible de régler la couleur de la peau sur l'image projetée. (Pour le signal d'entrée **S-VIDEO/ VIDEO/RGB** (image mobile)/**YPBPR** uniquement)

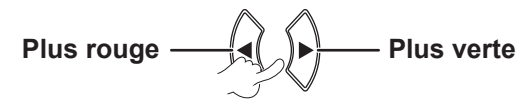

### <span id="page-30-2"></span>▌**DÉTAIL**

Il est possible de régler le détail de l'image projetée.

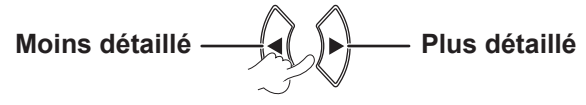

#### **REMARQUE :**

• La plage réglable dépend du signal d'entrée.

### <span id="page-30-7"></span>**BALANCE BLANCS**

Il est possible d'ajuster la balance des blancs sur 3 températures de couleurs. (Pour le signal d'entrée **RGB** (uniquement (image fixe)).

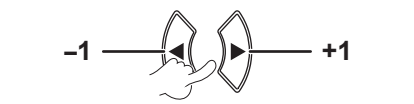

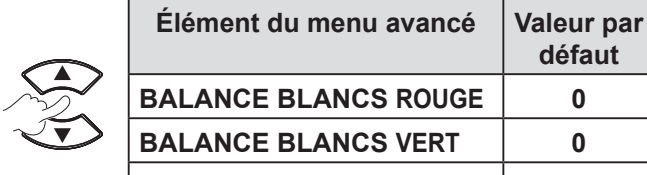

**défaut BALANCE BLANCS ROUGE 0 BALANCE BLANCS VERT 0 BALANCE BLANCS BLEU 0**

### <span id="page-30-3"></span>▌**TEMPÉRATURE DE COULEUR**

Il est possible de régler l'équilibre des blancs de l'image projetée.

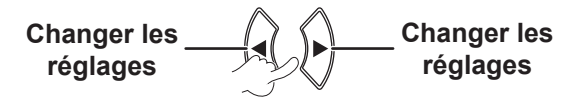

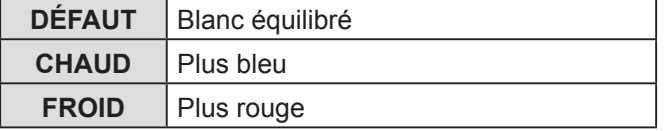

### <span id="page-30-4"></span>▌**DAYLIGHT VIEW**

Vous pouvez conserver la clarté et la vivacité des couleurs de l'image projetée, même sans des salles bien éclairées où il n'est pas possible de contrôler les sources d'éclairage ambiant.

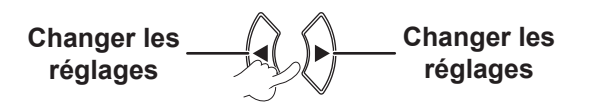

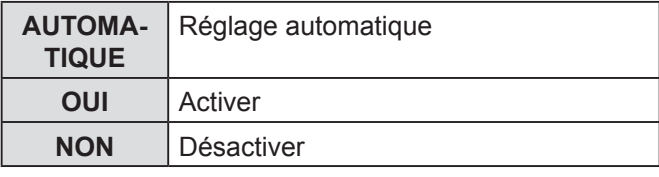

#### **REMARQUE :**

- Ne pas couvrir le capteur de brillance ambiante (ALS) du projecteur, autrement le mode **AUTOMATIQUE** risque de ne pas fonctionner correctement.
- **AUTOMATIQUE** n'est pas disponible quand **INSTALLATION** dans le menu **RÉGLAGE PROJECTEUR** est réglé sur **ARRIÈRE/SOL** ou **ARR. /PLAFOND**.

### <span id="page-30-5"></span>▌**RÉDUCTION DE BRUIT**

Il est possible d'activer/de désactiver le système de réduction automatique du bruit. (Pour le signal d'entrée **S-VIDEO/VIDEO** uniquement)

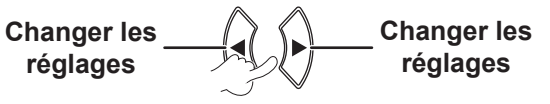

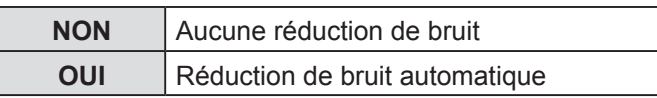

#### **REMARQUE :**

• Si le paramètre **RÉDUCTION DE BRUIT** est activé quand le signal d'entrée sélectionné a moins de bruit, l'image peut sembler différente de l'image réelle. Le cas échéant, définir sur **NON**.

#### <span id="page-30-6"></span>▌**SYSTÈME-TV**

Commutez le réglage manuellement pour correspondre aux données de la vidéo.

(Pour le signal d'entrée **S-VIDEO/VIDEO** uniquement)

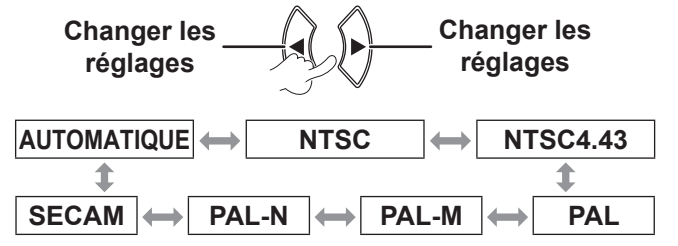

- **AUTOMATIQUE** est sélectionné par défaut.
- Quand le projecteur ne fonctionne pas correctement dans le mode **AUTOMATIQUE**, changez les réglages selon chaque type de système TV.
- **AUTOMATIQUE** sélectionnera automatiquement le signal compatible entre **NTSC/NTSC 4.43/PAL/PAL60/PAL-M/ PAL-N/SECAM**.

### <span id="page-31-3"></span><span id="page-31-0"></span>▌**RGB/YPBPR**

(Pour le signal d'entrée **RGB/YPBPR** uniquement) Sélectionner les signaux à entrer dans les bornes **COMPUTER 1 IN** et **COMPUTER 2 IN**.

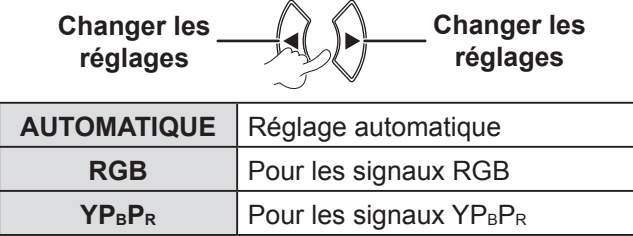

#### **REMARQUE :**

- Le mode **AUTOMATIQUE** est sélectionné par défaut. Sélectionner RGB ou YP<sub>B</sub>P<sub>R</sub> selon le signal d'entrée si l'image n'est pas projetée normalement en mode **AUTOMATIQUE**.
- La fonction ne s'applique que lorsque certains signaux sont entrés

(VGA60, 480i, 576i, 480p, 576p, 1 080/60i, 1 080/60p, 1 080/50i, 1 080/50p, 720/60p, 720/50p)

### **MENU POSITION**

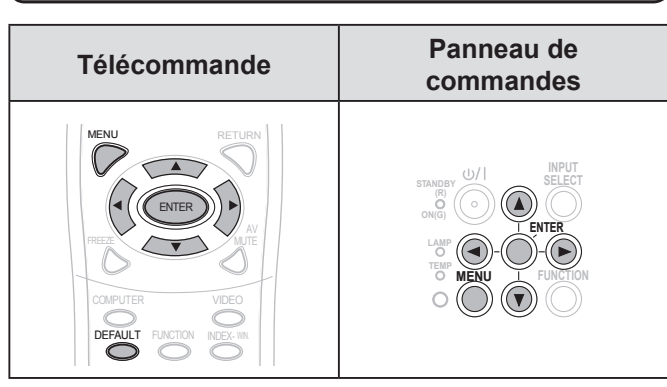

Réglez l'élément sélectionné avec les touches  $\blacksquare$ 

### <span id="page-31-4"></span>▌**COR. DE TRAPÈZE AUTO**

Si le projecteur n'est pas aligné perpendiculairement à l'écran ou que la surface de l'écran de projection n'est pas plane, la fonction de correction de trapèze est utilisée automatiquement.

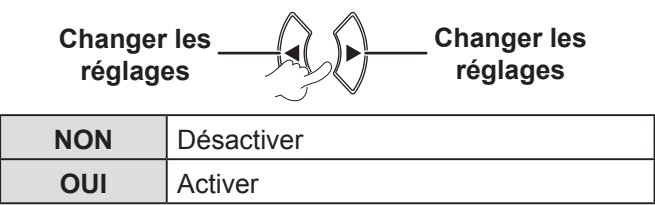

#### **REMARQUE :**

- Si l'inclinaison détectée de l'unité principale est de ± 5%, même si vous réglez **«OUI»**, la distorsion ne sera pas corrigée automatiquement. Parce que la priorité n'est pas de corriger la distorsion, mais pour éviter la qualité d'image détériorée par la correction.
- Si vous avez besoin de corriger la distorsion trapézoïdale, vous pouvez la corriger manuellement en réglant **«CORRECTION DE TRAPÈZE»**.

### <span id="page-31-1"></span>▌**CORRECTION DE TRAPÈZE**

S'il est nécessaire de corriger l'angle de projection même lorsque le paramètre **COR. DE TRAPÈZE AUTO** est activé, vous pouvez corriger le trapèze manuellement.

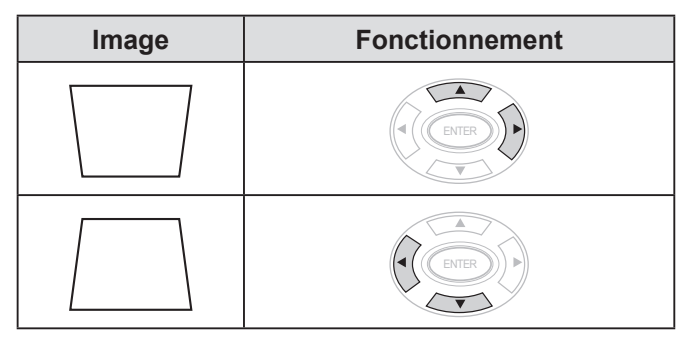

#### **REMARQUE :**

- La distorsion peut être corrigée sur une plage de  $\pm$  30  $^{\circ}$ degrés.
- installer le projecteur avec un minimum de distorsion afin d'obtenir une meilleure qualité d'image.
- Le résultat de la correction de trapèze affectera le format et la taille de l'image.
- L'image est déformée momentanément lorsque le trapèze est corrigé.

#### <span id="page-31-5"></span>▌**DÉCALAGE**

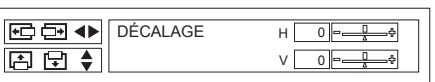

Horizontal (H) : Appuyez sur les touches  $\left[\blacktriangleleft\right]$ pour déplacer l'image horizontalement.

Vertical (V) : Appuyez sur les touches  $[\triangle \blacktriangledown]$ 

pour déplacer l'image verticalement.

#### **REMARQUE :**

• Il est possible de régler la fonction en appuyant directement sur les touches  $\blacktriangle \blacktriangleright \blacktriangle \blacktriangledown$ .

### <span id="page-31-2"></span>▌**RÉGLAGE D'HORLOGE**

S'il y a des interférences sur l'image projetée, (appelées moire ou bruit), vous pouvez les minimiser en appuyant sur  $\left[\blacktriangleleft\right]$  afin de régler la fréquence d'horloge. (Pour le signal d'entrée **RGB** (image fixe) seulement).

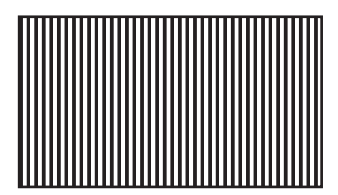

#### **REMARQUE :**

• Le paramètre **RÉGLAGE D'HORLOGE** doit être réglé avant de régler le paramètre **RÉGLAGE DE PHASE.** 

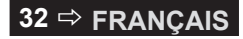

### <span id="page-32-3"></span><span id="page-32-1"></span>▌**RÉGLAGE DE PHASE**

Si d'autres réglages sont nécessaires pour la même raison que le **RÉGLAGE D'HORLOGE**, vous pouvez régler avec précision la synchronisation de l'horloge. (Pour le signal d'entrée **RGB/YPBPR** seulement). Appuyez sur les touches ◄► pour effectuer les réglages.

#### **REMARQUE :**

• Si la fréquence d'horloge à points du signal de projection est supérieure à 162 MHz, il se peut que le paramètre **RÉGLAGE D'HORLOGE** ou **RÉGLAGE DE PHASE** ne change rien. [Voir la « LISTE DE SIGNAUX](#page-51-1)  COMPATIBLES ».  $(\Rightarrow$  page 52)

### <span id="page-32-2"></span>▌**SURBALAYAGE**

Utilisez cette fonction quand les caractères ou les images sont coupés à proximité du bord de l'image projetée. (Pour le signal d'entrée **S-VIDEO/VIDEO/RGB** (Image animée)/**YPBPR** seulement)

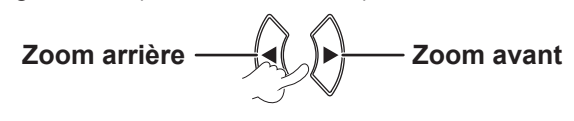

Plage de réglages : 0 à +3

### <span id="page-32-0"></span>▌**ASPECT**

Vous pouvez commuter le format d'image souhaité manuellement.

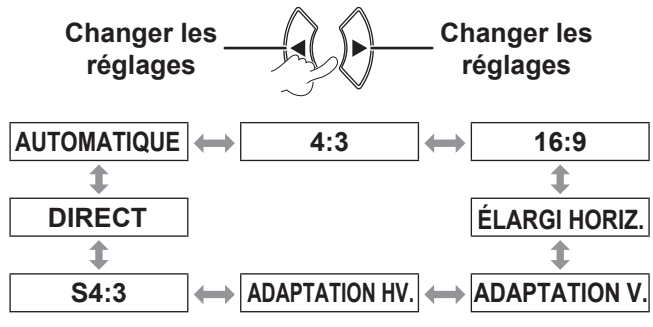

#### **REMARQUE :**

- Le mode **AUTOMATIQUE** n'est affiché que quand NTSC/480i est le signal d'entrée.
- Le mode **DIRECT** n'est affiché que pour certains signaux.
- Pour le signal large \*2 , l'option de rapport d'aspect fait un cycle à travers 16:9  $\leftrightarrow$  V FIT  $\leftrightarrow$  HV FIT.

### **AUTOMATIQUE (Pour le signal d'entrée NTSC/480 seulement).**

Le signal qui contient un signal d'identification sera détecté et projettera automatiquement l'image dans le format d'image le plus optimal.

### **4:3**

Signal d'entrée standard\*<sup>1</sup>  $\rightarrow$  la projection est au format d'image 4:3.

Signal d'entrée : XGA

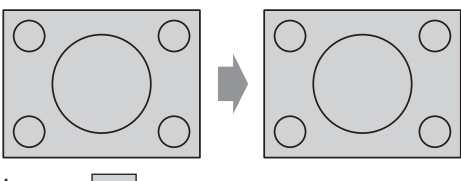

Image:

### **16:9**

Signal d'entrée standard\*<sup>1</sup>  $\rightarrow$  la projection est au format d'image 16:9.

Signal d'entrée standard\*<sup>2</sup>  $\rightarrow$  la projection est au format d'image courant.

Signal d'entrée : 1 080/60i

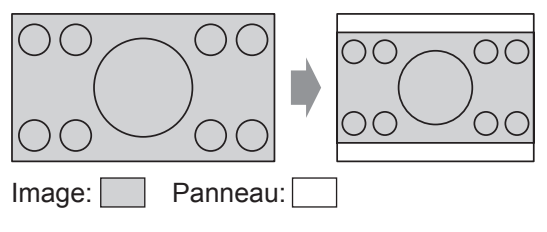

### **ÉLARGI HORIZ.**

Signal d'entrée standard\*<sup>1</sup>  $\rightarrow$  la projection sans modifier le format d'image utilise tous les pixels du panneau dans le sens horizontal pour couper le sommet et la base de l'image.

Signal d'entrée : SXGA

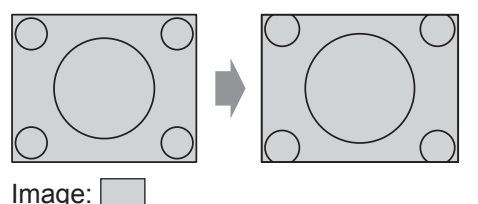

- **\*1 Un signal standard a un format d'image de 4:3 ou 5:4.**
- **\*2 Un signal élargi a un format d'image de 16:10, 16:9 ou 15:9.**

### <span id="page-33-1"></span>**ADAPTATION V.**

Signal d'entrée standard\*<sup>2</sup>  $\rightarrow$  la projection sans modifier le format d'image utilise tous les pixels du panneau dans le sens vertical pour couper la droite et la gauche de l'image.

Signal d'entrée : 1 080/60i

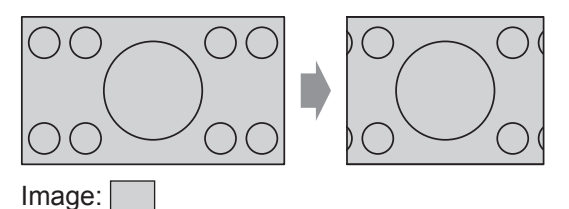

### **ADAPTATION HV.**

L'image est projetée sur tous les pixels du panneau (écran). Le signal d'entrée est projeté en tant que format d'image sur le panneau (écran).

Signal d'entrée : 1 080/60i

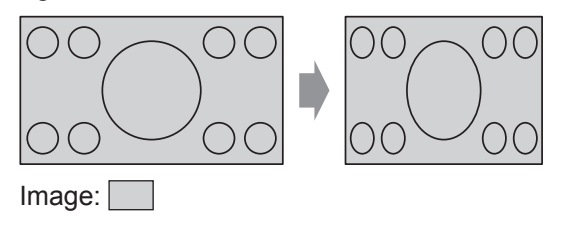

### **S4:3**

Signal d'entrée standard\*1  $\rightarrow$  la taille du signal d'entrée sera réduite de 75% et projetée. Le mode S4:3 est effectif lors de la projection d'une image au format 4:3 sur un écran au format 16:9.

Signal d'entrée : XGA

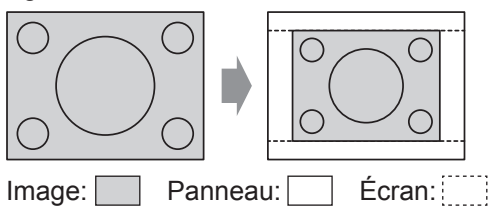

- **\*1 Un signal standard a un format d'image de 4:3 ou 5:4.**
- **\*2 Un signal élargi a un format d'image de 16:10, 16:9 ou 15:9.**

### **DIRECT**

L'image est projetée sans que les dimensions ne soient modifiées.

Il est possible de régler cette fonction quand le signal d'entrée est inférieur au nombre de pixels du panneau à écran LCD (1 024 x 768).

Signal d'entrée : NTSC

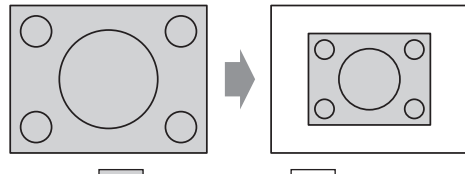

Image: | Panneau:

#### **REMARQUE :**

- Si vous projetez une image 4:3 sur une écran 16:9, il est possible que l'image soit déformée ou que certaines parties soient coupées. Sélectionnez un format d'image (4:3) qui respecte l'intention du créateur de l'image.
- L'ordre des types d'**ASPECT** est défini non seulement par la méthode d'entrée mais également par les signaux d'entrée.
- Si vous projetez une image protégée par droits d'auteurs en l'agrandissant ou en la déformant avec la fonction **ASPECT** pour une utilisation commerciale dans un lieu public comme un restaurant ou un hôtel, il se peut que vous transgressiez les droits d'auteurs du créateur protégés par la loi.

### <span id="page-33-0"></span>▌**VERROU TRAME**

Si l'image projetée n'est pas de mauvaise qualité, vous pouvez activer le paramètre **VERROU TRAME** pour effectuer une synchronisation. (Pour le signal d'entrée **RGB** seulement).

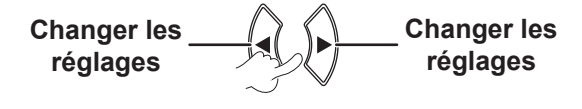

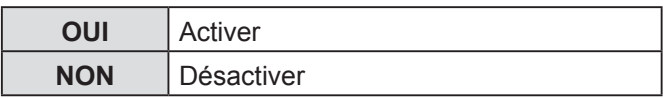

### <span id="page-34-2"></span><span id="page-34-0"></span>**MENU LANGAGE**

### Sélectionner la langue désirée.

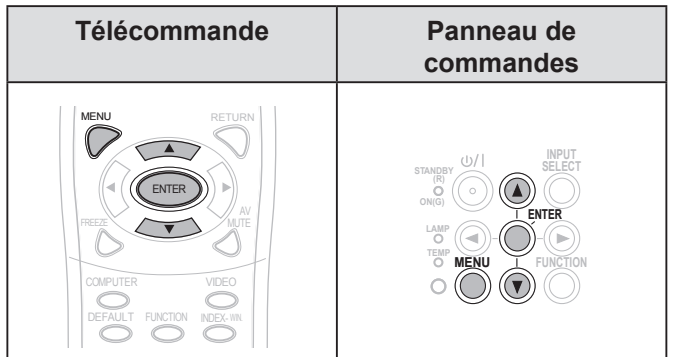

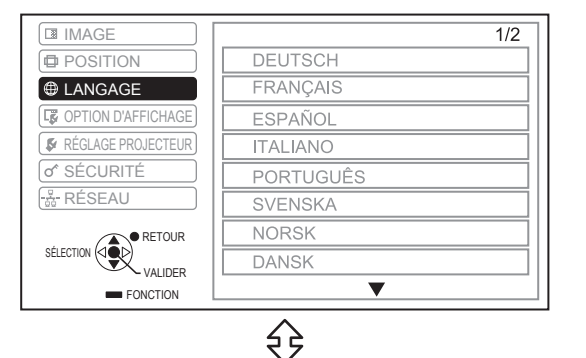

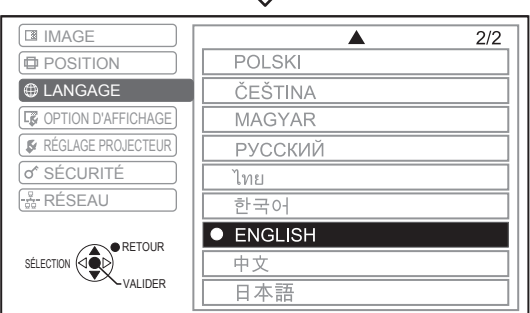

La langue définie est mise en surbrillance.

## **MENU OPTION D'AFFICHAGE**

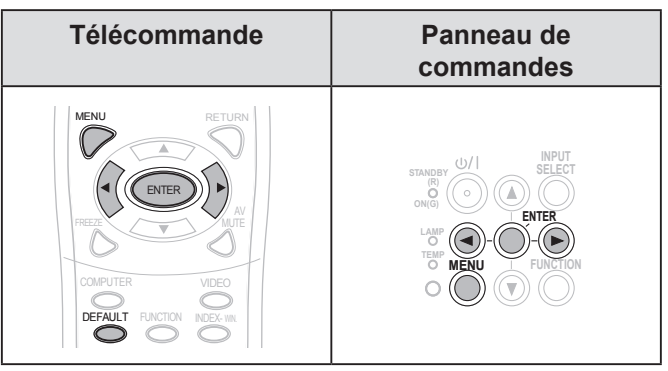

Réglez l'élément sélectionné avec les touches [ $\blacklozenge$ ].

### <span id="page-34-1"></span>▌**MENU A L'ÉCRAN**

Il est possible de régler l'affichage à l'écran.

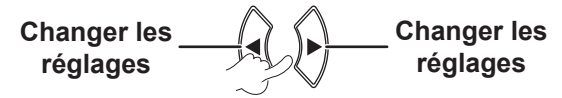

### **AFFICHAGE À L'ÉCRAN**

Définissez la méthode d'affichage du nom de la borne d'entrée en cours de sélection dans le coin supérieur droit de l'écran.

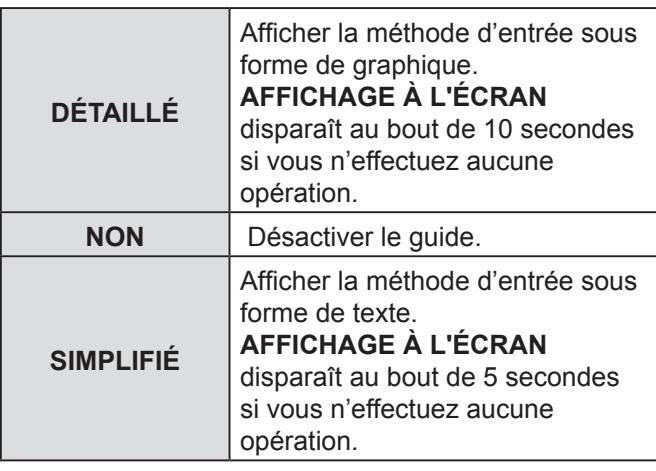

#### <span id="page-35-1"></span><span id="page-35-0"></span>**Guide de connexion de l'ordinateur**

Vous pouvez commuter les signaux de sortie entre les bornes **COMPUTER1/COMPUTER2** en appuyant sur les touches de commande de l'ordinateur suivantes.

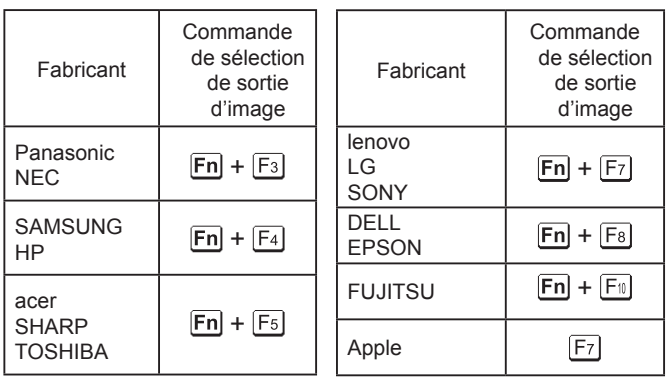

#### **REMARQUE :**

- Chaque fabricant dispose de commandes au clavier spécifiques. Pour des informations détaillées, veuillez vous reporter aux consignes fournies avec les ordinateurs.
- Si vous souhaitez désactiver le guide de connexion à un ordinateur, sélectionnez **SIMPLIFIÉ** ou **NON**.

### **DESSIN DE L'AFFICHAGE**

Il est possible de modifier l'arrière plan du menu à l'écran (OSD).

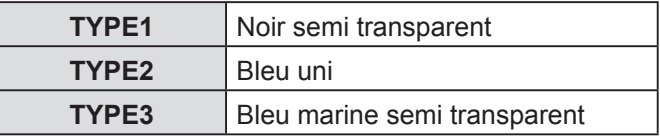

### **MESSAGE D'ALERTE**

Vous pouvez choisir d'afficher ou non les messages d'alerte.

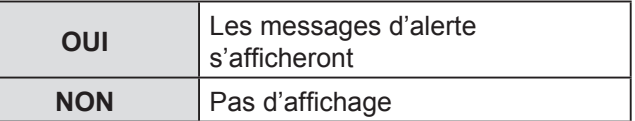

#### **REMARQUE :**

• Quand l'indicateur **MESSAGE D'ALERTE** est réglé sur **NON**, utilisez le projecteur avec une prudence extrême du fait que la plupart des messages d'alerte ne seront pas affichés.

### ▌**DÉMARRAGE LOGO**

Il est possible de définir l'affichage du logo Panasonic, de votre propre image ou de lettres prédéfinies lors de la mise en marche du projecteur.

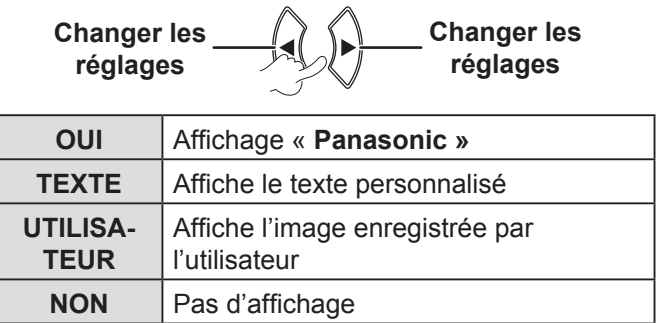

- Si le paramètre **TEXTE** est sélectionné, les lettres saisies sont affichées lors du démarrage du projecteur. Vous pouvez afficher 2 lignes de texte original contenant chacune au maximum 40 caractères.
- Si le paramètre **UTILISATEUR** est sélectionné, l'image transférée par le logiciel Logo Transfer Software est affichée lors du démarrage du projecteur. (Vous pouvez installer le logiciel de transfert de logo à partir du CD-ROM fourni.).
- **DÉMARRAGE LOGO** s'affiche pendant 30 secondes.

### <span id="page-36-1"></span><span id="page-36-0"></span>**Modification du texte d'origine**

- *1* **Appuyer sur [] pour sélectionner TEXTE et appuyez sur la touche [VALIDER].**
- *2* **Appuyer sur [] pour sélectionner la ligne souhaitée, puis appuyez sur la touche [VALIDER].**

Vous pouvez saisir et éditer le texte pour la première ligne dans **TEXTE1** et celui de la deuxième ligne dans **TEXTE2**.

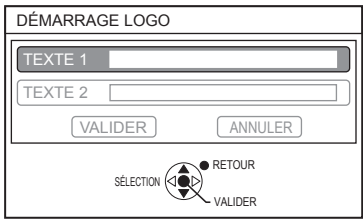

*3* **Appuyer sur [] pour sélectionner le caractère souhaité, puis appuyez sur la touche [VALIDER].**

Pour supprimer tous les caractères saisis, placer le curseur sur **SUP. TOUT** et appuyer sur **[VALIDER].**

Pour supprimer un caractère, appuyez sur **[DÉFAUT]** ou placer le curseur pour sélectionner sur le caractère, puis appuyer sur **[DÉFAUT]**.

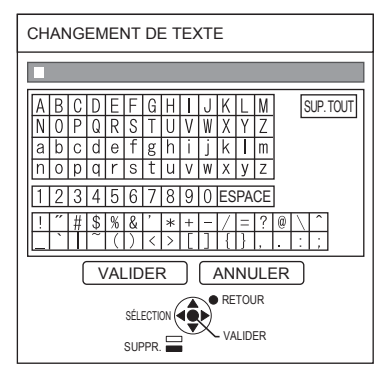

- *4* **Sélectionner VALIDER et appuyer sur la touche [VALIDER] pour définir le texte saisi dans un champ.**
- *5* **Sélectionner à nouveau VALIDER et appuyer sur la touche [VALIDER].** Sélectionnez **ANNULER** ou appuyez sur **[MENU/ RETOUR]** pour revenir au menu précédent sans réglage.

### ▌**RÉGLAGE AUTOMATIQUE**

**AUTOMATIQUE** est sélectionné par défaut. Si vous n'avez pas besoin d'effectuer de correction automatique, sélectionnez « **PAR TOUCHE »**.

 $\setminus \land$ 

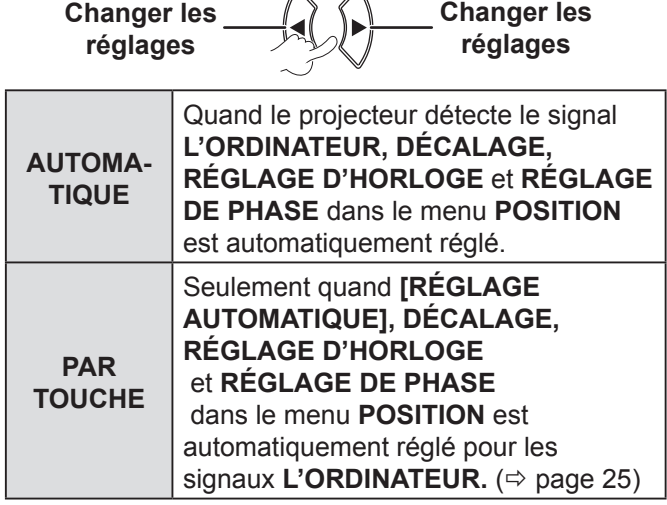

### ▌**RECHERCHE DE SIGNAL**

Il est possible de désactiver le système de détection automatique de signal.

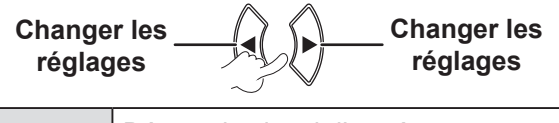

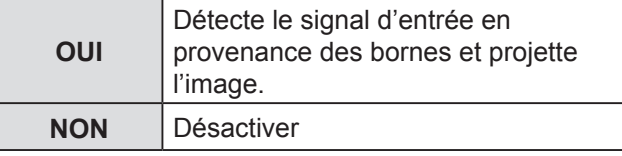

#### **REMARQUE :**

• **RECHERCHE DE SIGNAL** n'est pas disponible lorsque le moindre signal d'entrée est projeté.

#### ▌**COULEUR DE FOND**

Vous pouvez choisir l'écran **BLEU** ou **NOIR p**our le projecteur quand il est en veille.

#### **Change Changer les setting réglages Change Changer les setting réglages**

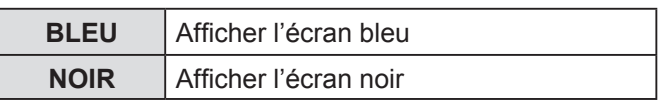

### <span id="page-37-1"></span><span id="page-37-0"></span>▌**MODE ÉLARGI**

Sélectionner ce mode lors de la projection de signaux larges (16:9, 16:10, 15:9).

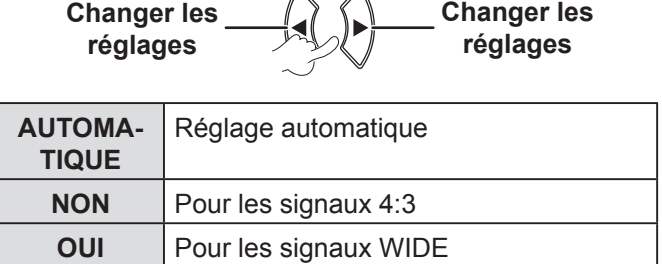

### ▌**MODE SXGA**

Régler ce mode quand un signal **SXGA** est en entrée et que l'image projetée est coupée.

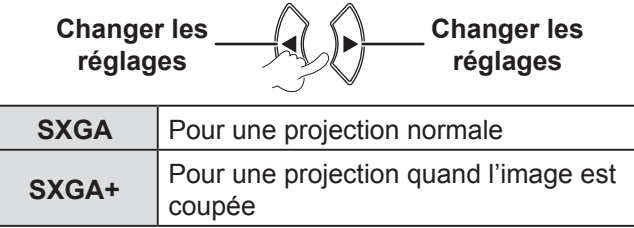

#### ▌**AUTRES FONCTIONS**

Vous pouvez effectuer une partie des opérations des touches de la télécommande depuis le sous-menu.

### **RÉGLAGE AUTOMATIQUE**

Pour des détails, [voir « CONFIGURATION](#page-24-4)  [AUTOMATIQUE DE LA POSITION DE L'IMAGE ».](#page-24-4)   $(\Rightarrow$  [page 25\)](#page-24-4)

### **GEL D'IMAGE**

Vous pouvez capturer l'image projetée en tant qu'image fixe. Lorsque l'image affichée est figée, le son diffusé par le projecteur s'arrête. Appuyer sur **[RETOUR]** pour quitter.

L'image est déformée momentanément lorsque la projection est arrêtée et redémarrée.

### **ARRET TEMPORAIRE AV**

Vous pouvez interrompre momentanément la projection et le son quand le projecteur n'est pas utilisé. Appuyer sur **[MENU]** pour quitter.

### **RÉGL FENETRE**

Pour plus de détails, [voir « Affichage RÉGL](#page-25-2)  [FENETRE ». \(](#page-25-2) $\Leftrightarrow$  page 26)

#### **ZOOM NUMERIQUE**

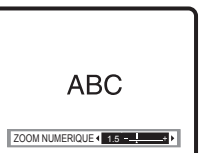

 $[\blacktriangleright]$  : zoom avant [<] : zoom arrière

Appuyer sur **[VALIDER]** pour sélectionner l'agrandissement.

Appuyer sur **[MENU]** pour quitter.

L'image est déformée momentanément lorsque l'image est zoomée.

### **MENU RÉGLAGE PROJECTEUR**

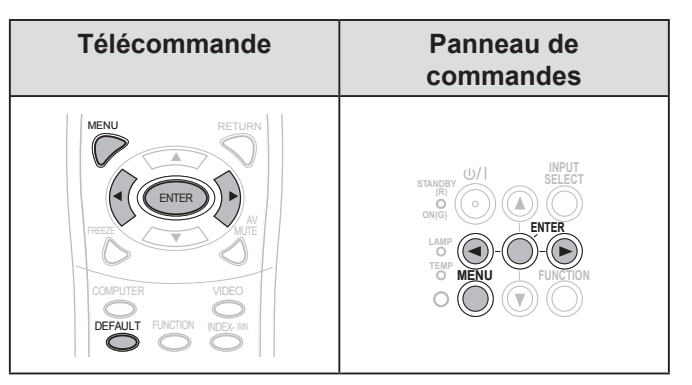

Réglez l'élément sélectionné avec les touches [<).

### ▌**ÉTAT**

Vous pouvez contrôler l'état du projecteur.

### **SIGNAL**

NOM  $\rightarrow$  Nom du signal d'entrée

FREQUENCE  $\rightarrow$  Fréquence de balayage du signal d'entrée

#### **DUREE D'UTILISATION**

PROJECTEUR → Affiche la durée d'utilisation actuelle du projecteur

LAMPE → Affiche la durée d'utilisation actuelle de la lampe

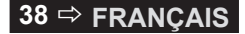

### <span id="page-38-3"></span><span id="page-38-0"></span>▌**HORS MAR. SANS SIG.**

Si aucun signal d'image n'est entré pour la durée définie avec le compteur, le projecteur entrera automatiquement en mode veille.

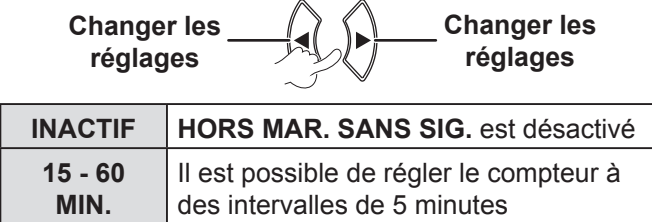

### **DEMARRAGE INITIAL**

Vous pouvez régler le mode de démarrage quand la prise du cordon d'alimentation est branchée à la prise de courant

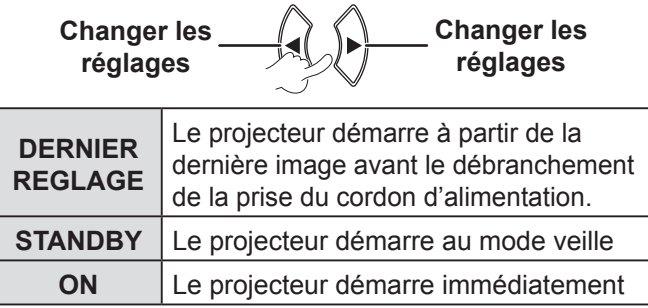

### <span id="page-38-1"></span>**I** INSTALLATION

Lors de l'installation du projecteur, sélectionner la méthode de projection selon la position du projecteur.  $(\Rightarrow$  [page 17\)](#page-16-0)

> **Change Changer les setting réglages Change Changer les setting réglages**

### <span id="page-38-2"></span>▌**MODE HAUTE ALTITUDE**

Si vous utilisez le projecteur à haute altitude, le réglage **MODE HAUTE ALTITUDE** devra être **OUI** pour définir la vitesse de rotation du ventilateur sur rapide.

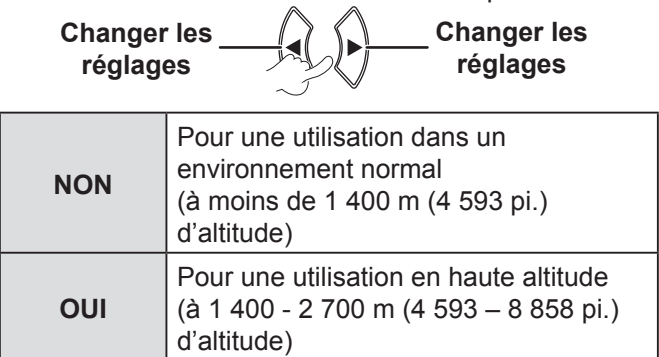

#### **REMARQUE :**

• L'intensité sonore du bruit du ventilateur dépend du paramètre **MODE HAUTE ALTITUDE**.

### ▌**MODE STANDBY**

Vous pouvez changer les réglages du mode veille.

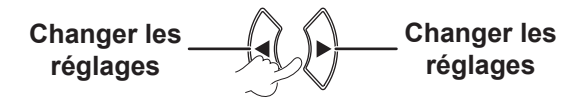

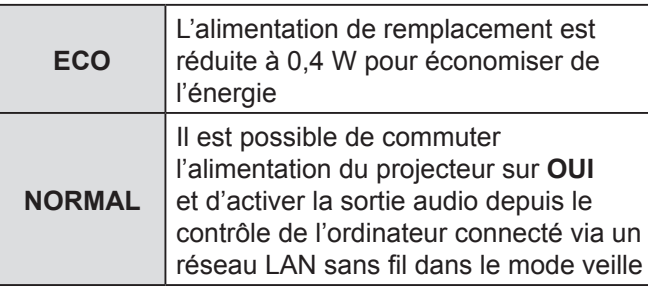

### ▌**PUISSANCE DE LA LAMPE**

Vous pouvez régler la puissance de la lampe pour économiser de l'électricité, et diminuer les nuisances sonores.

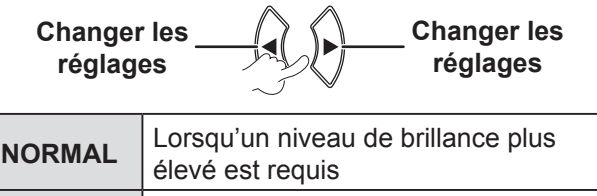

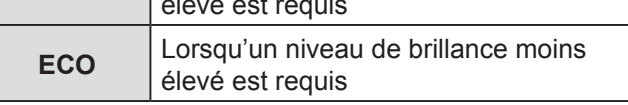

- Lorsque aucun signal d'entrée n'est détecté, cette fonction est désactivée.
- **ECO** est un paramètre recommandé lorsqu'un niveau de brillance plus élevé n'est pas requis, notamment dans une petite pièce.

### <span id="page-39-1"></span><span id="page-39-0"></span>▌**DURÉE DE LA LAMPE**

Il est possible de vérifier la durée d'utilisation de la lampe.

#### **REMARQUE :**

- **DURÉE DE LA LAMPE** est un bon indicateur de la durée de vie de la lampe. [Voir « REMPLACEMENT DE L'UNITE](#page-46-1)  DE LA LAMPE ».  $(\Rightarrow$  page 47)
- Vérifiez quand il faut changer l'unité de la lampe.  $(\Rightarrow$  [page 47\)](#page-46-1)
- Si la durée de la lampe a atteint 3 800 heures, les marques rouge (voyant temporel) et verte apparaissent alternativement pour vous avertir qu'il est temps de changer la lampe.
- La durée de vie de la lampe dépend de ses conditions d'utilisation (nombre de fois où elle a été mise sous tension, etc.).

### ▌**EMULATION**

Quand le projecteur est contrôlé avec un ordinateur à travers une borne d'entrée en série, vous pouvez changer les réglages pour utiliser les anciennes commandes de contrôle du projecteur.

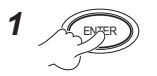

#### *2* **Pour sélectionner le réglage souhaité.**

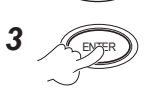

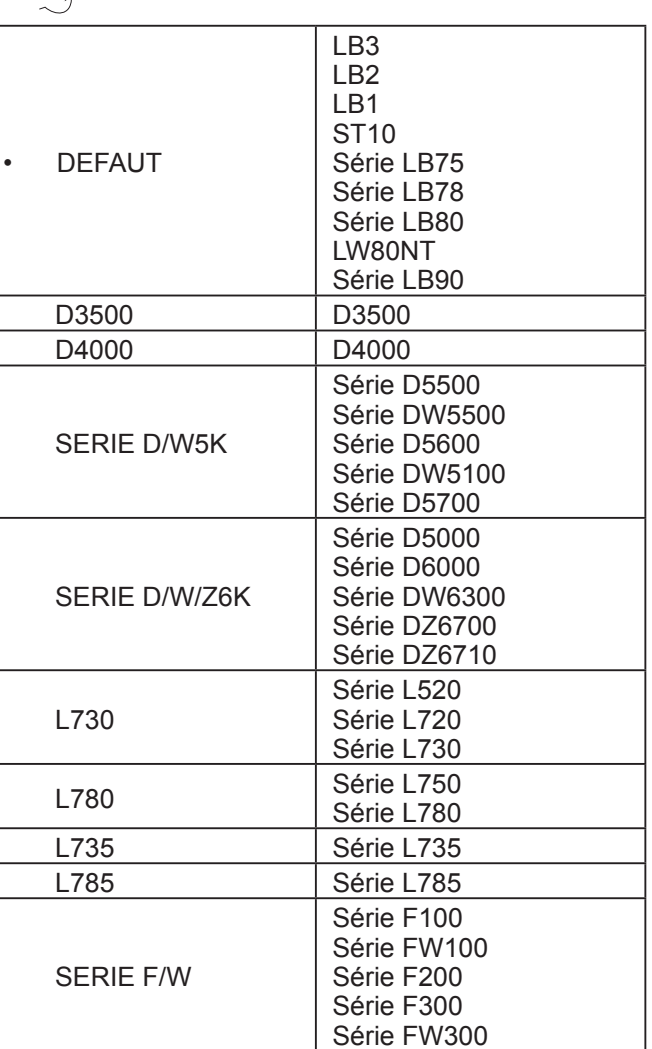

#### **REMARQUE :**

• Certaines commandes ne sont pas disponibles. Pour tout renseignement demandez à votre revendeur.

### ▌**FONCTION DU BOUTON**

Vous pouvez sélectionner une fonction utile dans la liste et l'affecter à la touche de raccourci **[FONCTION].**

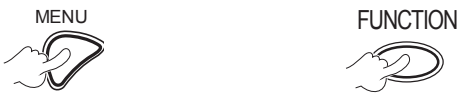

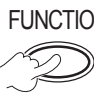

**Pour afficher le menu à l'écran (menu principal, sous-menu ou menu** 

**Maintenir enfoncée la touche pendant au moins 3 secondes.**

**détaillé).** Pour le fonctionnement du menu, [voir](#page-27-1)  [« FONCTIONNEMENT DU](#page-27-1)  [MENU ». \(](#page-27-1) $\Leftrightarrow$  page 28)

*Lorsque vous n'utilisez pas la touche [FONCTION]*   $(\Rightarrow$  [page 27\)](#page-26-2)

#### **REMARQUE :**

• La couleur du texte et du bouton changera une fois que les réglages sont terminés.

### ▌**REGLAGE AUDIO**

Il est possible d'effectuer des réglages plus précis pour l'audio.

### **VOLUME**

Il est possible de contrôler le volume des haut-parleurs intégrés et du son de sortie audio.

$$
-1 \xrightarrow{\text{A}} \bigcirc
$$

### **BALANCE**

Il est possible d'ajuster la répartition du son, soit de façon équitable entre l'enceinte stéréo gauche et l'enceinte stéréo droite, soit en déplaçant le son plus ou moins vers la gauche ou la droite.

Gauche **Droite** 

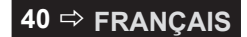

### <span id="page-40-2"></span><span id="page-40-1"></span>**EN MODE STANDBY**

**OUI** Activer

Vous pouvez définir la sortie audio sur **OUI** ou **NON en**  mode veille.

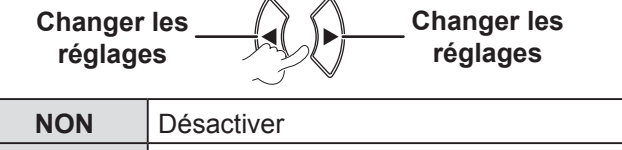

#### **REMARQUE :**

• Quand **MODE STANDBY** est réglé sur **ECO**, la sortie audio ne peut pas être activé en mode veille, même si **OUI** est sélectionné.

### **SELECTION ENTREE AUDIO**

Vous pouvez sélectionner la borne **AUDIO IN 1**  ou **AUDIO IN 2** pour connecter la sortie audio des périphériques connectés au **COMPUTER 1 IN** ou au **COMPUTER 2 IN**.

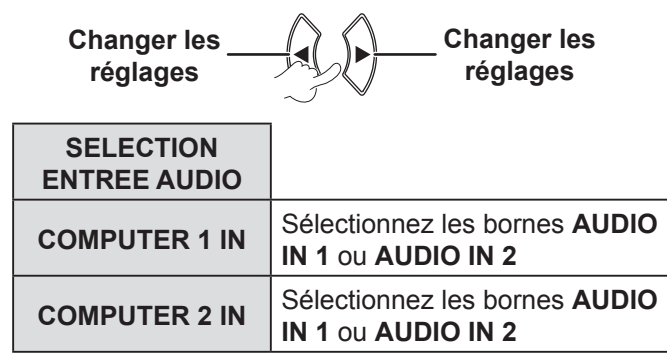

#### <span id="page-40-0"></span>▌**MIRE DE TEST**

Vous pouvez choisir entre 7 mires de test différentes pour la mise au point de l'image.

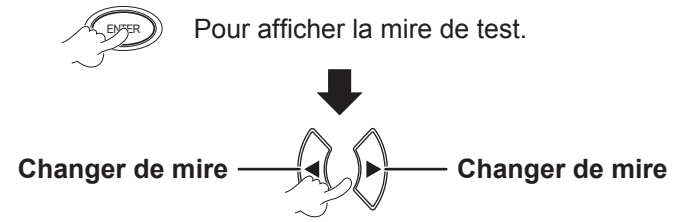

Appuyer sur **[MENU]** ou **[RETOUR]** pour revenir au menu **RÉGLAGE PROJECTEUR** ou appuyer sur la touche à plusieurs reprises pour sortir du mode de menu.

#### **REMARQUE :**

• L'écran initial est une mire toute blanche. Seulement quand **MIRE DE TEST** est assigné à la touche **[FONCTION]** la mire de grille s'affichera dans l'écran initial.

### **INITIALISER TOUT**

Il est possible de rétablir tous les paramètres personnalisés aux réglages d'usine par défaut dans le **MENU.**

• Si vous appuyez sur **[VALIDER]** dans le menu **INITIALISER TOUT, « INITIALISER TOUT »**  s'affichera à l'écran. Sélectionnez **VALIDER** et appuyez sur **[VALIDER], « INITIALISATION MAINTENANT... »** s'affiché, suivi du message **« ARRÊT ALIMENTATION ».** Sélectionnez **VALIDER** et coupez l'alimentation en

accord avec les instructions fournies. (toutes les autres touches sont désactivées)

• L'écran du menu **LANGAGE** et **REGLAGES INITIAUX** s'affichera quand l'alimentation est connectée.  $(\Rightarrow$  [page 12\)](#page-11-1)

- Le temps d'utilisation du projecteur, la durée de la lampe et les réglages **RÉSEAU** ne seront pas initialisés.
- Quand **MOT DE PASSE** dans le menu **SÉCURITÉ e**st activé, veillez à saisir le mot de passe correct quand il est initialisé.
- Une fois que l'opération **INITIALISER TOUT e**st terminée, le mot de passe est redéfini aux réglages usine par défaut et le réglage **MOT DE PASSE** est défini sur **NON.**

## <span id="page-41-1"></span><span id="page-41-0"></span>**MENU SÉCURITÉ**

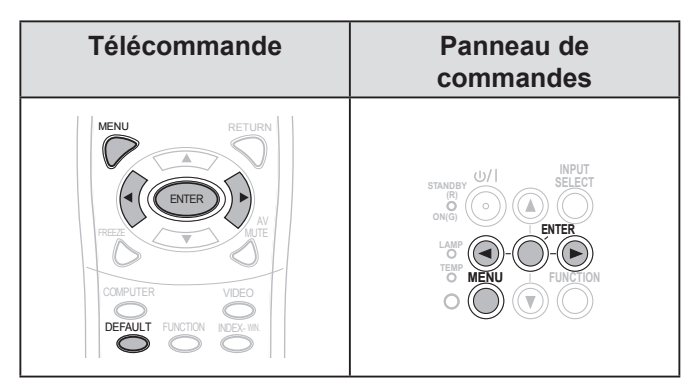

Réglez l'élément sélectionné avec les touches [<).

Quand vous utilisez le menu **SÉCURITÉ** pour la première fois, le système vous demandera d'effectuer la configuration du mot de passe. Saisissez le *mot de passe initial* en appuyant sur les touches [**A** $\blacktriangleright \blacktriangledown \blacktriangle \blacktriangleright \blacktriangledown \blacktriangle \blacktriangle]$  dans cet ordre et appuyez ensuite sur la touche **[VALIDER]**.

#### **REMARQUE :**

• Si vous avez changé le mot de passe, saisissez le nouveau mot de passe et appuyez sur **[VALIDER]**.

### ▌**MOT DE PASSE**

Vous pouvez activer le système de sécurité et vous serez invité à saisir le mot de passe au démarrage du mode de projection.

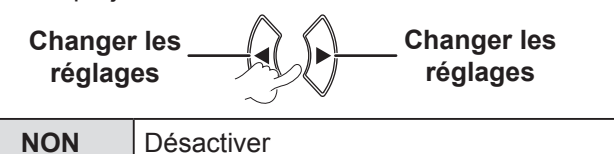

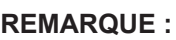

**OUI** Activer

- **MOT DE PASSE e**st réglé sur **NON** par défaut et quand il est initialisé.
- Modifiez fréquemment votre mot de passe. N'utilisez pas un mot de passe facile à deviner.
- Si vous n'entrez pas le bon mot de passe, toutes les commandes des touches seront désactivées, sauf la touche **[ALIMENTATION].**

### ▌**CHANGE MOT DE PASSE**

Vous pouvez modifier le mot de passe.

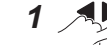

*<sup>1</sup>* **Pour modifier le mot de passe.**

**Vous pouvez saisir jusqu'à 8 caractères.**

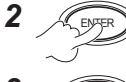

Saisissez à nouveau le mode de passe **et appuyez sur la touche.**

#### **REMARQUE :**

- Les caractères du mot de passe saisis seront affichés sous la forme d'astérisques.
- Si le deuxième mot de passe ne correspond pas au premier saisi, un message d'erreur s'affiche. Dans ce cas, saisissez à nouveau le mot de passe correct.

### ▌**AFFICHAGE DU TEXTE**

Il est possible de définir votre texte original pour l'afficher régulièrement en bas de l'image projetée en cours de projection.

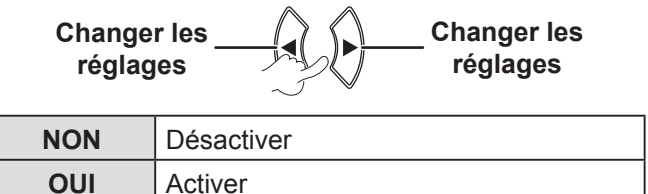

### ▌**CHANGEMENT DE TEXTE**

Vous pouvez saisir votre texte personnalisé quand **AFFICHAGE DU TEXTE** est **OUI**.

*1* ENTER

**Pour sélectionner les caractères (vous pouvez saisir jusqu'à 22 caractères.)** Pour supprimer les caractères saisis, placez le curseur à **SUP. TOUT** et appuyez sur **[VALIDER]**.

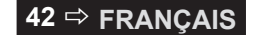

<span id="page-42-1"></span>Pour supprimer un caractère, appuyer sur **[DEFAULT]**  ou placer le curseur sur le caractère à supprimer et appuyer sur la touche **[DEFAULT]**.

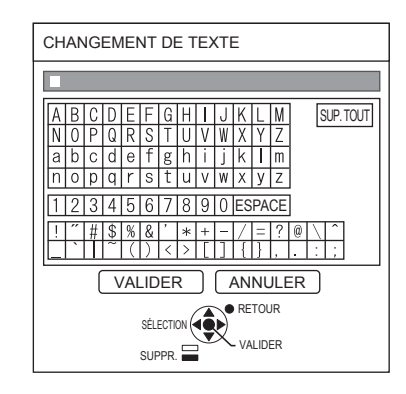

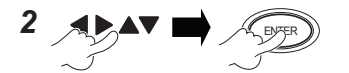

#### **Pour sélectionner**

**VALIDER**

Sélectionner **ANNULER** ou appuyez sur **[MENU/ RETOUR]** permet de revenir au menu précédent sans réglage.

#### ▌**VERROUILLAGE MENU**

Appuyer sur **[MENU]** Pour afficher le menu. Vous pouvez verrouiller ou déverrouiller le fonctionnement du menu.

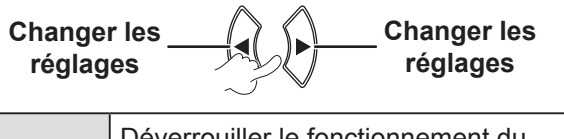

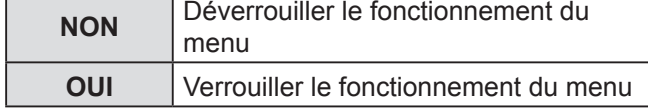

#### **REMARQUE :**

- Une fois que **VERROUILLAGE MENU** est réglé sur **OUI**  Vous ne pouvez pas utiliser la touche **[MENU]** à moins de saisir le mot de passe correct.
- Le **VERROUILLAGE MENU** est réglé sur **NON** par défaut et quand il est initialisé.

### <span id="page-42-0"></span>▌**MOT DE PASSE VERROU. MENU**

Vous pouvez définir un **MOT DE PASSE VERROU. MENU**.

$$
1 \underset{\sim}{\text{max}} \mathbf{A} \mathbf{v} \implies \text{sum}
$$

### **Pour sélectionner les caractères**

**(vous pouvez saisir jusqu'à 16 caractères.)** Pour supprimer les caractères saisis, placez le curseur sur **SUP. TOUT** et appuyez sur **[VALIDER]**. Pour supprimer un caractère, appuyez sur **[DEFAULT]** ou placez le curseur sur le caractère à supprimer et appuyez sur la touche **[DEFAULT]**.

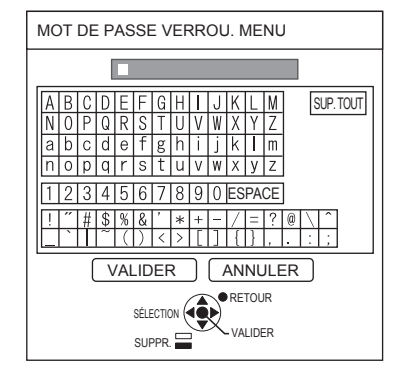

$$
2 \text{ A} \text{ A} \text{ A} \text{ B} \text{ A} \text{ C} \text{ D}
$$

#### **Pour sélectionner VALIDER**

Sélectionner **ANNULER** ou appuyez sur **[MENU/ RETOUR]** permet de revenir au menu précédent sans effectuer de réglage.

- La première fois que vous utilisez la projecteur ou une fois que l'opération **INITIALISER TOUT** est activée, le mot de passe initial est défini sur **AAAA.**
- Modifiez fréquemment votre mot de passe. N'utilisez pas un mot de passe facile à deviner.
- Pour réinitialiser le mot de passe au mot de passe initial, [voir MOT DE PASSE VERROU. MENU](#page-53-0). (⇔ page 54)

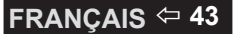

### <span id="page-43-1"></span><span id="page-43-0"></span>▌**VERROUILLAGE TOUCHES**

Il est possible d'activer/de désactiver le fonctionnement des touches du panneau de contrôle et de la télécommande.

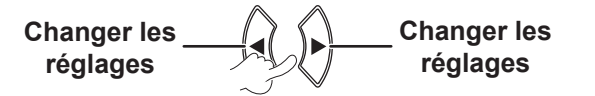

### **PANNEAU DE CONTRÔLE**

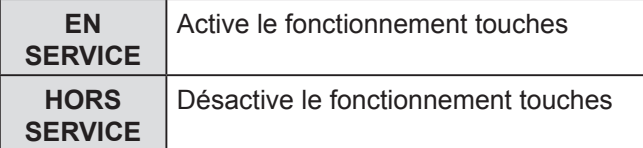

### **CONTRÔLE TÉLÉCOMMANDE**

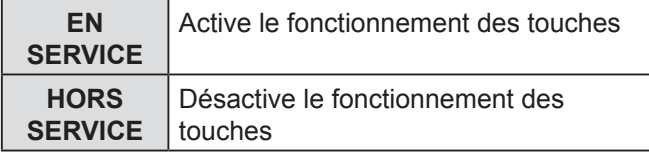

#### **REMARQUE :**

- Si le paramètre **HORS SERVICE** est sélectionné et si vous appuyez sur **[VALIDER]**, l'écran de confirmation apparaît. Sélectionnez **VALIDER** et appuyez sur **[VALIDER]**.
- Si vous appuyez sur une touche une fois que **PANNEAU**  DE CONTRÔLE est réglé sur HORS SERVICE, l'écran de confirmation apparaît. Saisissez le mot de passe qui est défini dans le menu **SÉCURITÉ** : (Si aucune opération n'est effectuée, l'affichage à l'écran disparaît au bout de 10 secondes).
- Si vous réglez le **PANNEAU DE CONTRÔLE** et **CONTRÔLE TÉLÉCOMMANDE** sur **HORS SERVICE**, le fonctionnement de toutes les touches du panneau de commandes et de la télécommande est désactivé et vous ne pouvez pas couper l'alimentation.
- Comment effeacer **HORS SERVICE** :

En mode veille ou projection, maintenir enfoncée les touches **[RETOUR]** et **[MENU]** pendant au moins 2 secondes et **PANNEAU DE CONTRÔLE** est réglé sur **EN SERVICE**.

Changer les réglages **CONTRÔLE TÉLÉCOMMANDE** avec le panneau de commandes.

### **MENU RÉSEAU**

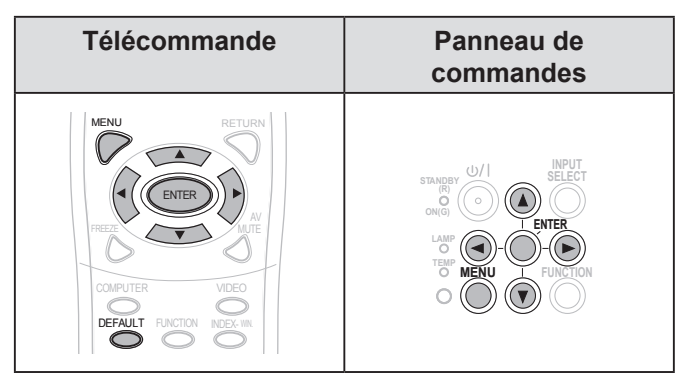

Réglez l'élément sélectionné avec les touches [< $\blacktriangleright$ ].

#### **REMARQUE :**

• Ces éléments sont définis pour la connexion du réseau à un ordinateur. Pour plus de détails sur le PJ Link et le réseau, voir le « Mode d'emploi du réseau ».

### **LAN CÂBLÉ**

Vous pouvez définir un réseau LAN câblé.

#### **CHANGEMENT DE NOM**

Il est possible de changer le nom du projecteur.

### **CONTRÔLE RÉSEAU**

Quand vous contrôlez le projecteur avec un ordinateur sur le réseau, vous devez régler cette fonction sur **OUI**.

### **STATUT**

Il est possible d'afficher l'état des réglages du réseau.

#### **INITIALISER**

Il est possible de rétablir les réglages d'usine par défaut du réseau.

#### **REMARQUE :**

• Si le paramètre **MOT DE PASSE (SÉCURITÉ )** est activé quand les réglages du réseau sont initialisés, vous devez saisir le mot de passe.

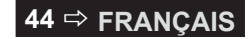

## <span id="page-44-1"></span><span id="page-44-0"></span>**Voyants LAMP et TEMP**

#### Les voyants **LAMPE** et/ou **TEMPERATURE s'allument pour indiquer que le projecteur a des problèmes.**

#### **REMARQUE :**

• Assurez-vous de couper l'alimentation [\(voir «](#page-22-0) MISE [HORS TENSION DU PROJECTEUR » page 23](#page-22-0)) et confirmez le statut de l'alimentation électrique par le voyant ALIMENTATION.  $(\Rightarrow$  [page 21\)](#page-20-1)

#### **TEMPERATURE** voyant **LAMPE** voyant

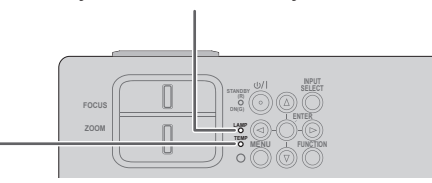

Gérer le problème comme suit :

### <span id="page-44-2"></span>**VOYANT LAMPE**

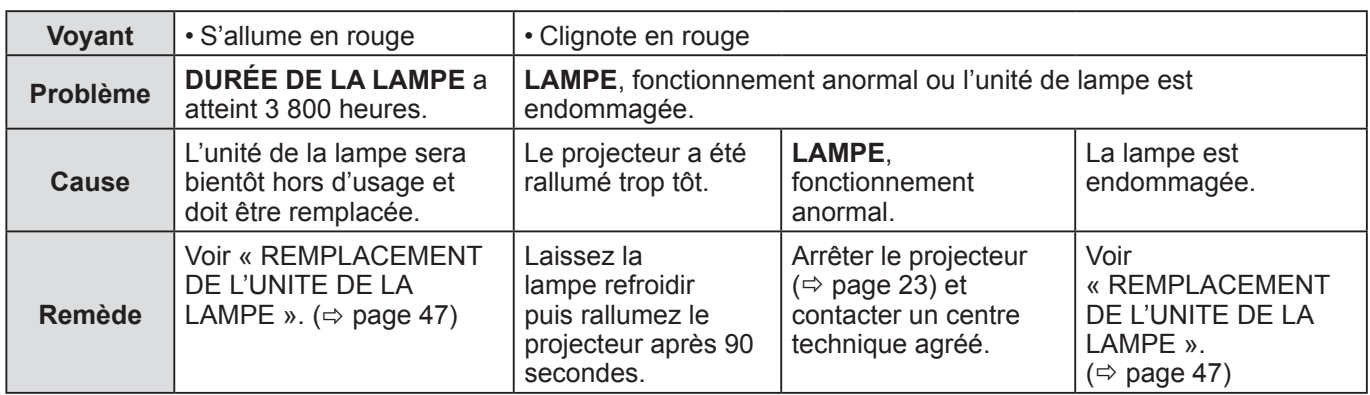

#### **REMARQUE :**

• Si le voyant **LAMPE** est encore allumé ou s'il clignote toujours après la solution ci-dessus, contactez un centre technique agréé.

### **VOYANT TEMP**

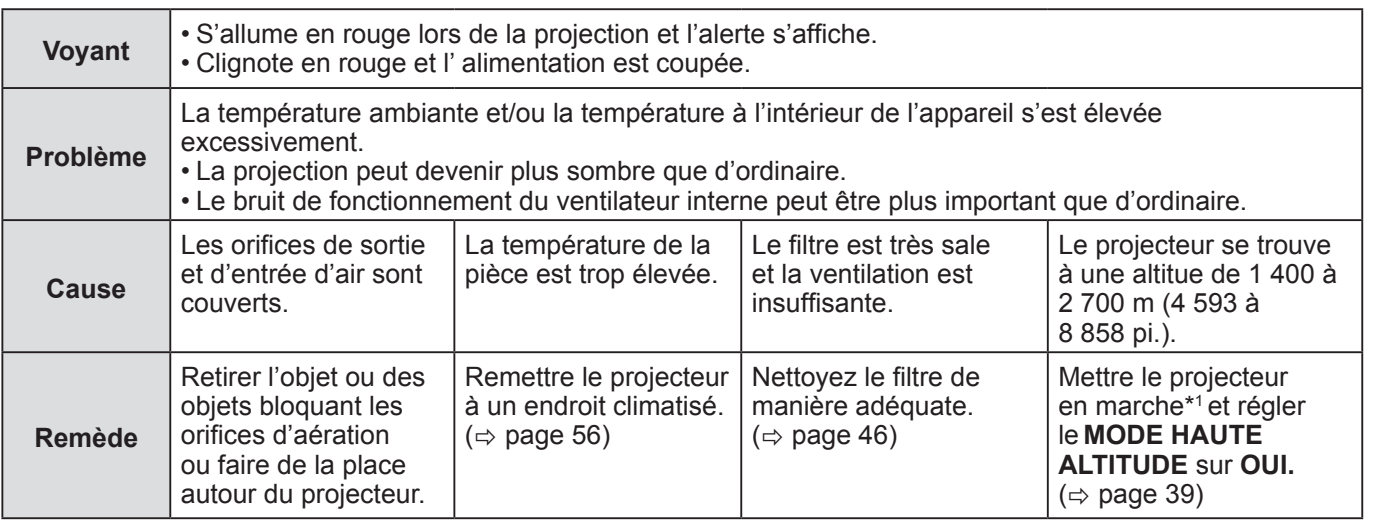

\*1 Le projecteur fonctionnera pendant 2 minutes avec **NON** défini pour haute altitude.

#### **REMARQUE :**

• Suivez la solution ci-dessus, débranchez le cordon d'alimentation de la prise, puis remettez le courant. Si le voyant

**TEMPERATURE** est encore allumé ou s'il clignote toujours après la solution ci-dessus, contactez un centre technique agréé.

• Si la température dans le projecteur augmente, la vitesse du ventilateur augmente et le son devient plus fort.

## <span id="page-45-0"></span>**Entretien et remplacement**

### <span id="page-45-1"></span>**Préparations**

Avant un nettoyage, veiller à couper l'alimentation et à débrancher la fiche du cordon d'alimentation de la prise de courant. ( $\Leftrightarrow$  [page 20,](#page-19-1) [23\)](#page-22-0)

## **NETTOYAGE DU PROJECTEUR**

### **Boîtier**

Essuyer la saleté et la poussière avec un chiffon doux.

- Si la saleté part difficilement, imbiber le chiffon d'eau, l'essorer puis essuyer le projecteur. Sécher le projecteur avec un chiffon sec.
- Ne pas utiliser d'éther, de diluant, de solvant, de détergent pour cuisine ou de chiffon imbibé de produit chimique. En ne respectant pas ces recommandations, vous risquez d'abîmer ou d'endommager les surfaces du projecteur.

### **Objectif du projecteur**

Vérifier qu'il n'y a aucune saleté ou poussière sur la surface de l'objectif ou le verre du filtre de protection de l'objectif. Car celles-ci seraient grossies avant d'être projetées à l'écran.

Essuyer la saleté et la poussière avec un chiffon doux et sans peluche. N'essuyez pas la protection de l'objectif avec un chiffon qui a ramassé de la poussière.

#### **REMARQUE :**

• Nettoyer l'objectif du projecteur avec beaucoup de soin.

### **Filtre à air**

Si le filtre à air est très sale, la température interne du projecteur augmente, le voyant **TEMPERATURE** s'allume et l'alimentation est coupée.

Si l'alimentation est coupée, le voyant **TEMPERATURE** clignote.

Nettoyer le filtre à air régulièrement toutes les 100 heures d'utilisation.

#### *1* **Retirer le filtre à air.**

Tout en appuyant sur la languette du filtre à air, tirez le filtre à air pour l'ouvrir lentement.

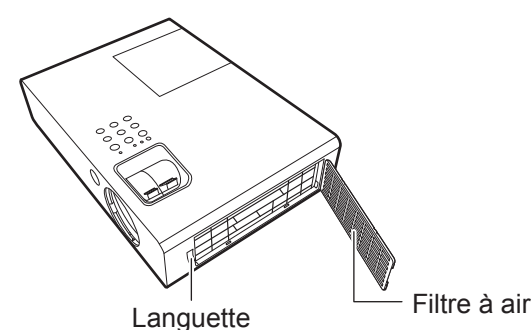

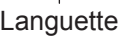

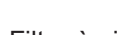

#### *2* **Nettoyez le filtre à air.**

À l'aide d'un aspirateur, nettoyez la poussière et la saleté accumulées sur le filtre à air.

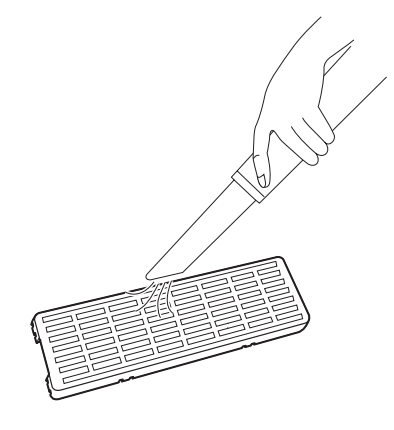

### *3* **Installez le filtre à air.**

Installer dans l'ordre inverse à 1).

- Ne pas utiliser le projecteur si le filtre à air n'est pas fixé. Sinon, il aspirera des saletés et de la poussière, ce qui entraînera un dysfonctionnement.
- Le voyant TEMP peut clignoter en raison de colmatage dans les 100 heures selon l'environnement ambiant. Dans ce cas, nettoyer le filtre à air à intervalles plus rapprochés.

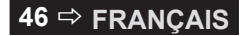

## <span id="page-46-2"></span><span id="page-46-1"></span><span id="page-46-0"></span>**REMPLACEMENT DE L'UNITE DE LA LAMPE**

### **Filtre à air**

Le filtre à air doit être remplacé lorsque le nettoyage ne donne pas de bons résultats ou lors du remplacement de l'unité de lampe. Un filtre à air ainsi qu'une lampe de rechange sont fournis (ET-LAB2). Contacter un centre de réparation agréé pour le filtre à air (TXFKN01VKN5).

### **L'unité de lampe**

L'unité de lampe ET-LAB2 a une certaine durée de vie et vous devez la remplacer régulièrement. Il est recommandé de faire remplacer l'unité de lampe par un technicien qualifié. Consultez un centre technique agréé.

### **Remarque sur le remplacement de l'unité de la lampe**

- Manipuler l'unité de la lampe avec prudence car elle contient du verre. Si elle tombe ou qu'elle reçoit un choc, elle pourrait s'endommager ou éclater.
- La lampe contient du mercure. Si vous souhaitez mettre la lampe usagée au rebut, veuillez contacter les les autorités locales ou votre distributeur et demandez la méthode de mise au rebut correcte.
- Préparer un tournevis cruciforme.
- Lors du remplacement de l'unité de la lampe, veillez à la tenir par la poignée.
- Tenez l'unité de la lampe horizontalement pour éviter que les pièces cassées ne se répandent.

Quand le projecteur est monté au plafond, ne pas travailler directement en dessous ou approcher le visage du projecteur. Retirez la lampe verticalement.

#### **REMARQUE :**

- Avant de remplacer la lampe, la laisser refroidir pour éviter les risques de brûlures, les dommages et autres dangers.
- Ne pas essayer de la remplacer par une lampe non recommandée.
- Les numéros de modèle des accessoires et des pièces détachées vendues séparément sont sujets à changement sans préavis.

### **Quand changer l'unité de la lampe**

Lorsque la lampe est usée, la luminosité risque de diminuer. 4 000 heures d'utilisation est une référence approximative du moment où remplacer la lampe et cette durée peut être plus courte en fonction des conditions d'utilisation, des spécifications de l'unité de la lampe ou des conditions environnementales. Il est possible de contrôler l'état d'utilisation en consultant la **DURÉE DE LA LAMPE** dans le menu **RÉGLAGE PROJECTEUR :** N'utilisez pas de lampe plus de 5 000 heures. Sinon la lampe pourrait exploser.

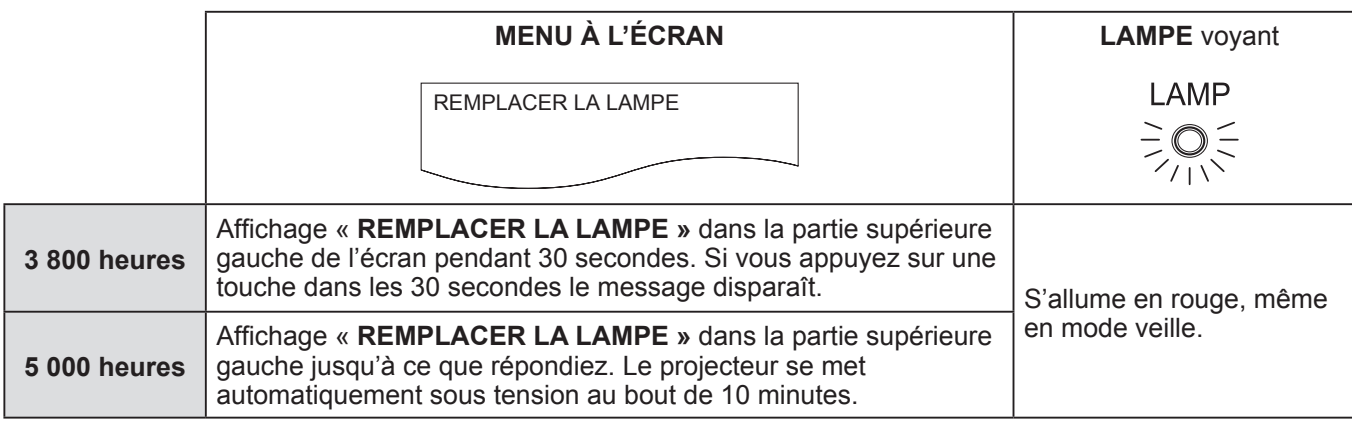

#### **REMARQUE :**

• La durée indiquée de 4 000 heures est une estimation basée sur certaines conditions et ne représente en aucun cas une durée garantie.

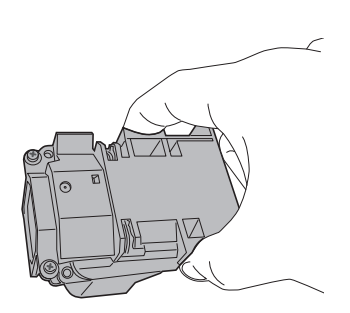

### *Entretien et remplacement (suite)*

#### <span id="page-47-0"></span>**Procédure de remplacement de la lampe**

- • En cas d'installation du projecteur au plafond, ne jamais travailler directement dessous et éloigner le visage du projecteur.
- • S'assurer d'installer l'unité de la lampe et de fixer la protection de l'unité fermement.
- *1* **Débrancher la fiche du cordon d'alimentation de la prise de courant selon la section « MISE HORS TENSION DU PROJECTEUR » ( [page 23\),](#page-22-0) attendez au moins 1 heure et contrôlez la base pour voir pour voir si la lampe s'est refroidie.**
- *2* **Utilisez un tournevis cruciforme pour dévisser la vis de fixation du couvercle de la lampe à l'arrière du projecteur jusqu'à ce que les vis tournent librement, puis retirez le couvercle de la lampe.**

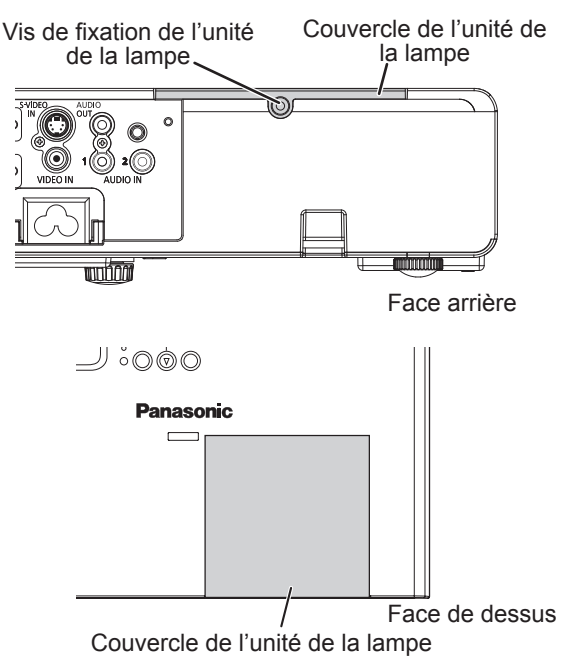

*3* **Utilisez un tournevis cruciforme pour desserrer les 2 vis de fixation de l'unité de lampe. Tenir l'unité de la lampe par la poignée puis débloquer le verrou de la lampe.**

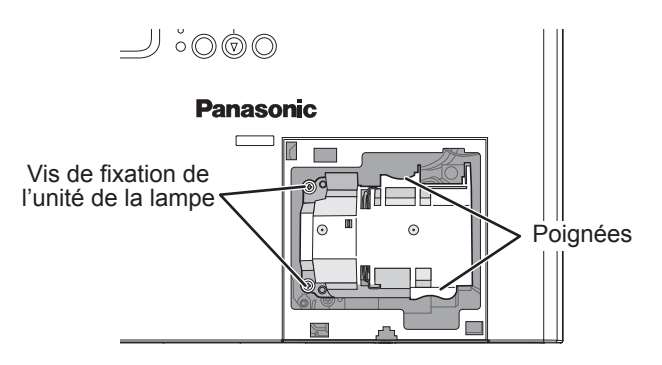

*4* **Appuyer sur l'unité de la lampe jusqu'à ce qu'elle s'encliquète et s'assurer qu'elle soit bien fixée en place. Resserrer les 2 vis de fixation de l'unité de lampe à l'aide du tournevis cruciforme.**

Lors de l'insertion, appuyez fermement sur la partie  $(A)$ .

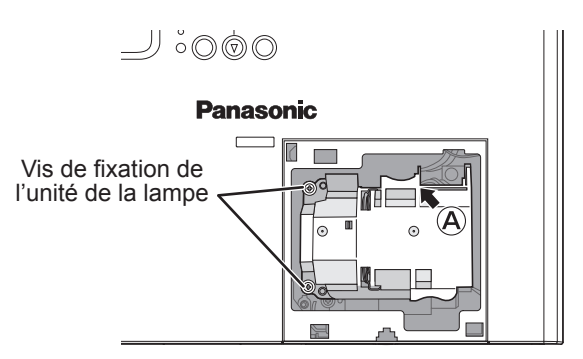

- *5* **Remettre en place le couvercle de la lampe puis resserrer la vis de fixation du couvercle de la lampe à l'aide d'un tournevis cruciforme.**
- *6* **Insérer la prise d'alimentation dans une prise de courant.**
- *7* **Appuyer sur [ALIMENTATION] pour commencer la projection.**

#### **REMARQUE :**

• Si le paramètre **DEMARRAGE INITIAL** dans le menu **RÉGLAGE PROJECTEUR** est réglé sur **OUI**, la projection commence quand le cordon d'alimentation est connecté à une prise secteur. ( $\Rightarrow$  [page 39\)](#page-38-0)

*8* MENU

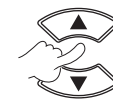

**Pour afficher le menu principal.**

**Pour accéder au menu RÉGLAGE PROJECTEUR.**

### <span id="page-48-0"></span>*Entretien et remplacement (suite)*

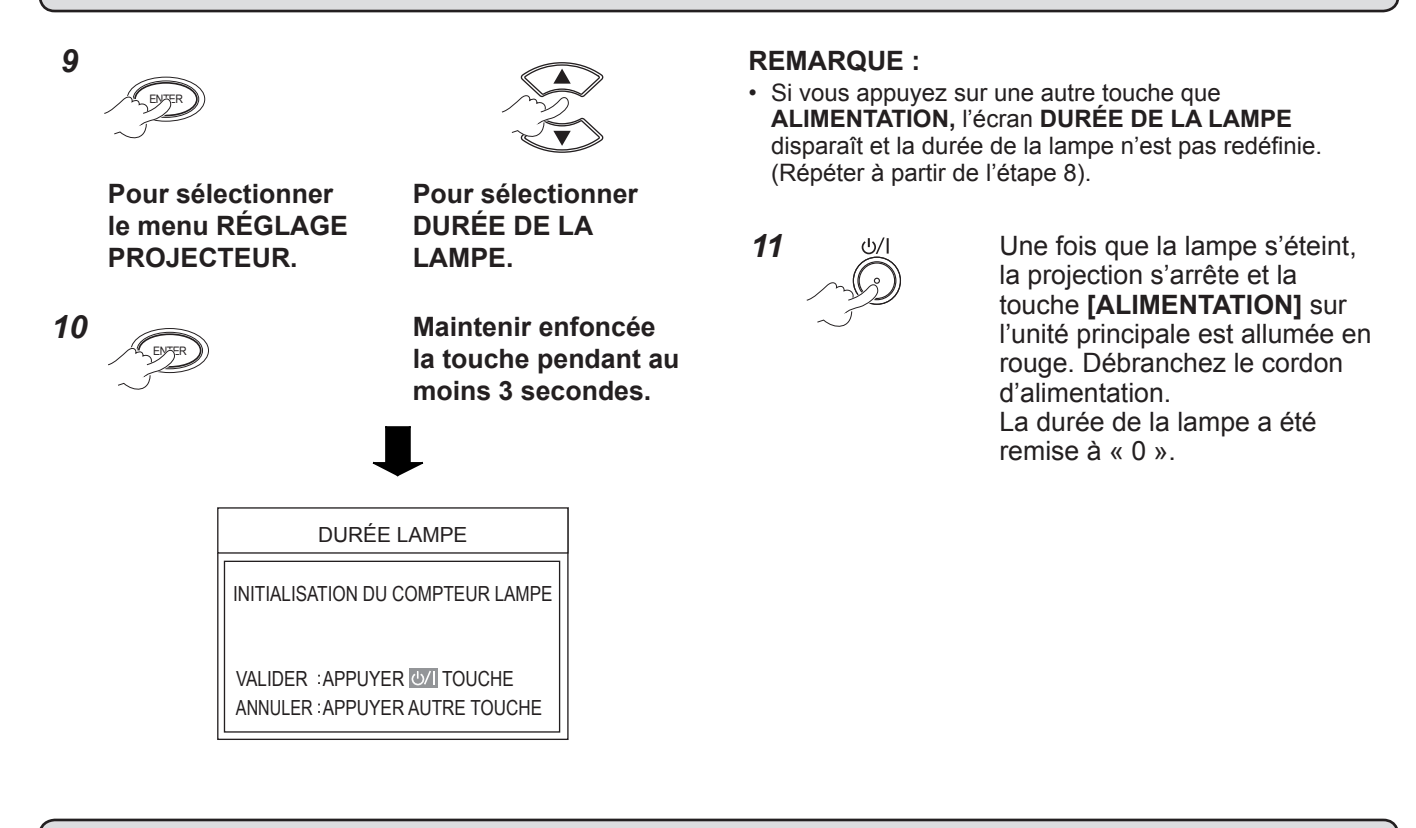

## **Protections des fixations au plafond**

- Seul un technicien qualifié est autorisé à installer le support de montage au plafond.
- Même si cela se passe en cours de période de garantie, le fabricant n'est pas responsable des dangers ou dommages découlant de l'utilisation d'un support de montage au plafond non acheté auprès d'un distributeur agréé ou découlant des conditions environnementales.
- Retirez rapidement un support de montage au plafond qui n'est pas utilisé.
- Veillez à utiliser un tournevis dynamométrique et n'utilisez pas de tournevis électrique ou de tournevis à frapper.
- Pour plus de détails voir le « Manuel des instructions de montage » qui a été emballé avec le support de montage au plafond.
- Les numéros de modèle des accessoires et des pièces détachées vendues séparément sont sujets à changement sans préavis.

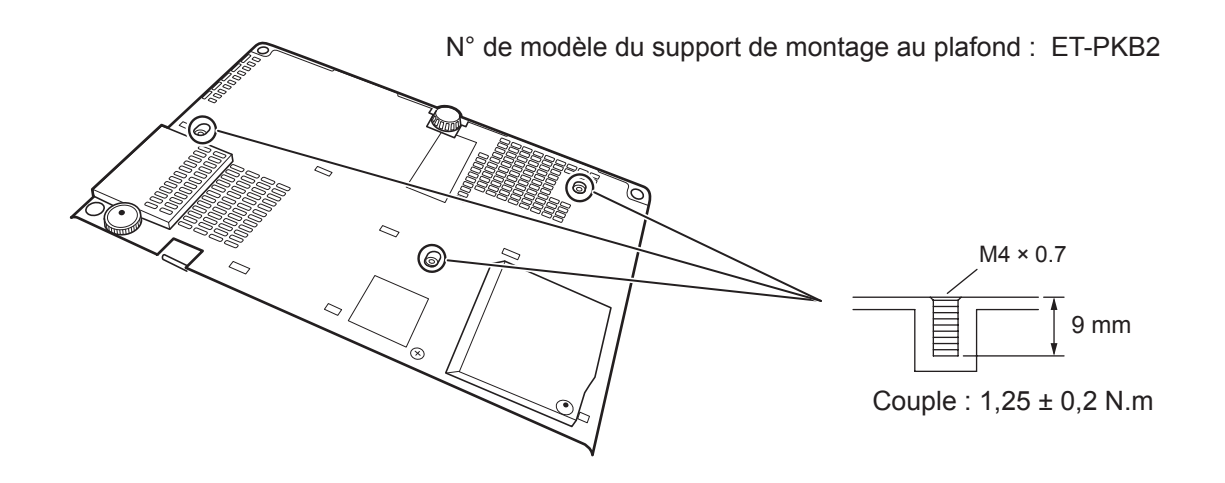

Maintenance **Maintenance**

## <span id="page-49-0"></span>**Dépannage**

Confirmez le problème et la cause qui suivent.

Si les solutions suggérées ne résolvent pas le problème, veuillez contacter un centre de service agréé.

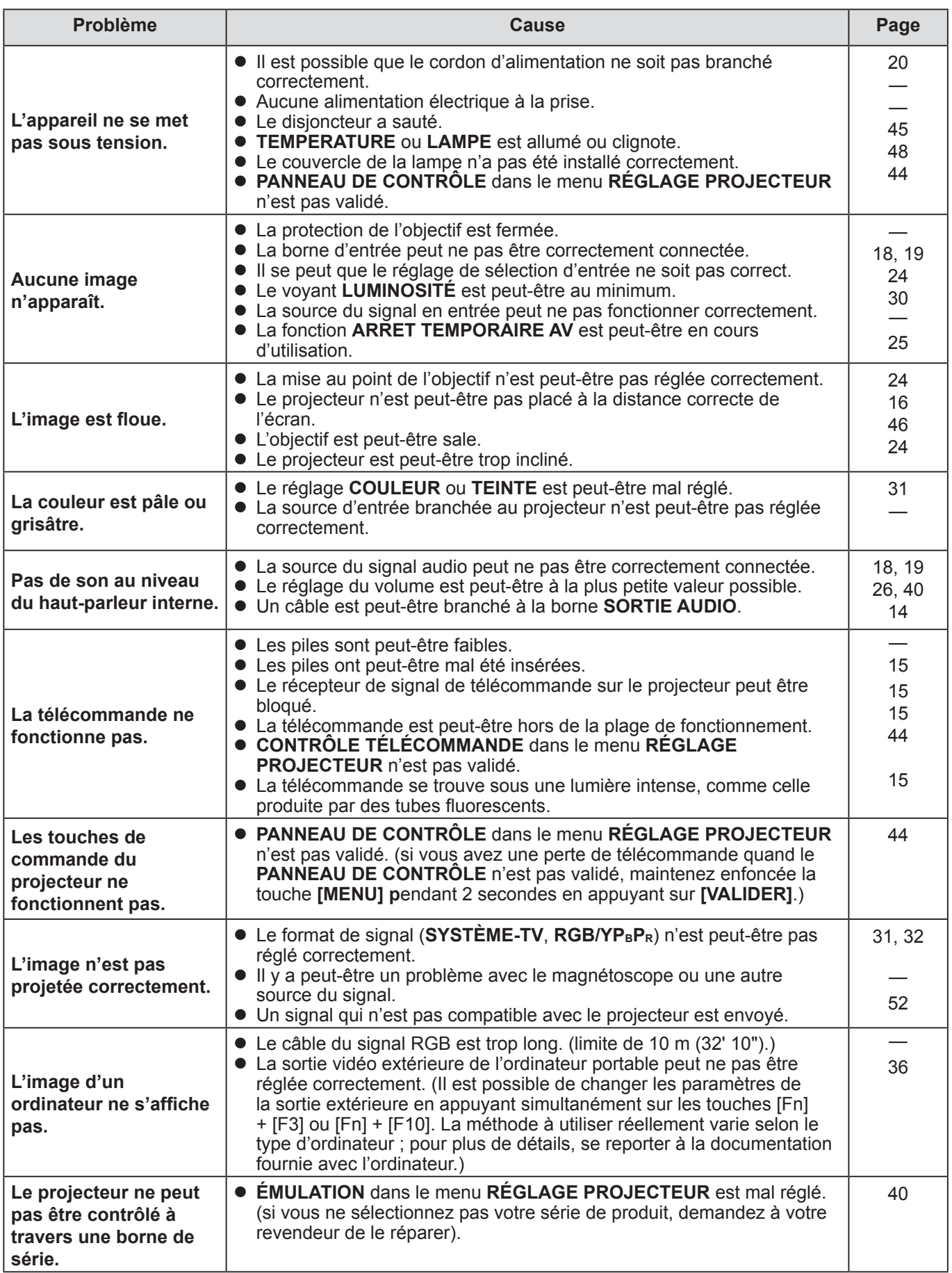

## <span id="page-50-0"></span>**Dimensions**

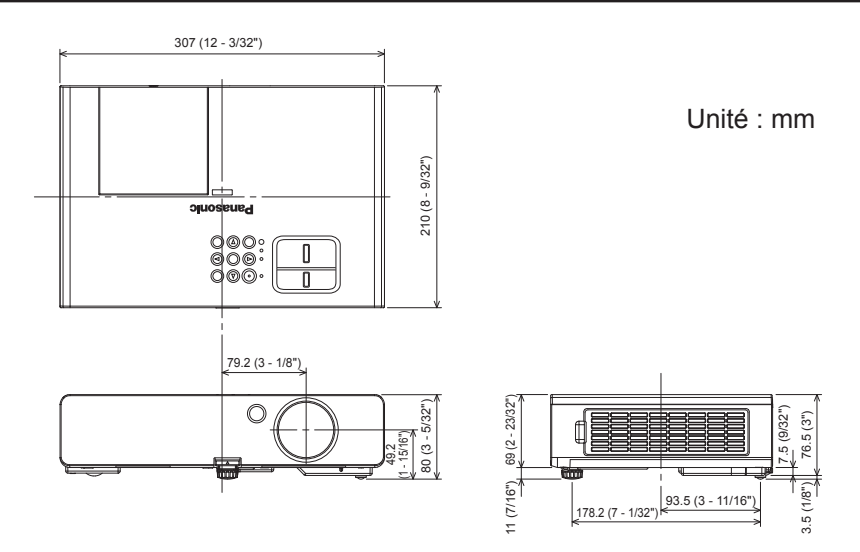

## **Marques commerciales**

- VGA et XGA sont des marques commerciales d'International Business Machines.
- S-VGA est une marque déposée de Video Electronics Standards Association.
- HDMI, le logo HDMI et High Definition Multimedia Interface sont des marques de fabrique ou des marques déposées de HDMI Licensing LLC.
- La police utilisée dans les affichages à l'écran est la police bitmap Ricoh, qui est fabriquée et vendue par la société Ricoh Company Ltd.

Toutes les autres marques commerciales sont la propriété de leurs propriétaires respectifs.

## <span id="page-51-0"></span>**Informations techniques**

### <span id="page-51-1"></span>**LISTE DES SIGNAUX COMPATIBLES**

Ce projecteur peut projeter les signaux d'images suivants :

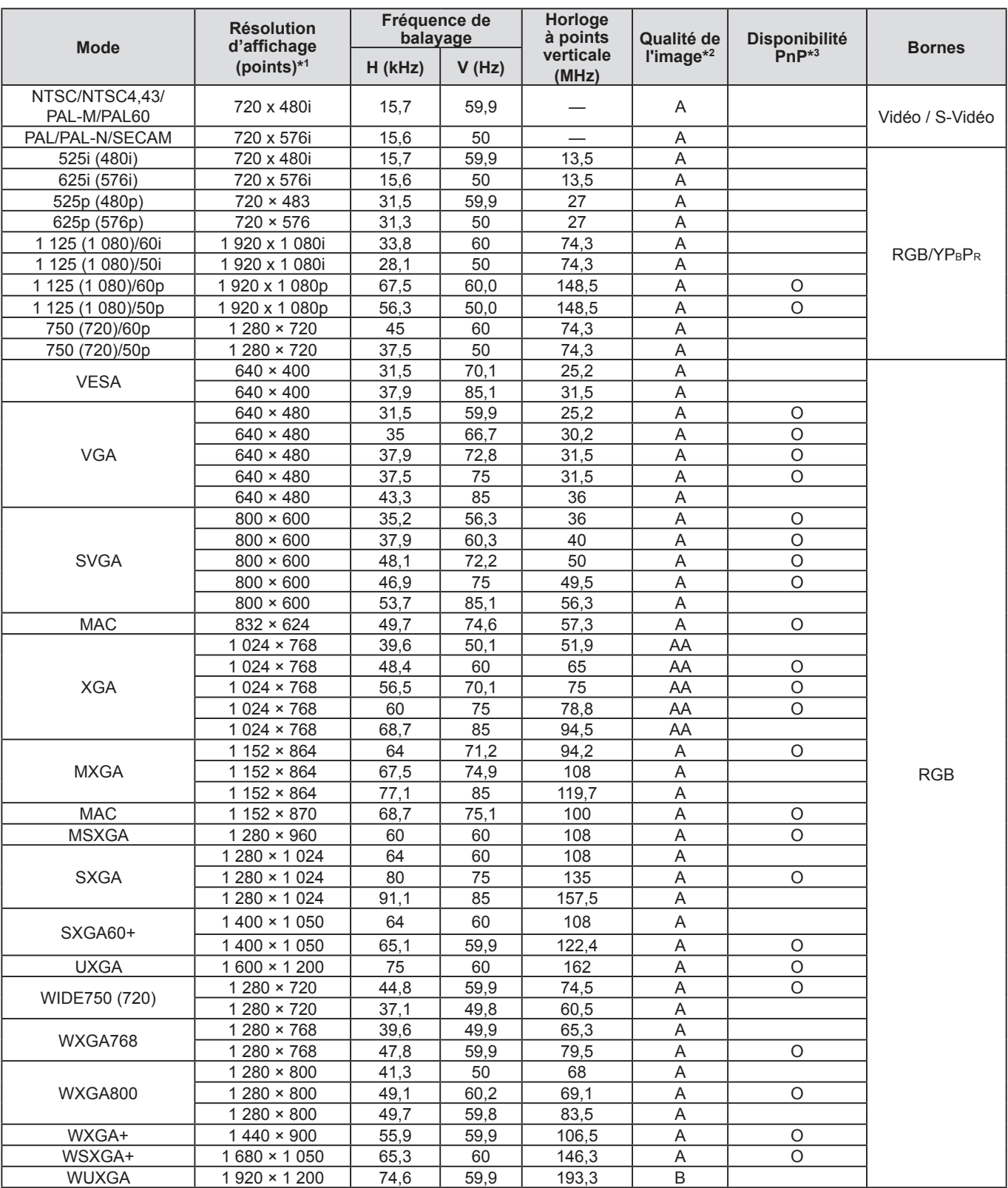

\*1 Le « i » après la résolution indique un signal entrelacé.

\*2 Les symboles suivants sont utilisés pour indiquer la qualité d'image.

AA : La meilleure qualité d'image est obtenue.

A : Les signaux sont convertis par le circuit de traitement d'image avant que l'image soit projetée.

B : Des pertes de données (de qualité d'image) auront lieu pour faciliter la projection.

\*3 Les signaux marqués par des cercles (O) peuvent être appliqués par un dispositif prêt à tourner.

**52 FRANÇAIS**

### <span id="page-52-1"></span>*Informations techniques (suite)*

### <span id="page-52-0"></span>**BORNE DE SERIE**

La prise en série qui se trouve sur le panneau de connecteurs du projecteur est conforme aux spécifications relatives à l'interface RS-232C. Il est possible de contrôler le projecteur par un ordinateur personnel connecté à cette prise.

### **Connexion**

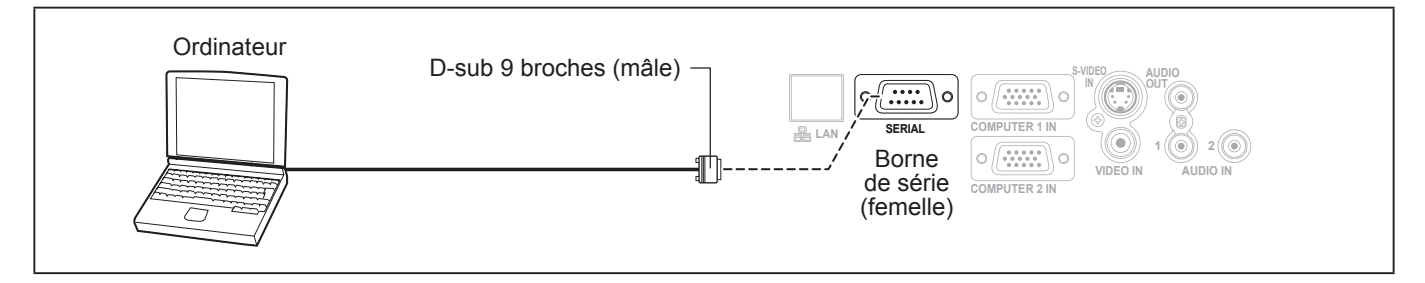

### **Répartition des broches et nom des signaux**

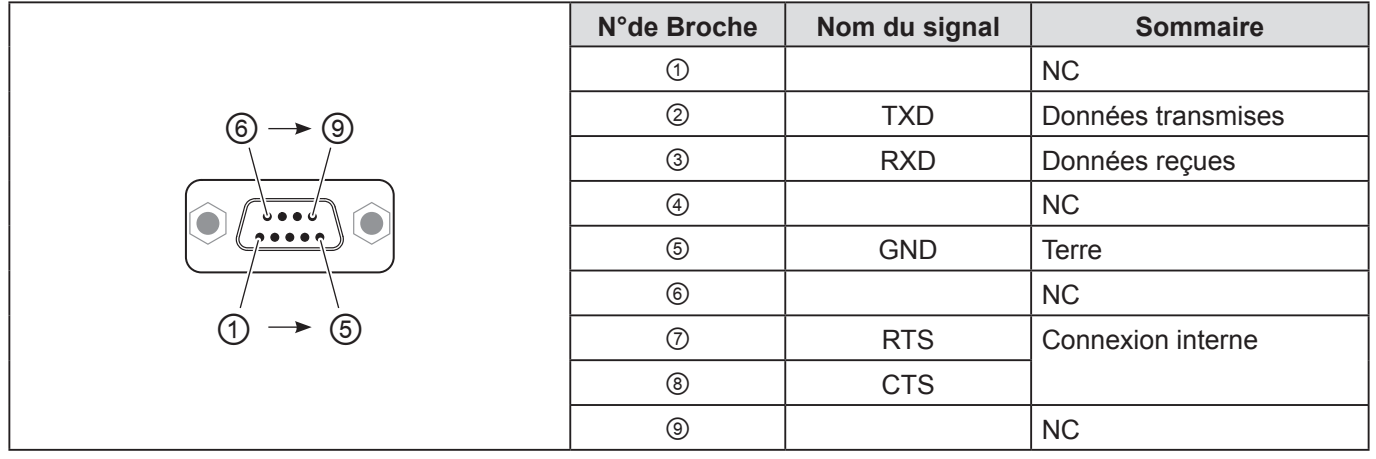

### **Réglages de communication**

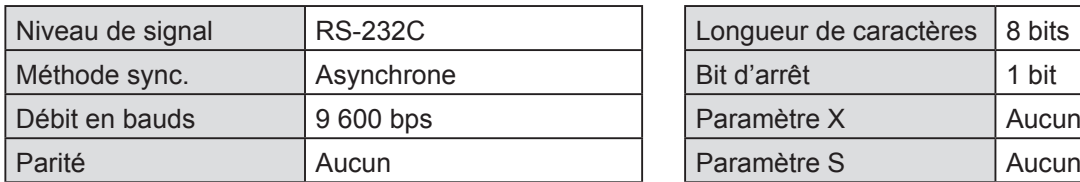

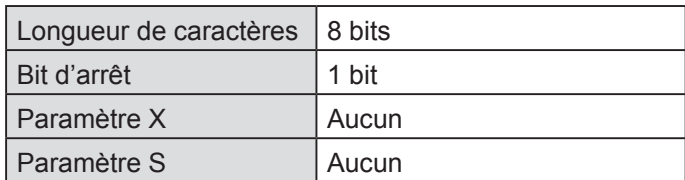

### **Format de base**

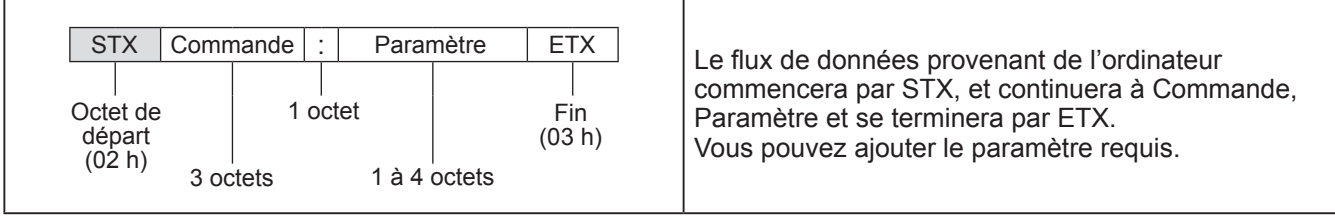

- Le projecteur ne peut pas recevoir de commandes pendant les 10 secondes qui suivent l'allumage de la lampe. Attendre 10 secondes avant d'envoyer la commande.
- Si l'on envoie plusieurs commandes, vérifier qu'une réponse du projecteur a été reçue pour une commande avant d'envoyer la commande suivante.
- Lorsqu'une commande ne nécessitant pas de paramètres est envoyée, il est inutile de taper les deux points (:).
- Si une commande incorrecte est envoyée à partir de I'ordinateur personnel, la commande ER401 sera envoyée du projecteur à l'ordinateur personnel.

### <span id="page-53-1"></span><span id="page-53-0"></span>**Spécifications du câble**

(Lorsque branché à un ordinateur personnel)

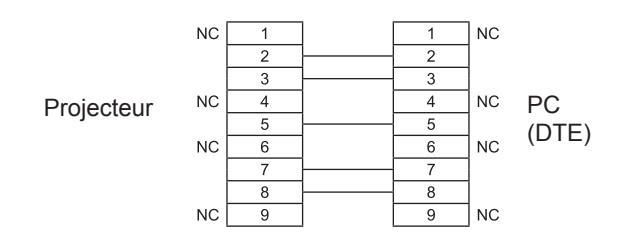

### **Commandes de contrôle**

Les commandes suivantes servent à contrôler le projecteur avec un ordinateur. (commandes d'utilisation)

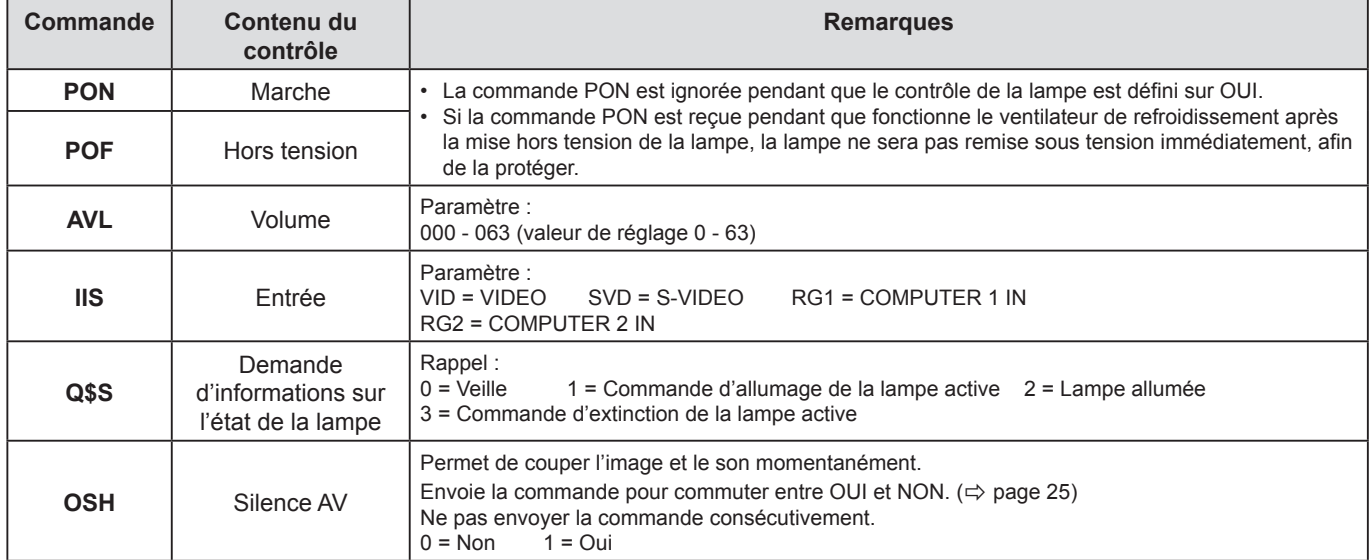

#### **REMARQUE :**

• Si le paramètre **MODE STANDBY** est réglé sur **ECO**, seules les commandes **PON** et **Q\$S** peuvent être utilisées en mode veille.

### **MOT DE PASSE VERROU. MENU**

Pour réinitialiser le mot de passe au réglage initial **AAAA**, procédez comme suit quand l'écran de demande **MOT DE PASSE VERROU. MENU** est affiché.

**1) Maintenir enfoncée la touche <RÉGLAGE AUTOMATIQUE> de la télécommande ou la touche <SÉLECTION ENTRÉE> du panneau de contrôle et la touche ▲ du panneau de contrôle pendant au moins 2 secondes.**

**2) Maintenir enfoncée la touche ▼ pendant environ 2 secondes.**

**LE MOT DE PASSE A ÉTÉ INITIALISÉ** est affiché sur l'écran de demande **MOT DE PASSE VERROU. MENU**.

## <span id="page-54-0"></span>**Caractéristiques techniques**

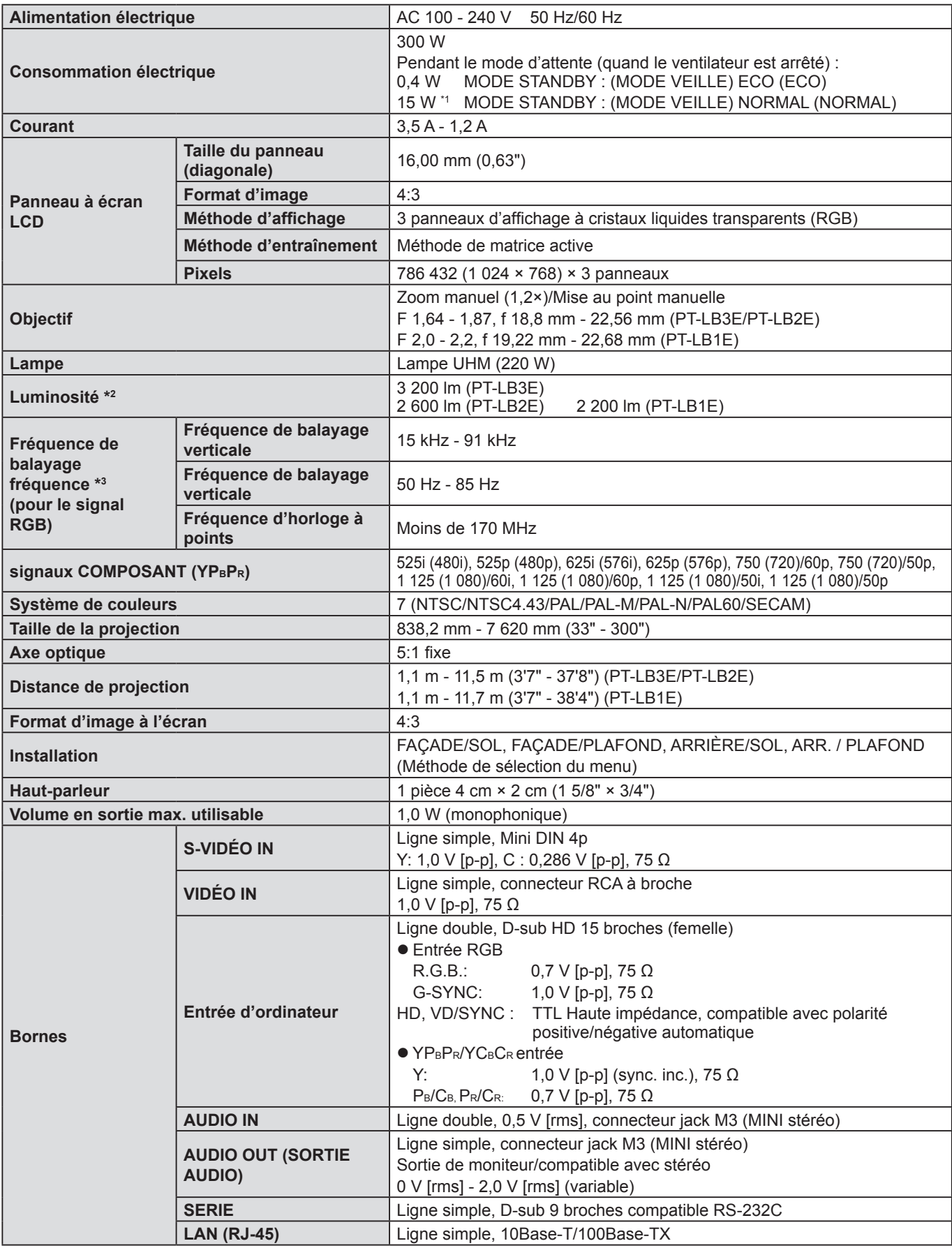

\*1 Quand **« EN MODE STANDBY »** dans le menu **REGLAGE AUDIO** est sur **OUI** : 18 W.

\*2 Les mesures, les conditions de mesure et la méthode de notation sont conformes aux normes internationales ISO 21118. \*3 [Voir « LISTE DES SIGNAUX COMPATIBLES » à la page 5](#page-51-1)2. pour les signaux disponibles.

<span id="page-55-0"></span>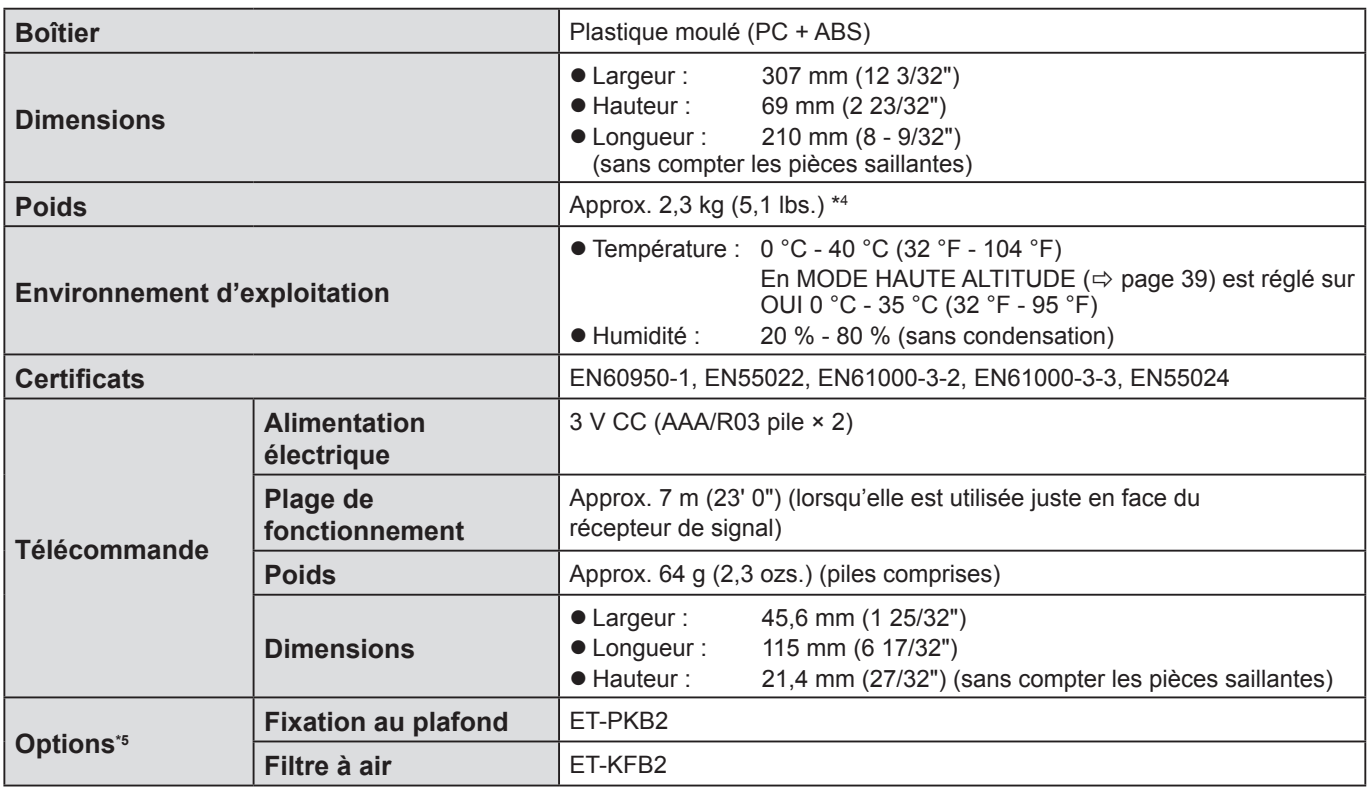

\*4 Valeur moyenne. Chaque produit possède un poids variable.

\*5 Les numéros de modèle des accessoires et des pièces détachées vendues séparément sont sujets à changement sans préavis.

## <span id="page-56-0"></span>**Index**

### **A**

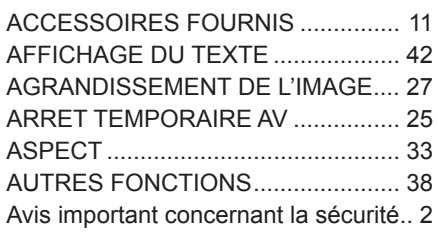

### **B**

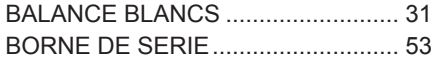

### **C**

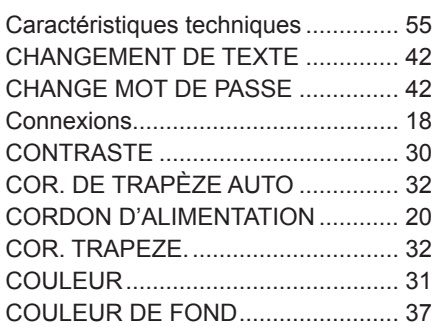

### **D**

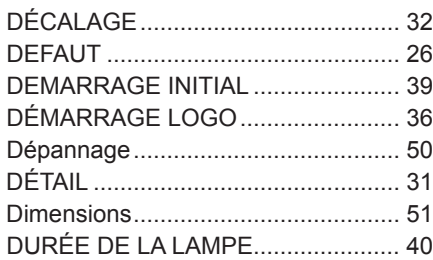

### **E**

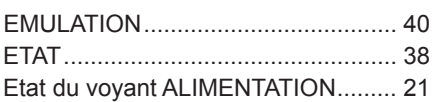

### **F**

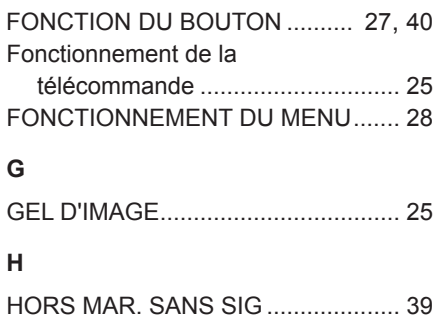

### **I**

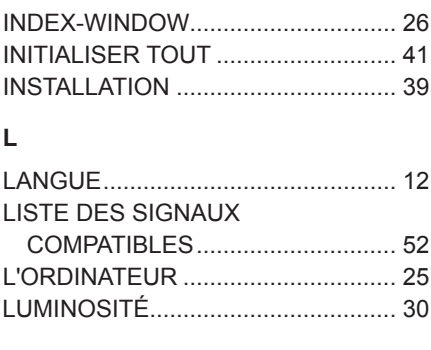

### **M**

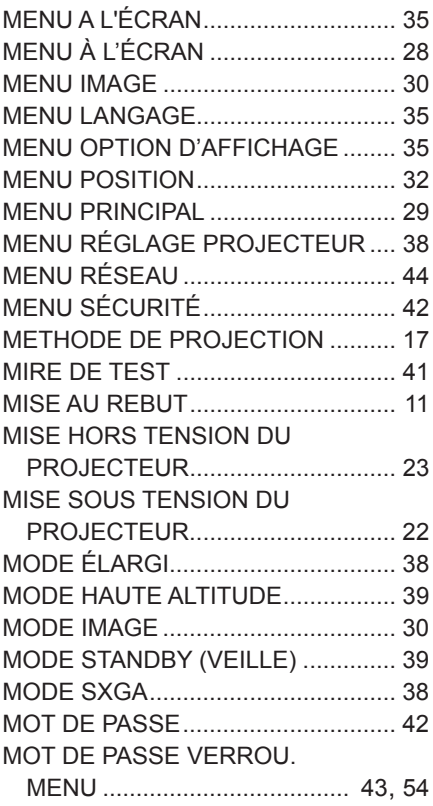

#### **N**

NETTOYAGE DU PROJECTEUR ..... [4](#page-45-0)6 NETTOYAGE ET ENTRETIEN.......... [11](#page-10-0)

### **P**

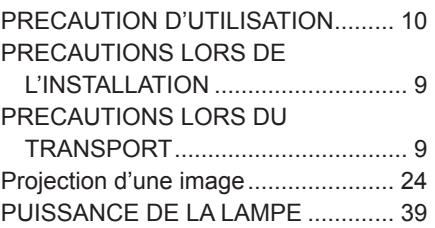

### **R**

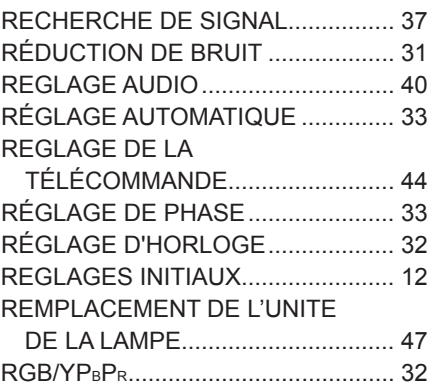

### **S**

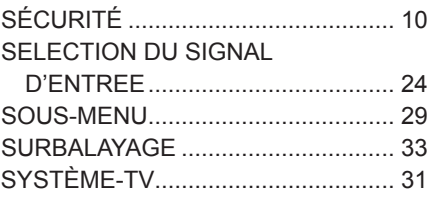

### **T**

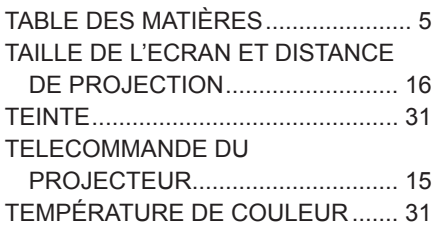

## **U**

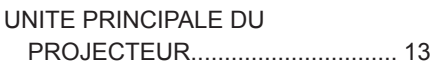

### **V**

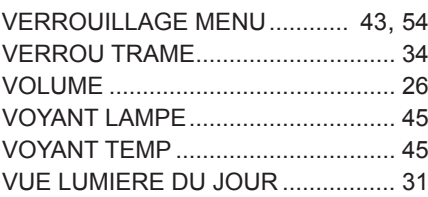

## <span id="page-57-0"></span>**Retirez l'entretoise à l'arrière du dispositif de réglage**

• Retirez l'entretoise avant l'utilisation.

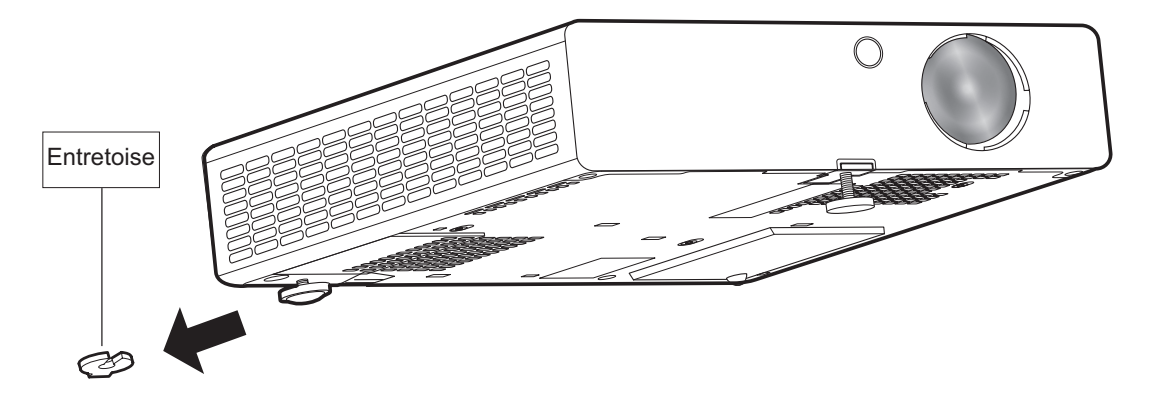

#### **REMARQUE :**

Gardez l'entretoise hors de portée des bébés et des nourrissons.

- Si un bébé avale l'entretoise par accident, il peut en être affecté gravement.
- Si un bébé semble avoir avalé l'entretoise, consulter le médecin immédiatement.

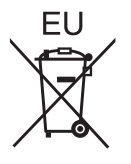

# **Panasonic Corporation**

Web Site: http://panasonic.net/avc/projector/ © Panasonic Corporation 2011